*Universidad del Bío-Bío. Red de Bibliotecas - Chile*

UNIVERSIDAD DEL BÍO-BÍO FACULTAD DE CIENCIAS EMPRESARIALES DEPARTAMENTO DE CIENCIAS DE LA COMPUTACIÓN Y TECNOLOGÍAS DE INFORMACIÓN

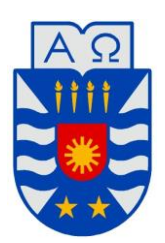

# **SISTEMA DE CONTROL DE INVENTARIO Y GESTIÓN DE LA INFORMACIÓN PARA LA SALA CUNA Y JARDÍN INFANTIL "HOGAR DE CRISTO"**

MEMORIA PARA OPTAR AL TÍTULO DE INGENIERO CIVIL EN INFORMÁTICA

**AUTORES: JOSELINE ANDREA CISTERNAS VIVEROS DANIEL ESTEBAN VÁSQUEZ TAPIA**

> **Profesora Guía: María Angélica Caro Gutiérrez**

> > CHILLÁN, 2016

*Universidad del Bío-Bío. Red de Bibliotecas - Chile*

## **Agradecimientos**

Agradezco a Dios, por ayudarme en cada momento de mí formación profesional y personal. A mi familia por apoyarme en estos años de estudio y siempre darme los mejores consejos, A Javier por ser mi compañero, amigo y amor, por darme siempre su apoyo y consejos, que sin duda me han ayudado en mi formación profesional. Además, quisiera agradecer a cada uno de mis compañeros con los cuales compartí momentos de estudio, diversión y alegrías. Finalmente, quisiera agradecer a la profesora María Angélica Caro, por el apoyo que nos brindó y por compartir su conocimiento y experiencia con nosotros.

Joseline

Agradezco a Dios por ayudarme siempre en cada etapa de mi carrera.

A mi familia por ser el pilar fundamental en estos años de estudio, especialmente a mi madre, hijo y mi polola, por brindarme su apoyo incondicional. También agradecer a cada uno de mis compañeros y amigos, quienes de alguna manera me ayudaron a llegar a esta instancia.

Para terminar, agradecer a cada docente de mi casa de estudio, por compartir sus conocimientos y experiencias, que sin duda serán de gran importancia en una nueva etapa de mi vida. Destacando especialmente a nuestra profesora guía, María Angélica Caro, por su gran apoyo y voluntad.

Daniel

## **Resumen**

Este proyecto se presenta para dar conformidad a los requisitos exigidos por la Universidad del Bío-Bío en el proceso de titulación para la carrera de ingeniería civil en informática. El proyecto titulado "*Sistema de Control de Inventario y Gestión de la Información para la Sala Cuna y Jardín Infantil Hogar de Cristo*", tiene como objetivo principal automatizar los procesos internos de la institución. Esto mediante una solución informática de arquitectura web, en la cual se realizarán módulos que engloben las principales funciones del proyecto, los módulos principales son de control de inventario y gestión de documentos.

El desarrollo de este proyecto generará grandes beneficios para la institución, ya que ayudará a mantener un control de los procesos internos de la organización. Permitirá, mantener de forma rigurosa el control de inventario, con el cual se intentará evitar pérdidas de materiales, por vencimiento o cualquier otro problema, ya que el sistema alertará oportunamente sobre dichos sucesos. Además agilizará todo el proceso de inventariado de la institución, tanto en los útiles de aseo, materiales o bienes, ayudando en gran medida a las funcionarias que trabajan en el lugar.

Adicionalmente, la aplicación desarrollada permitirá a las funcionarias, almacenar todos los documentos en formato digital de la institución, facilitando el acceso a ellos. De esta forma, los usuarios podrán tener acceso más eficaz y eficientemente, además de contar con un respaldo de estos en caso de la pérdida de los equipos de la institución por algún motivo inesperado, ya sea robo, daño en el disco duro, etc.

## **Summary**

This project is written to demonstrate the Bío-Bío University needs to achieve the process of certification for the Civil Engineering in computer Science Career. The project entitled "Sistema de Control de Inventario y Gestión de la Información para la Sala Cuna y Jardín Infantil Hogar de Cristo", has as main objective to automate the internal processes of the institution. Through this we get a solution with web architecture, in which will be modules covering the main functions of the project, the main modules are inventory control and document management.

The development of this project will generate great benefits for the institution, as it will help to keep a control of the internal processes of the organization. Allow, to maintain strict control of inventory, with which you will try to avoid material loss, expiration or any other problem, because the system will alert timely on these events. Besides speeding up the entire process of inventory of the institution, both in the grooming tools, materials or goods, helping in large measure to the officers who work in the place.

Additionally, the developed application will allow to officers, to store all the documents in digital format of the institution, facilitating access to them. In this way, users will be able to have access more effectively and efficiently, also to have a backup of these in case of loss of the equipment of the institution for any reason unexpected, whether theft, damage in the hard disk, etc

## Índice General

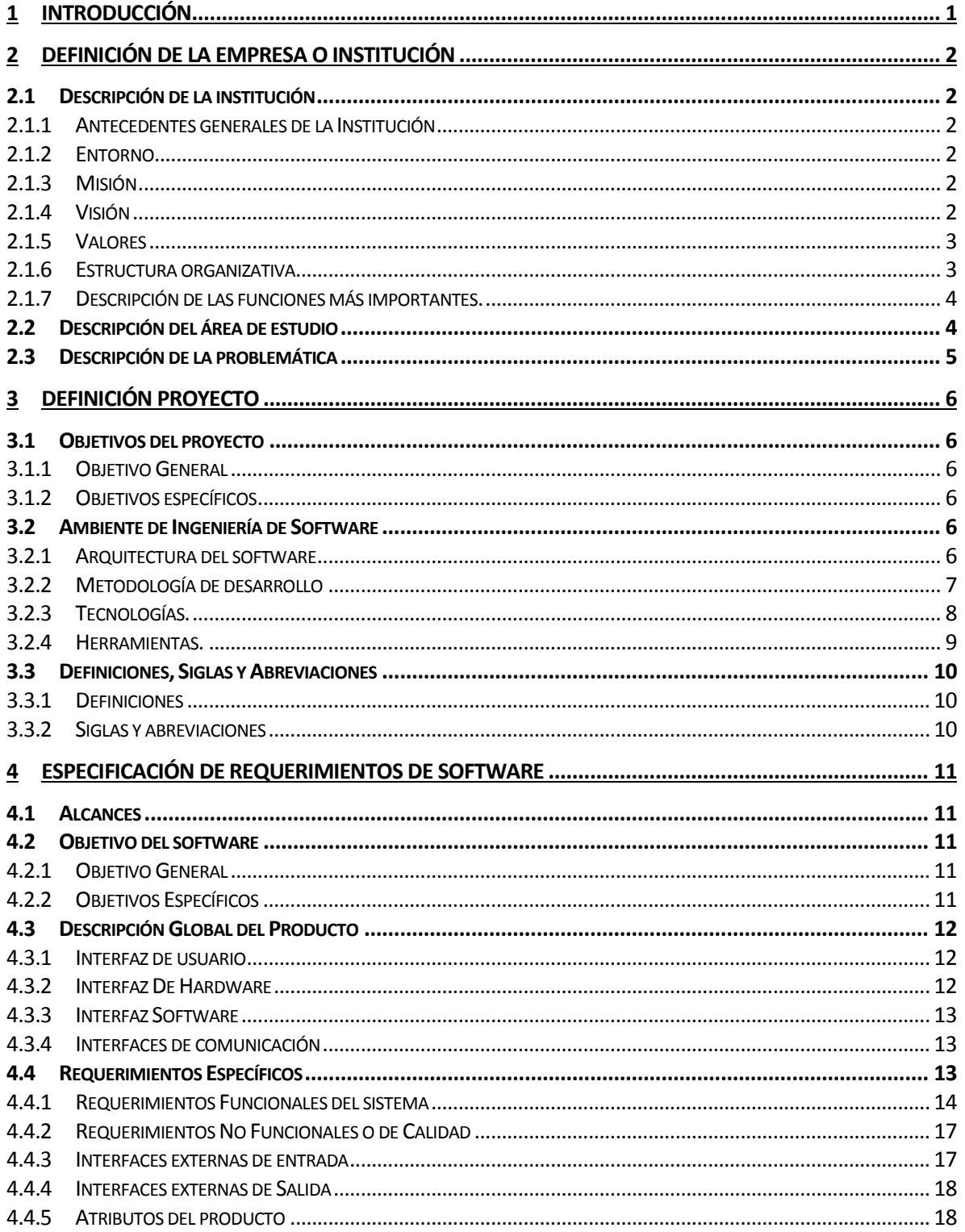

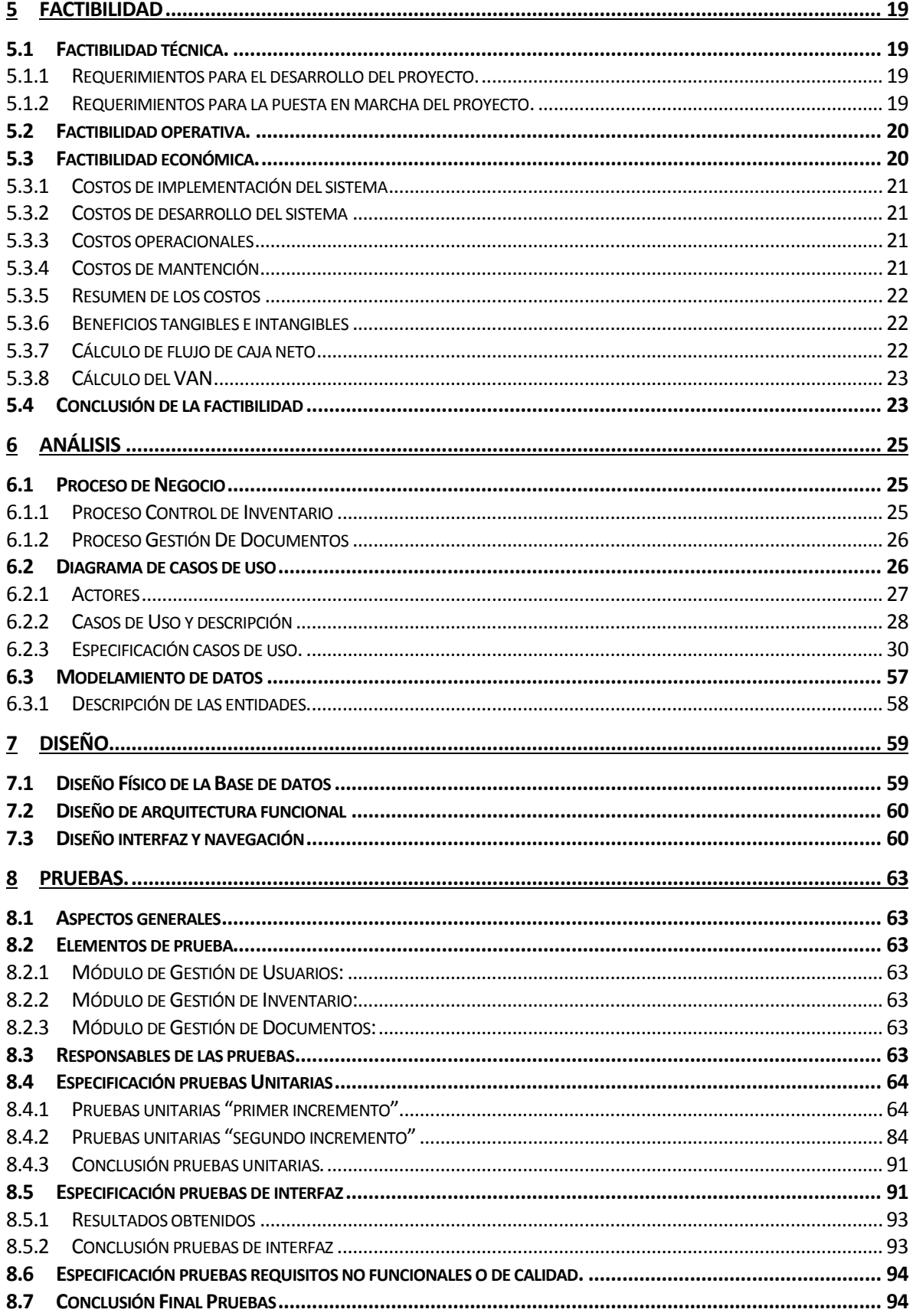

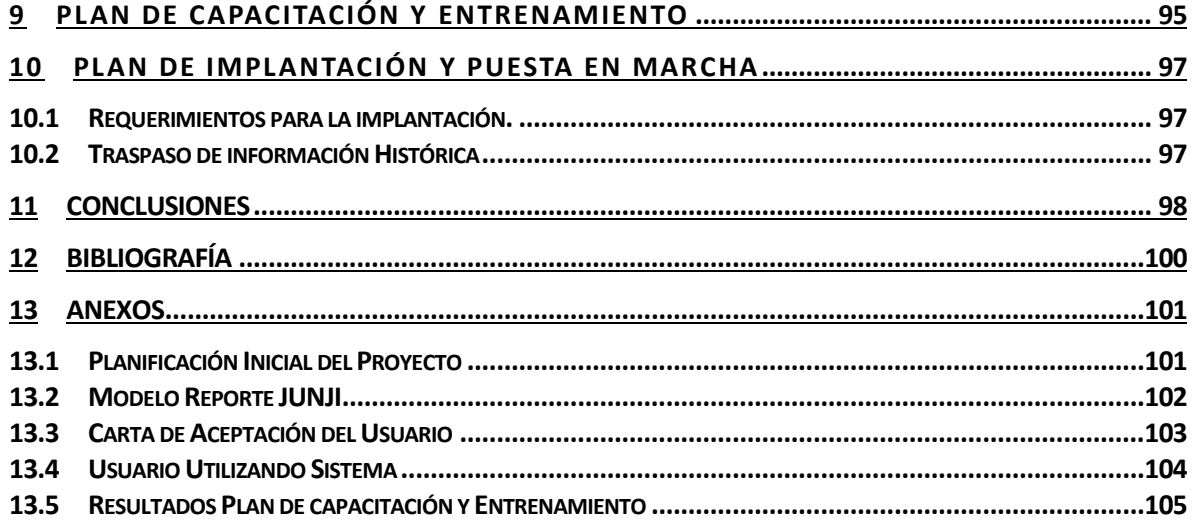

# **Índice De Figuras**

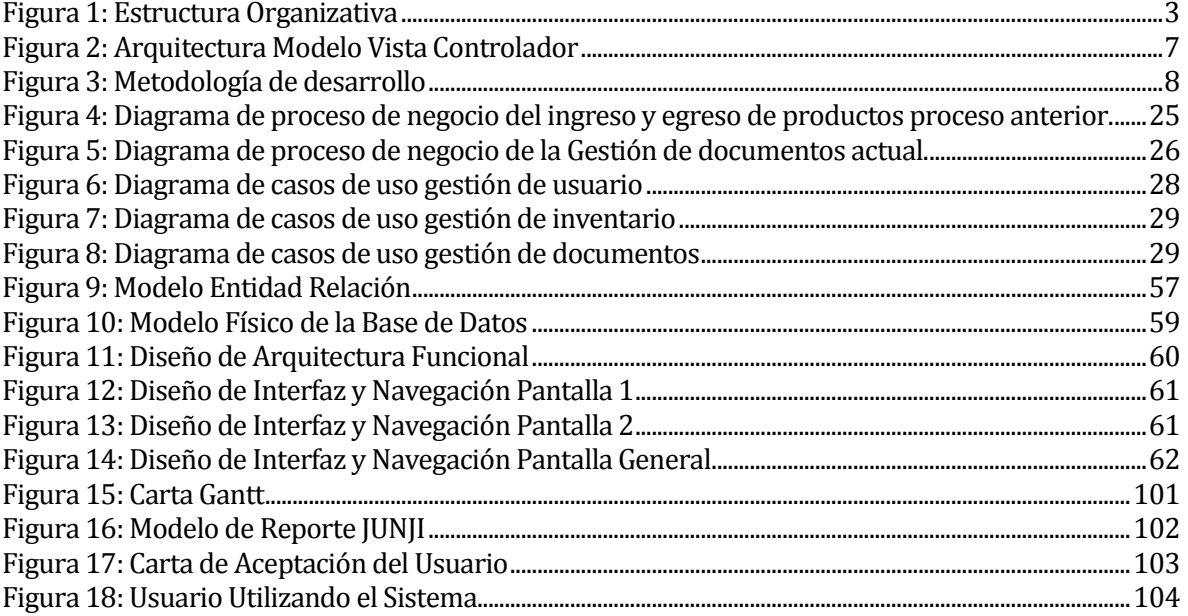

## Índice de Tablas

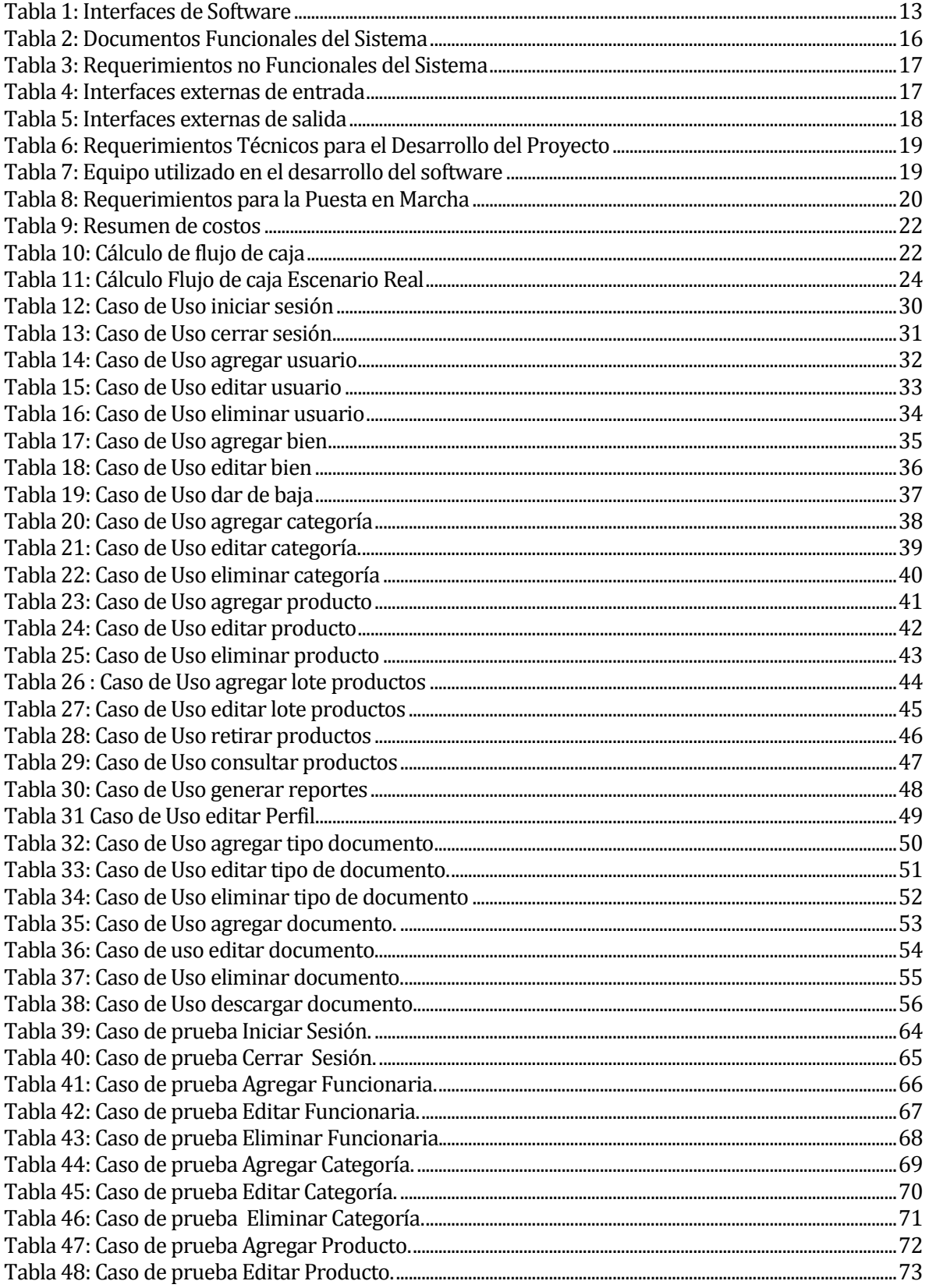

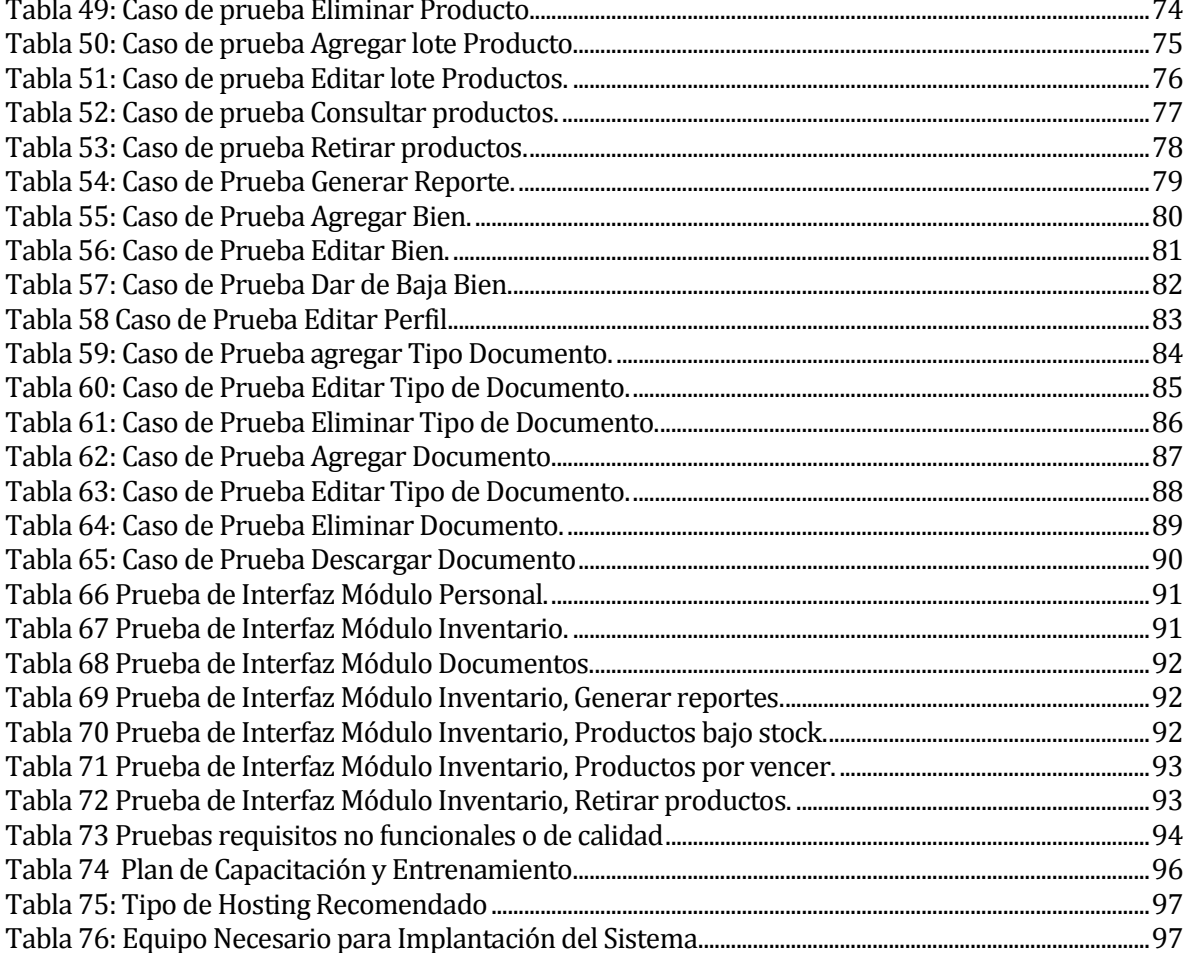

## <span id="page-11-0"></span>**1 INTRODUCCIÓN**

En la última década se ha impulsado la introducción y uso de las tecnologías de la información y la comunicación (TIC) como una estrategia de innovación y respuesta a las necesidades tanto de la vida diaria como del entorno laboral. A este respecto, Argudín (2005) menciona que en el siglo XXI las escuelas y las organizaciones necesitan presentar una personalidad dual: aprendizaje de las disciplinas, desarrollo de las habilidades relacionadas con las mismas, generar un ambiente de aprendizaje abierto con un currículum flexible, con un sello determinado y ofrecer los conocimientos y las habilidades que la sociedad requiera [1].

De acuerdo a esto, es necesario que las organizaciones comiencen a utilizar las tecnologías de la información en sus procesos internos, con el fin de mejorar la calidad de sus servicios y mantenerse vigente con respecto a su entorno.

Jardín Infantil y Sala Cuna Hogar de Cristo, ha decidido comenzar a utilizar dichas tecnologías en sus procesos internos, debido a las constantes irregularidades que existen tanto en la gestión de documentos, como en el control de inventario. Por lo mismo, este proyecto busca lograr que esta institución utilice las TIC como una estrategia que le permita disminuir las falencias existentes. Logrando que de forma eficiente, se realicen procesos tales como, generar reportes, buscar documentos, revisar productos por vencer, etc.

En el segundo, tercer y cuarto capítulo de este documento se realizará un análisis detallado de la problemática actual de la institución. Además, se exponen los objetivos del proyecto, como también se define la metodología utilizada, la cual fue desarrollada en dos iteraciones. También, se exponen los requerimientos que fueron recopilados en la institución. Luego, en el quinto capítulo, se expone un análisis de factibilidad, en el cual se intenta demostrar si es viable o no realizar un proyecto de esta envergadura en la institución.

Finalmente, en los siguientes capítulos se abordaron temas concernientes al desarrollo, plan de capacitación y entrenamiento, plan de implantación y puesta en marcha del proyecto.

## <span id="page-12-0"></span>**2 DEFINICIÓN DE LA EMPRESA O INSTITUCIÓN**

#### <span id="page-12-1"></span>**2.1 Descripción de la institución**

#### <span id="page-12-2"></span>**2.1.1 Antecedentes generales de la Institución**

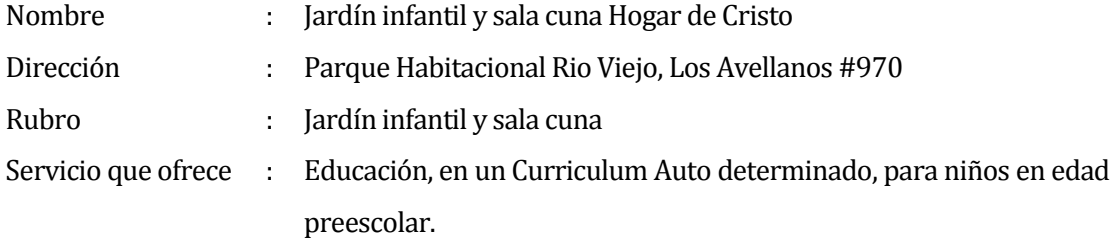

## <span id="page-12-3"></span>**2.1.2 Entorno**

#### **Competencia directa.**

Al ser una institución social en la cual se promueve la solidaridad y acoge a menores de escasos recursos, no posee competencia directa. Ya que es una institución sin fines de lucro en la cual se matriculan solamente menores en situación de vulnerabilidad social.

#### **Cuota de mercado.**

Menores en situación de vulnerabilidad social pertenecientes a la población parque habitacional Rio Viejo y Jardines del Sur.

#### <span id="page-12-4"></span>**2.1.3 Misión**

El jardín infantil y sala cuna Hogar de Cristo declara la siguiente misión:

"Acoger a los niños y niñas de 84 días a 4 años 6 meses que viven en situación de pobreza y vulnerabilidad social pertenecientes al sector Parque Habitacional Rio Viejo de la ciudad de Chillán, entregando una educación de calidad basada en el Curriculum auto determinado, que promueve una educación personalizada, los derechos de los niños y niñas, el buen trato dentro de toda la comunidad educativa, potenciando la autonomía y libertad, orientado nuestra labor educativa en los valores y Espiritualidad de San Alberto Hurtado".

#### <span id="page-12-5"></span>**2.1.4 Visión**

El jardín infantil y sala cuna Hogar de Cristo declara la siguiente visión:

"Aspiramos convertirnos en un centro educativo capaz de desarrollar competencias en los niños y niñas que les permita disminuir las brechas sociales".

## <span id="page-13-0"></span>**2.1.5 Valores**

#### **Solidaridad**

- Ofrecemos a los niños/as experiencias que favorezcan la interacción significativa con otros niños y adultos, donde se vinculen y se interesen por el bienestar de los demás.
- Promovemos y facilitamos en los niños y niñas que compartan, que se ayuden, que sean generosos.

#### **Compromiso**

- Desarrollamos el trabajo con los niños y niñas con profesionalismo, responsabilidad y cariño.
- Cumplimos oportunamente con los compromisos adquiridos con las familias de los niños y niñas, los estimulamos a que establezcan compromisos consigo mismos, con sus procesos y con el programa.

#### **Espíritu Emprendedor.**

- Trabajamos con energía y entusiasmo para lograr los objetivos del programa y buscamos activamente alternativas para desarrollar a los niños y niñas.
- Buscamos permanentemente incorporar metodologías innovadoras y aprender de las buenas prácticas desarrolladas en otros programas.

#### <span id="page-13-1"></span>**2.1.6 Estructura organizativa**

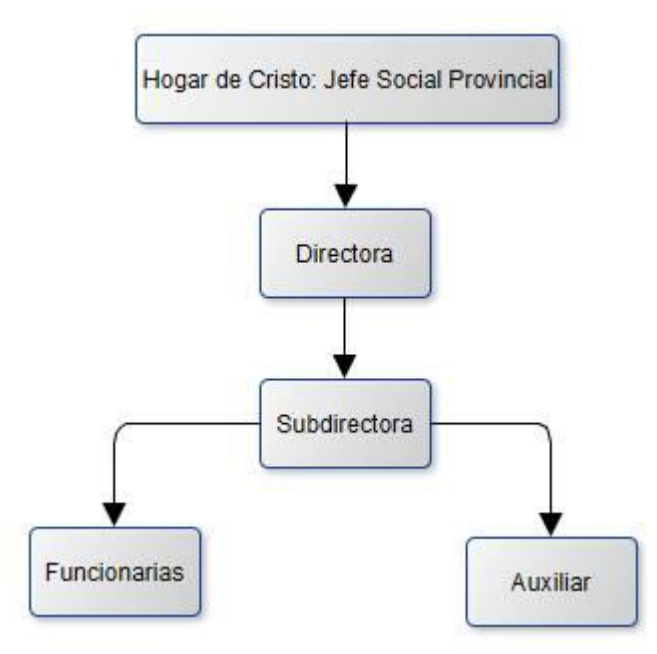

<span id="page-13-2"></span>Figura 1: Estructura Organizativa

### <span id="page-14-0"></span>**2.1.7 Descripción de las funciones más importantes.**

**Jefe Social Provincial (Hogar de Cristo):** Es la máxima autoridad del Hogar de Cristo existente en la provincia de Ñuble, y es el encargado de supervisar y encomendar tareas a la directora del jardín infantil.

**Directora:** Es la encargada de supervisar y organizar el funcionamiento de la institución, es la máxima autoridad dentro del jardín, realiza todos los trámites administrativos, delegando responsabilidades al grupo de trabajo.

**Sub directora:** es la directora subrogante, en caso de ausencia de la directora es ella quien se queda a cargo de la institución.

**Funcionarias:** son las profesionales encargadas del cuidado de los menores.

**Auxiliar:** es la encargada de la bodega, debe generar reportes de todos los útiles de aseo que ingresan y egresan de la institución, generalmente realiza trámites menores.

## <span id="page-14-1"></span>**2.2 Descripción del área de estudio**

El área de estudio escogida involucra por completo a la dirección de la institución, es decir a la directora y subdirectora y a la persona encargada de la bodega de materiales. Ya que, es en estas áreas donde más ocurren problemas administrativos.

Los cargos relacionados con el proyecto son los siguientes:

- **Jefe Social Provincial (Hogar de Cristo):** Encargado de designar las funciones de la directora del jardín, él tiene la facultad de cambiar las jefaturas de la organización. Es el administrador del sistema, principalmente el encargado de designar a una nueva directora en caso de que ésta cambiara.
- **Directora:** Es la encargada de supervisar y organizar el funcionamiento de la institución, realiza todos los trámites administrativos, delegando responsabilidades al grupo de trabajo. Es la administradora principal, cuenta con todos los privilegios en el sistema.
- **Sub Directora:** Ejerce como apoyo a la dirección, es la directora subrogante. Ocupa el papel de administradora en caso de que la directora no pudiese cumplir con esta función por algún motivo en particular.
- **Educadoras:** Tienen acceso a los documentos de la institución, entre ellas se designa una encargada de materiales de estudio, la cual debe registrar los ingresos y egresos de productos. Usuario del sistema que tendrá los privilegios designados de acuerdo a la función que desarrolla dentro de la institución.

 **Auxiliar:** Es la encargada de la bodega, debe registrar todos los ingresos y egresos de útiles de aseo. Usuario del sistema que tendrá los privilegios de acuerdo a la función que esta desarrolla dentro de la institución, en este caso, la encargada de los útiles de aseo (Modulo de gestión de inventario).

## <span id="page-15-0"></span>**2.3 Descripción de la problemática**

Jardín infantil y sala cuna Hogar de Cristo es una institución chilena fundada en el año 2000 por la organización social Hogar de Cristo, acogen a niños y niñas de 84 días a 4 años 6 meses que viven en situación de pobreza y vulnerabilidad social pertenecientes al sector Parque Habitacional Rio Viejo de la ciudad de Chillán.

La institución cuenta con 8 trabajadores internos distribuidos en los siguientes cargos:

- 2 Educadoras De Párvulos (Directora y Subdirectora).
- 5 Técnico Parvularios.
- 1 Auxiliar De Aseo.

Mensualmente la institución Hogar de Cristo envía al jardín los insumos del mes, los cuales se van acumulando en la bodega de la institución siendo registrados en un libro. La información que requiere la institución es simple, ya que solo se debe mantener el registro de los productos con sus respectivas categorías. El control de proveedores no se considera, ya que solo se necesita manejar el nombre del proveedor para las gestiones institucionales.

Las encargadas de bodega son quienes deben ir anotando los ingresos y egresos, lo cual conlleva a errores y pérdidas. Ya que en el caso de los útiles de aseo, tienen fecha de vencimiento, y en reiteradas ocasiones se han perdido materiales porque no se guardan las fechas de los productos. A su vez, cada mes las encargadas de materiales y de útiles de aseo, deben crear un reporte manual en el cual se detallan los egresos de los productos, para mantener un control, lo cual es poco eficiente y está propenso a errores.

Otro problema importante a considerar es el almacenamiento de documentos en formato digital de la organización, debido a que todos los documentos, ya sean contratos, formularios o folletos se encuentran almacenados en un notebook, y mediante cuentas de usuario las funcionarias del jardín pueden acceder a una carpeta compartida para visualizar los contenidos. Esto es muy riesgoso, debido a que no existen respaldos, por lo que en caso de robo o daño del equipo, se perdería toda la información importante. Además, cuando cambian las jefaturas, para las nuevas funcionarias es difícil encontrar los archivos, por lo mismo, deben revisar todas las carpetas, incluidas aquellas que no están ordenadas.

## <span id="page-16-0"></span>**3 DEFINICIÓN PROYECTO**

## <span id="page-16-1"></span>**3.1 Objetivos del proyecto**

### <span id="page-16-2"></span>**3.1.1 Objetivo General**

Diseñar e implementar una solución informática de arquitectura web para la gestión de la información y control de inventario para la institución sala cuna y jardín infantil perteneciente a la organización social Hogar de Cristo, con la cual se pretende agilizar y automatizar los procesos internos de la organización, facilitando así el acceso a la información para la toma de decisiones.

### <span id="page-16-3"></span>**3.1.2 Objetivos específicos**

- Desarrollar un módulo que permita Automatizar el control de inventario de los útiles de aseo y materiales de la institución.
- Permitir a los usuarios generar reportes para facilitar la toma de decisiones.
- Desarrollar un módulo que permita gestionar los documentos en formato digital, para así facilitar el acceso a la información.
- Diseñar una interfaz sencilla de usar e intuitiva, utilizando los colores corporativos del Hogar de Cristo.
- El sistema solo permitirá el acceso a usuarios debidamente autentificados.
- El sistema permitirá gestionar usuarios.

## <span id="page-16-4"></span>**3.2 Ambiente de Ingeniería de Software**

#### **3.2.1 Arquitectura del software**

<span id="page-16-5"></span>Para el desarrollo de este proyecto se utilizó una arquitectura de software de tipo Modelo Vista Controlador (MVC), la cual separa los datos y la lógica de negocio, de la interfaz de usuario y el módulo encargado de gestionar los eventos y las comunicaciones. Plantea la separación del problema en tres capas: la capa de modelo, que representa la realidad; la capa de controlador, que conoce los métodos y atributos del modelo, recibe y realiza lo que el usuario quiere hacer; y la capa de vista, que muestra un aspecto del modelo y es utilizada por la capa anterior para interactuar con el usuario[2], como se observa en la figura 2.

Se escogió esta arquitectura, debido a los grandes beneficios que proporciona. Algunos de ellos se detallan a continuación:

- Permite separar las tareas de la aplicación en modelos, vistas y controladores lo que hace que esta sea muy fácil de entender.
- Permite añadir fácilmente nuevas características.
- El diseño modular permite a los desarrolladores y los diseñadores trabajar simultáneamente, incluyendo la capacidad de hacer prototipos rápidos [9].

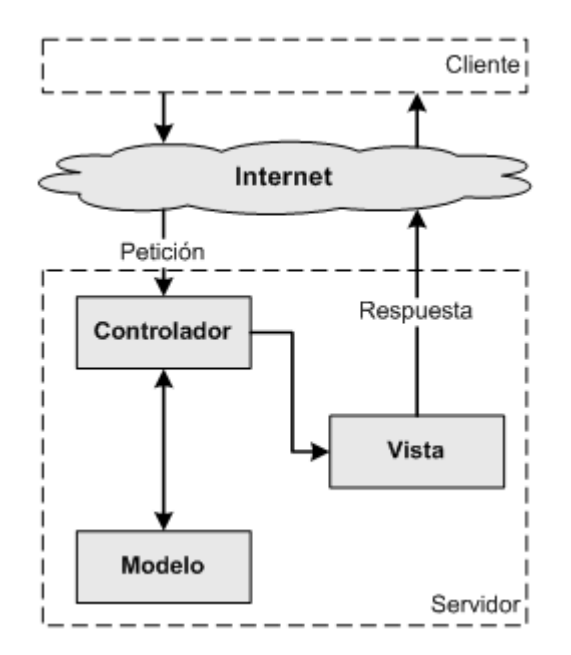

<span id="page-17-1"></span>Figura 2: Arquitectura Modelo Vista Controlador

## <span id="page-17-0"></span>**3.2.2 Metodología de desarrollo**

La metodología que se utilizó en el desarrollo del proyecto fue iterativa-incremental ya que es versátil y elimina muchos de los errores que otros procesos de desarrollo dejan en el tiempo. Permite identificar y procesar un conjunto de artefactos por fase que se liberan como resultado de una iteración [3].

Se realizarán dos incrementos, en donde se definirán la mayoría de los requerimientos al comienzo del desarrollo del sistema.

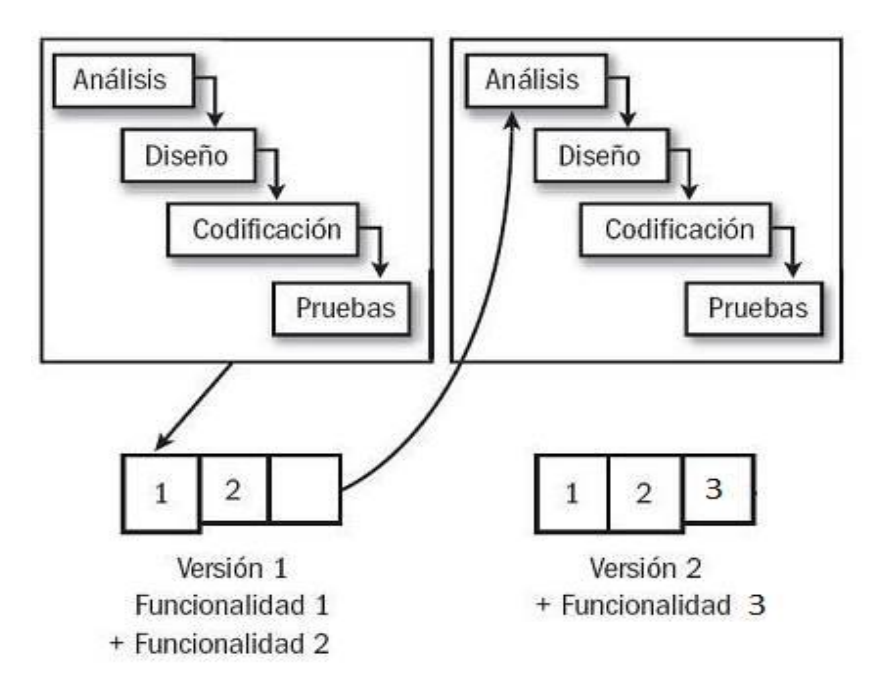

<span id="page-18-1"></span>Figura 3: Metodología de desarrollo

 En la primera iteración se realizó el análisis, diseño, implementación y las pruebas del módulo de gestión de usuarios y el módulo de control de inventario.

Luego, en la segunda iteración se desarrolló el módulo de gestión de documentos. Además, se agregaron nuevas funcionalidades, como también se mejoraron aspectos de la primera iteración, minimizando así el riesgo de fallas en el proyecto, ya que los errores se fueron corrigiendo progresivamente. Además, se realizó el plan de capacitación final, junto con el plan de implantación y puesta en marcha del sistema.

## <span id="page-18-0"></span>**3.2.3 Tecnologías.**

Las tecnologías utilizadas en el desarrollo del proyecto son:

**HTML5**: Es la quinta versión del lenguaje HTML, es un lenguaje de marcado que permite la elaboración de páginas web.

**CSS**: Es un lenguaje de hojas de estilos, que permite controlar los aspectos o presentaciones de documentos electrónicos definidos como HTML, XHTML.

**MySQL**: Es un sistema de gestión de base de datos relacionales, que se ejecuta en el lado del servidor.

**PHP:** Es un lenguaje de programación originalmente diseñado para el desarrollo web de contenido dinámico. El código es interpretado por un servidor web con un módulo de procesador de PHP que genera la página web resultante.

### <span id="page-19-0"></span>**3.2.4 Herramientas.**

En cuanto a las herramientas utilizadas tanto para el desarrollo, como para el modelado de datos se detallan a continuación:

**NetBeans IDE**: Es un entorno de desarrollo, diseñado principalmente para el lenguaje de programación Java. Se utilizará para desarrollar toda la plataforma web del proyecto, el cual es, un producto libre y gratuito sin restricciones de uso. Permite crear aplicaciones Web con PHP 5, posee un potente debugger integrado y además viene con soporte para Symfony, un gran framework MVC escrito en php.

**MySQL**: Es un software gratuito distribuido por Oracle Corporation. Permite la gestión e implementación de un servidor local de base de datos MySql.

**XAMPP:** es un servidor independiente de plataforma, software libre, que consiste principalmente en la base de datos MySQL, el servidor Web Apache y los intérpretes para lenguajes de script: PHP y Perl.

**yEd:** es una aplicación multiplataforma de escritorio en Java que se ejecuta en Windows, Linux y Mac. Puede ser usado para generar diferentes tipos de diagramas, incluyendo diagramas de flujo, de red, UML, BPMN, mapas mentales, organigramas y diagramas Entidad Relación.

**Bizagi Process Modeler**: es un software gratuito utilizado para diagramar, documentar y simular procesos usando la notación estándar BPMN (Business Process Modeling Notation).

**MySQL Workbench:** es una herramienta visual de diseño de bases de datos que integra desarrollo de software, Administración de bases de datos, diseño de bases de datos, creación y mantenimiento para el sistema de base de datos MySQL.

**DBDesigner:** es un software de diseño de base de datos forma gráfica que integra todos los niveles de diseño, modificación, creación y mantenimiento de la estructura de una base de datos.

## <span id="page-20-0"></span>**3.3 Definiciones, Siglas y Abreviaciones**

#### <span id="page-20-1"></span>**3.3.1 Definiciones**

**San Alberto Hurtado:** conocido por ser el fundador del Hogar de Cristo, su trabajo se concentró en acercar la Iglesia a la juventud y a los más pobres.

**Ofimática:** Conjunto de materiales y programas informáticos que se aplican al trabajo de oficina

**Memoria SSD:** tipo de dispositivo de almacenamiento de datos que utiliza memoria no volátil, para almacenar datos.

**Bien:** Hace referencia a cualquier objeto que sea incorporado a la institución, independiente del medio por el cual llegue, ya sean: muebles, juguetes, cortinas, etc.

**Producto:** Hace referencia a los útiles de aseo que llegan a la institución y a los materiales de estudio, independiente del medio por el cual estos llegan a la institución.

### <span id="page-20-2"></span>**3.3.2 Siglas y abreviaciones**

**JUNJI**: Junta Nacional de Jardines Infantiles.

**JUNAEB**: Junta Nacional de Auxilio Escolar y Becas

**BPMN**: Business Process Modeling Notation

**MER**: Modelo entidad relación.

**MVC**: Modelo vista controlador.

**UML**: Unified Modeling Language.

**PHP**: Hypertext Pre-processor.

**HTML5**: Hyper Text Markup Language versión 5.

**CSS**: cascading style sheets

**XHTML**: eXtensible Hyper Text Markup Language.

**TIC**: Tecnologías de la Información y la Comunicación

## <span id="page-21-0"></span>**4 ESPECIFICACIÓN DE REQUERIMIENTOS DE SOFTWARE**

## <span id="page-21-1"></span>**4.1 Alcances**

Los alcances del software se detallan a continuación:

- El sistema permitirá controlar los ingresos y egresos de materiales y útiles de aseo.
- El sistema permitirá generar reportes.
- El sistema permitirá gestionar la información descrita al ingresar documentos en formato digital.
- El sistema permitirá organizar los documentos por categorías.
- El sistema permitirá gestionar los usuarios del sistema.

Además existen algunas limitaciones, las cuales se detallan a continuación:

- El sistema no considera el control de proveedores.
- El sistema no será responsivo, ya que no fue un requerimiento solicitado por el usuario.
- El sistema no utilizará lector de código de barra, ya que identificará los productos de forma manual mediante un código propio.
- El sistema no permitirá editar el contenido de los documentos en formato digital.

## <span id="page-21-2"></span>**4.2 Objetivo del software**

## <span id="page-21-3"></span>**4.2.1 Objetivo General**

El software permitirá mantener un control de inventario, en el cual gestionará en tiempo real todas las entradas y salidas de productos, ya sean útiles de aseo o materiales de estudio, lo cual permitirá al usuario consultar rápidamente por productos y generar reportes.

Además, permitirá gestionar todos los documentos en formato digital de la institución, lo cual ayudará a prestar un servicio mucho más rápido y confiable, ya que al almacenar la información en el sistema, se evitará cualquier riesgo de pérdida de datos ya sea por incendio, robo o cualquier otra eventualidad.

## <span id="page-21-4"></span>**4.2.2 Objetivos Específicos**

- El software permitirá gestionar los ingresos y egresos de productos.
- El software permitirá consultar por productos mediante filtros.
- El software tendrá la opción de generar reportes.
- El software permitirá agregar, editar y eliminar usuarios del sistema.
- El sistema permitirá almacenar documentos en formato digital en el sistema, permitiendo al usuario agregar y eliminar documentos además tendrá la opción de editar la información con la cual se registró.

#### <span id="page-22-0"></span>**4.3 Descripción Global del Producto**

#### <span id="page-22-1"></span>**4.3.1 Interfaz de usuario**

El sistema está diseñado para proporcionar al usuario un fácil acceso a todas sus funcionalidades, además, utiliza iconos representativos a cada funcionalidad para que los usuarios puedan acceder de manera intuitiva, utilizando colores sobrios compatibles con el logo corporativo de la institución.

Además, la interfaz utiliza un lenguaje claro y sin tecnicismos, esto, debido al bajo conocimiento de ofimática de los usuarios como también para permitir una fácil lectura de la información contenida.

Adicionalmente, el sistema solo asegura su correcto funcionamiento en el navegador Google Chrome y Mozilla Firefox. Permitiendo a cualquier usuario ingresar a una página de autentificación, sin embargo solo mostrará contenido a aquellos que logren ingresar mediante su run y clave de acceso. Una vez autentificado, el usuario accederá de acuerdo a su perfil, a un menú desplegable en el cual podrá acceder a las funcionalidades del sistema.

#### <span id="page-22-2"></span>**4.3.2 Interfaz De Hardware**

Se recomienda contratar un servicio de hosting avanzado con las siguientes características:

- Espacio Web SSD: Ilimitado
- Transferencia mensual: Ilimitada
- Bases de datos MySQL/PostgreSQL: Ilimitadas

Debe utilizarse una cuenta avanzada debido a que esta provee de un espacio de SSD ilimitado ya que se desconoce el tamaño y la cantidad de archivos y que deberán ser almacenados. Además, se recomienda contar con las siguientes interfaces de hardware:

- 2 notebook o computador de escritorio con todo el equipamiento necesario (Mouse, teclado, monitor, gabinete, conexión a internet, etc). Se recomienda que las características mínimas de hardware de los equipos sean las siguientes:
	- $\checkmark$  Memoria RAM: 2GB
	- $\checkmark$  Disco Duro: 80GB
- $\checkmark$  Procesador: Intel Pentium 4
- Una impresora multifuncional conectada al computador ya sea físicamente o en red.

### <span id="page-23-0"></span>**4.3.3 Interfaz Software**

Los recursos de software que se utilizarán se detallan a continuación:

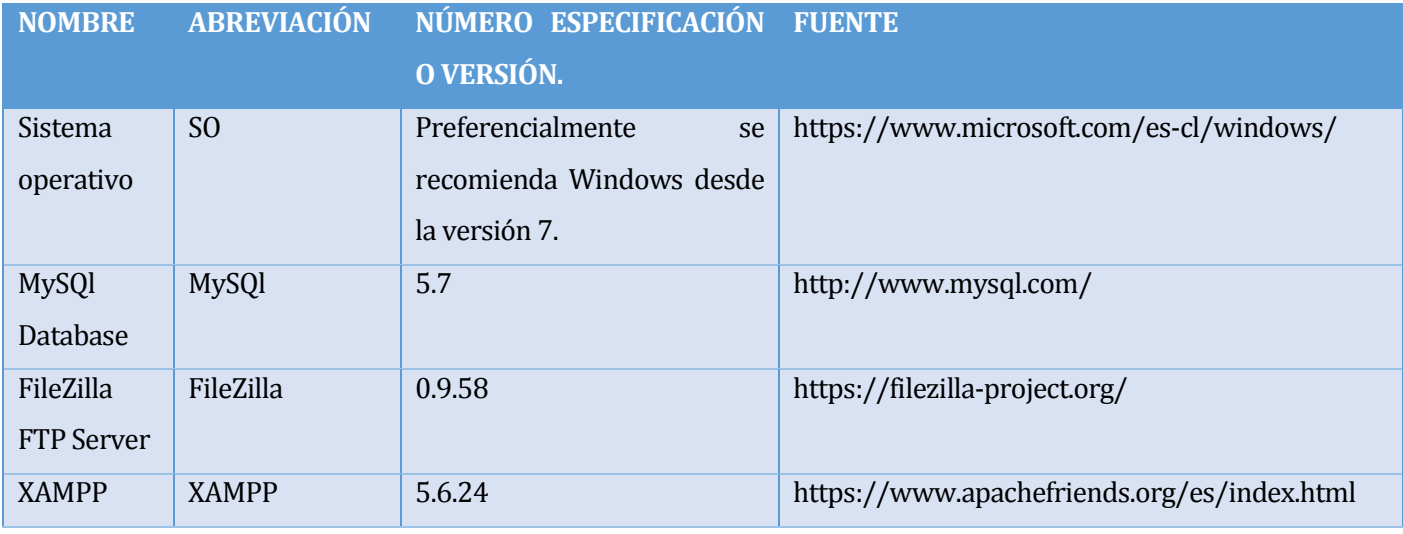

<span id="page-23-3"></span>Tabla 1: Interfaces de Software

## <span id="page-23-1"></span>**4.3.4 Interfaces de comunicación**

Se utilizará el protocolo de transferencia de hipertexto (HTTP) para la navegación y pruebas del sitio y el protocolo de transferencia de datos seguro scp/ftp y sftp

## <span id="page-23-2"></span>**4.4 Requerimientos Específicos**

A continuación se presenta un listado con los requerimientos funcionales y no funcionales del sistema.

## <span id="page-24-0"></span>**4.4.1 Requerimientos Funcionales del sistema**

En esta sección se dan a conocer todos los requerimientos funcionales de cada módulo del sistema:

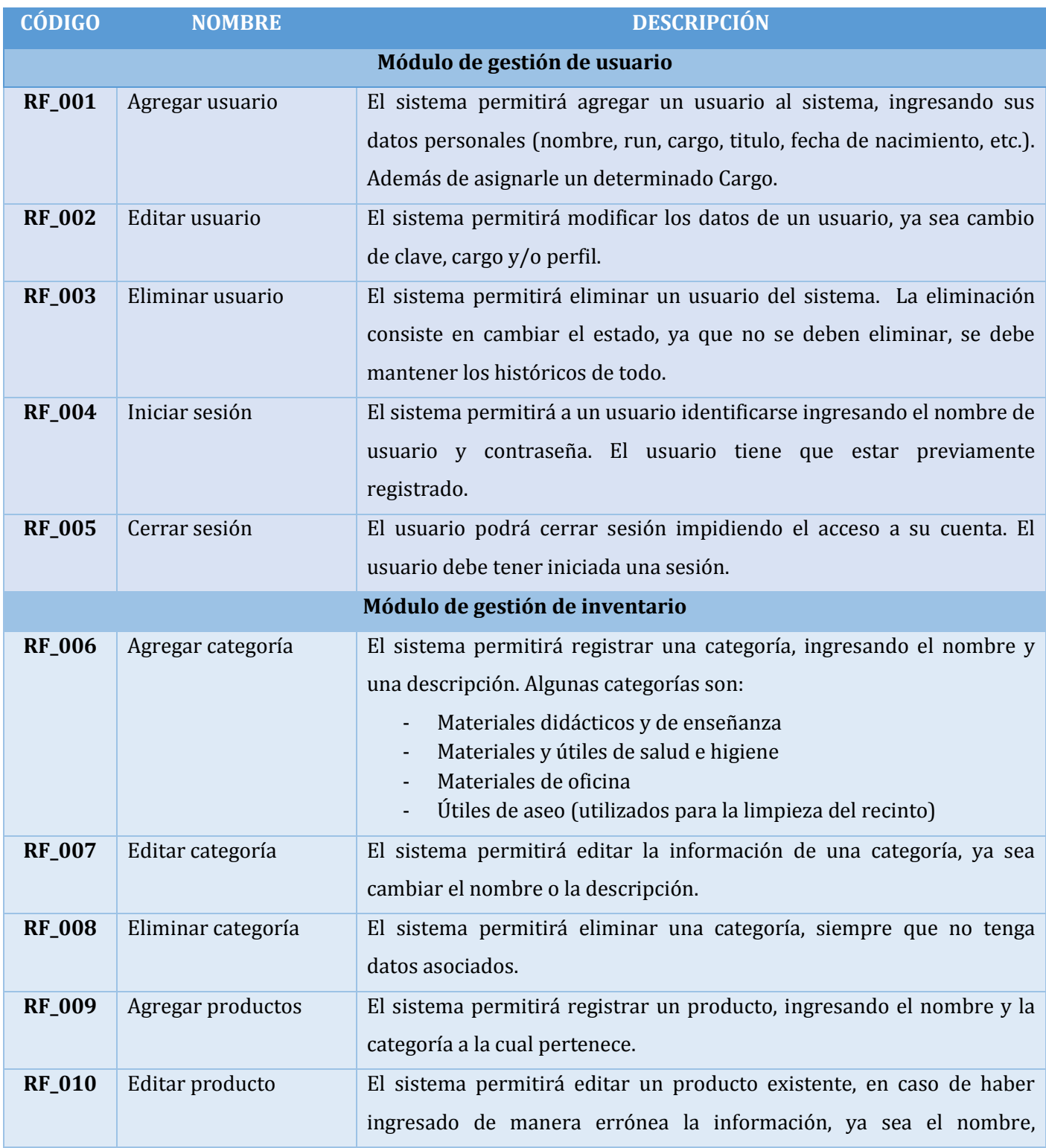

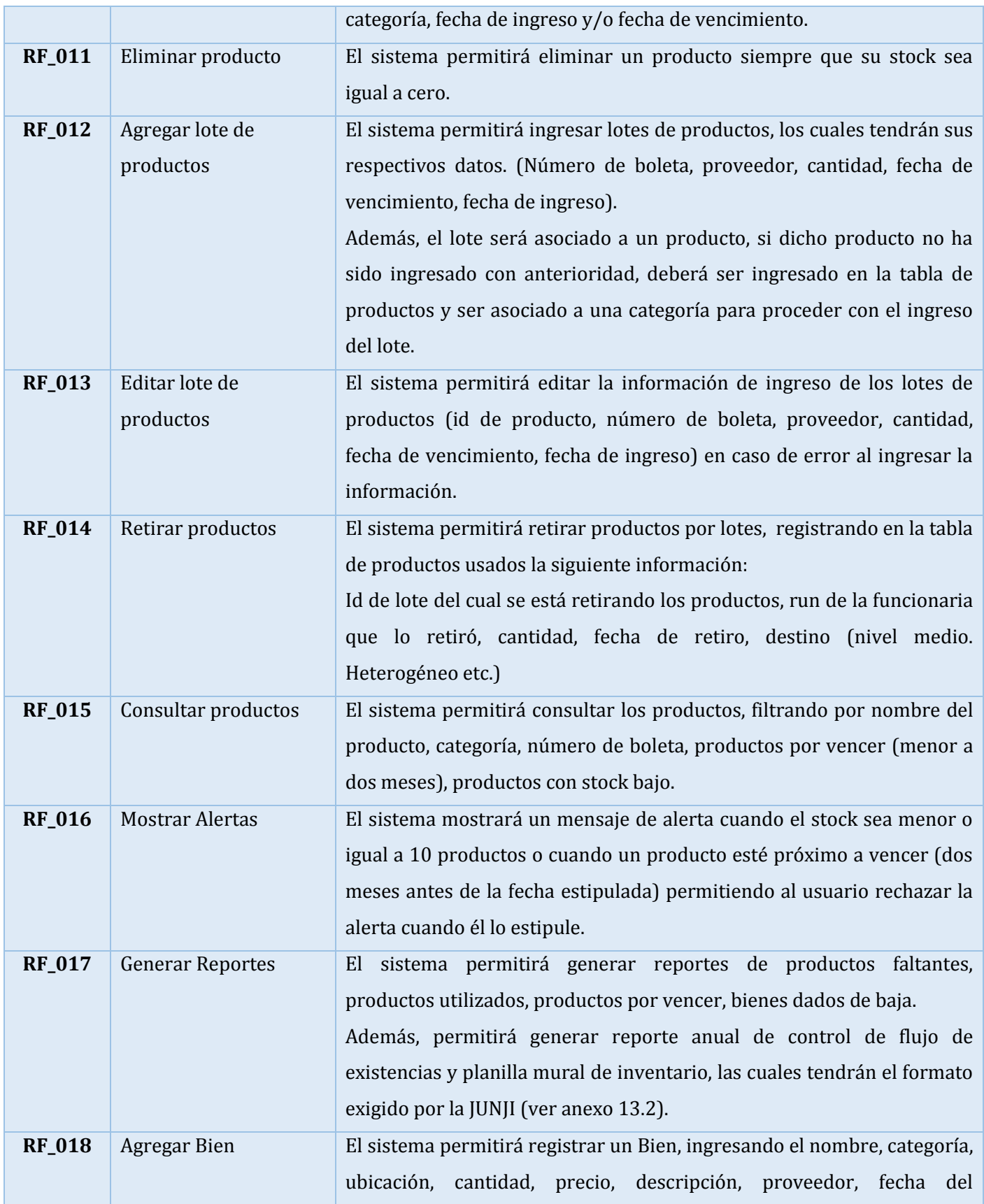

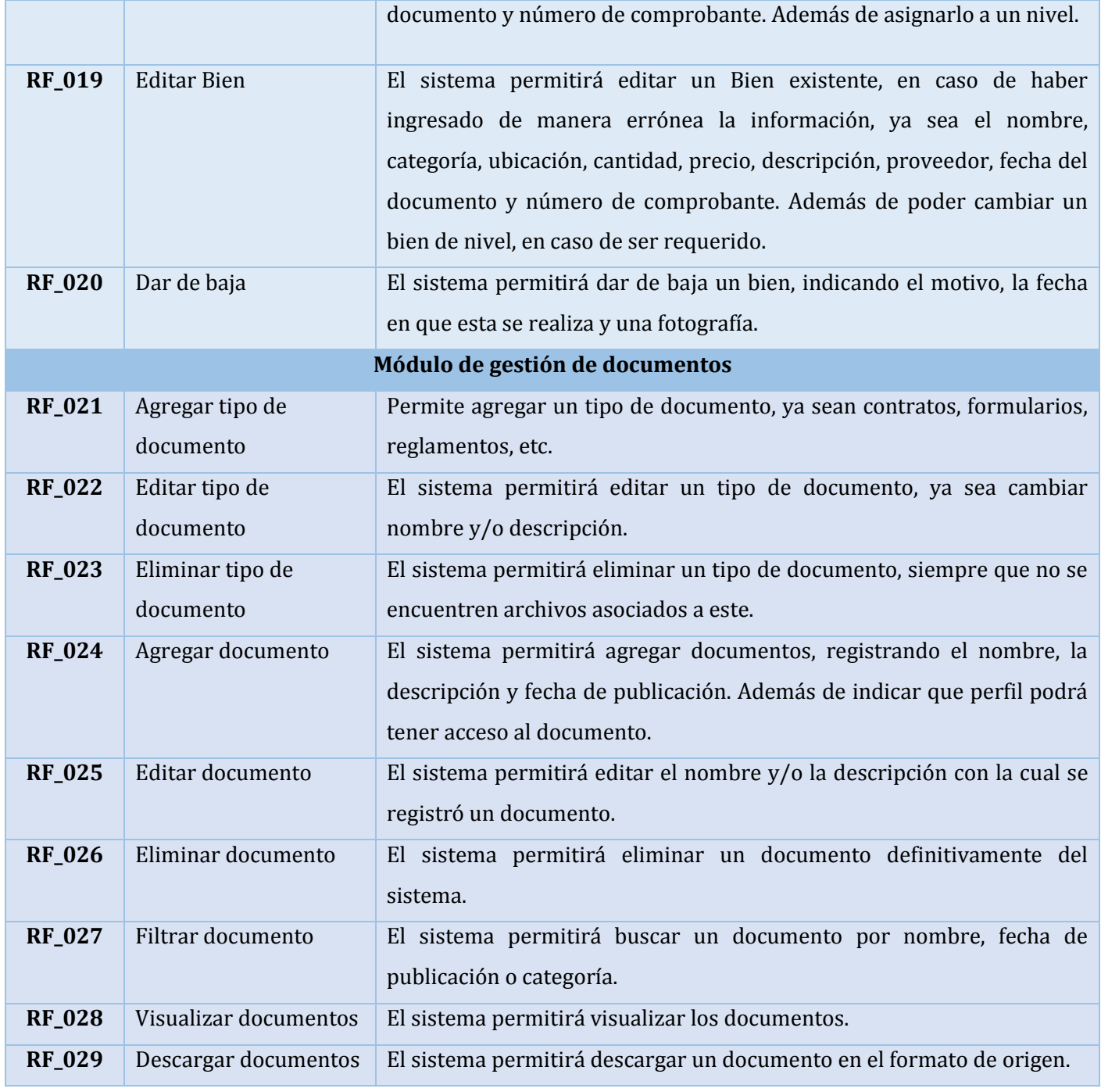

<span id="page-26-0"></span>Tabla 2: Documentos Funcionales del Sistema

### <span id="page-27-0"></span>**4.4.2 Requerimientos No Funcionales o de Calidad**

En este ítem se describen todos aquellos requerimientos no funcionales.

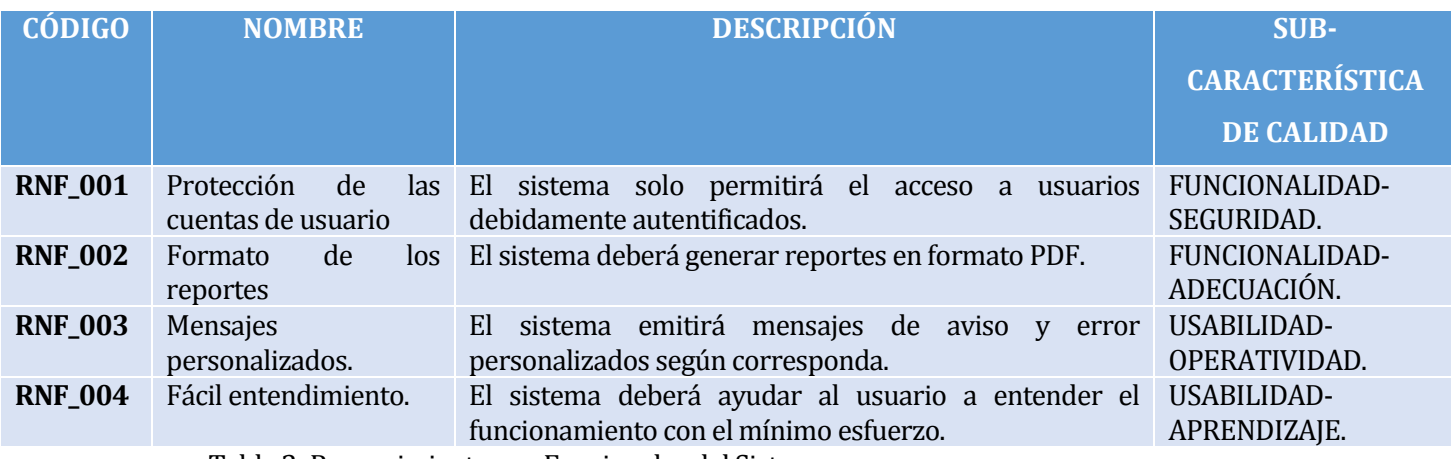

<span id="page-27-2"></span>Tabla 3: Requerimientos no Funcionales del Sistema

## <span id="page-27-1"></span>**4.4.3 Interfaces externas de entrada**

A continuación se detallan los grupos de datos que serán ingresados al sistema, detallando

los datos necesarios para cada ítem.

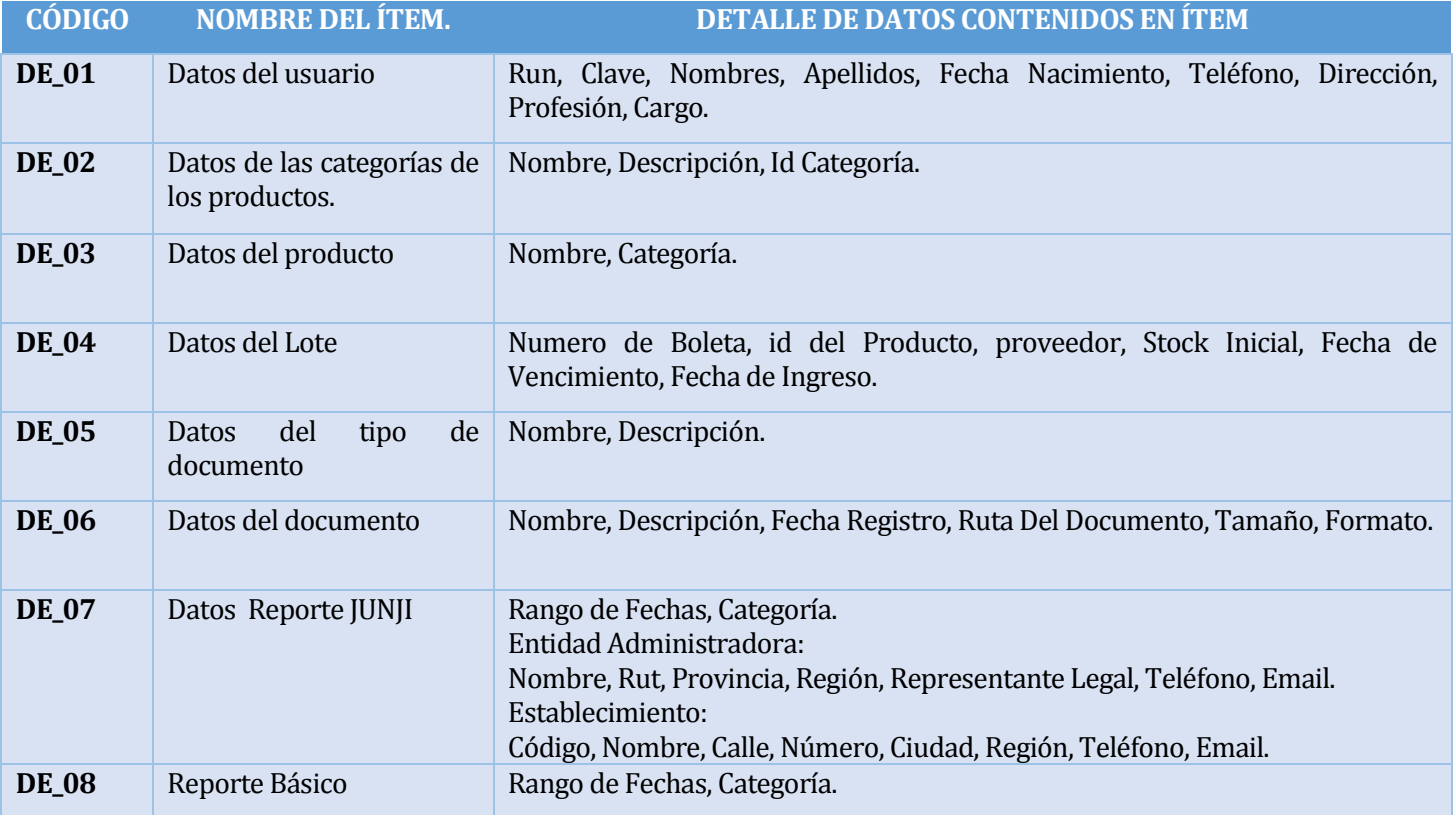

<span id="page-27-3"></span>Tabla 4: Interfaces externas de entrada

#### <span id="page-28-0"></span>**4.4.4 Interfaces externas de Salida**

A continuación se detallan las salidas del sistema, detallando cada uno de los datos contenidos en cada ítem:

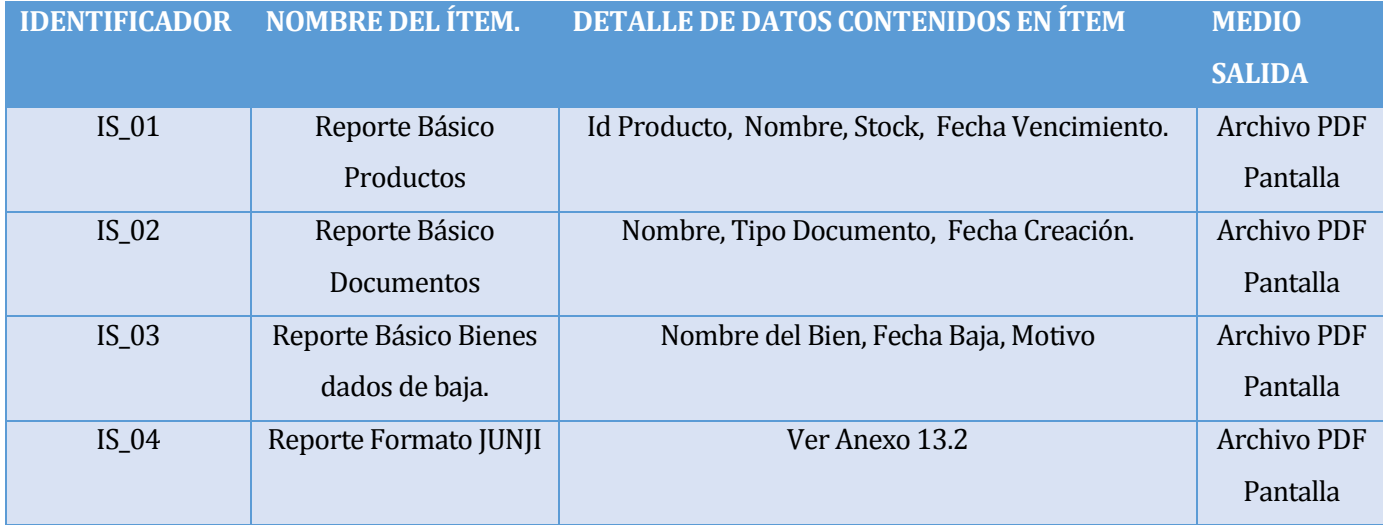

<span id="page-28-2"></span>Tabla 5: Interfaces externas de salida

## <span id="page-28-1"></span>**4.4.5 Atributos del producto**

Tomando como referencia el modelo ISO/IEC 9126, a continuación se indican los atributos de calidad que se aplican en el software desarrollado:

- **Funcionalidad-Seguridad:** El sistema mantiene un control de acceso a todas las funcionalidades, a través de un usuario y contraseña, esto debido a que el sistema manejará información confidencial.
- **Usabilidad-Aprendizaje:** El sistema está diseñado para ayudar al usuario a entender el funcionamiento con el mínimo esfuerzo, ya que será utilizado por personas de bajo conocimiento ofimático.
- **Usabilidad-Operatividad:** El sistema emite mensajes de aviso y error según corresponda, avisando al usuario sobre determinadas situaciones de manera personalizada.

## <span id="page-29-0"></span>**5 FACTIBILIDAD**

## <span id="page-29-1"></span>**5.1 Factibilidad técnica.**

A continuación se especifica un análisis en el cual se intentará identificar si existen las capacidades técnicas del equipo de trabajo para abordar un proyecto como el que se propone. Estas capacidades incluyen conocimientos y habilidades en los métodos, técnicas y herramientas utilizadas, para el desarrollo y operación del sistema serán necesarios algunos equipamientos, los cuales se detallan a continuación:

### <span id="page-29-2"></span>**5.1.1 Requerimientos para el desarrollo del proyecto.**

Para el desarrollo del sistema se necesitan software de uso gratuito como también comercial. En la tabla 6 se detallan sus características principales.

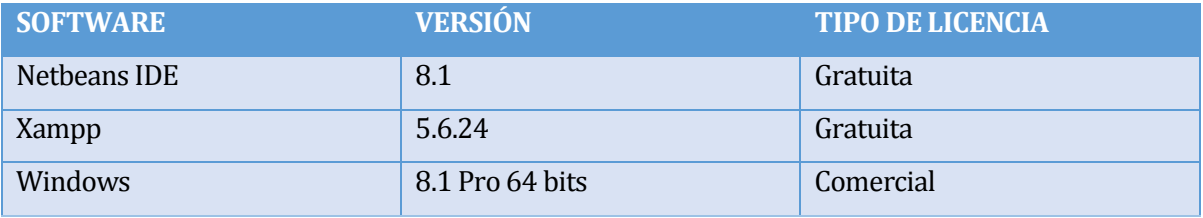

<span id="page-29-4"></span>Tabla 6: Requerimientos Técnicos para el Desarrollo del Proyecto

Adicionalmente, para el desarrollo del software se utilizará un notebook con el siguiente equipamiento de hardware:

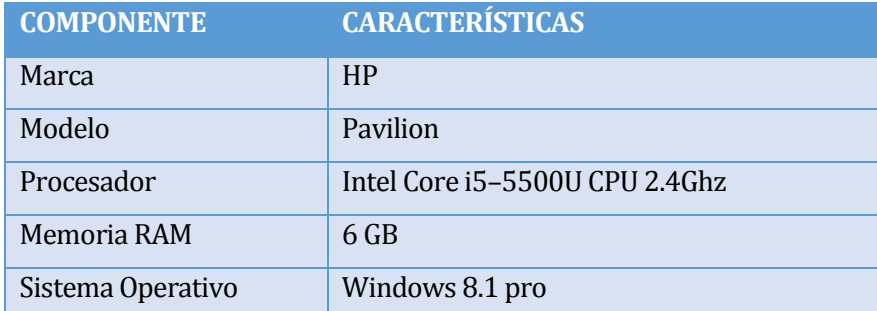

<span id="page-29-5"></span>Tabla 7: Equipo utilizado en el desarrollo del software

## <span id="page-29-3"></span>**5.1.2 Requerimientos para la puesta en marcha del proyecto.**

Para comenzar la puesta en marcha del sistema, es necesario que la institución cuente con algunos equipamientos de hardware y software, los cuales se detallan a continuación:

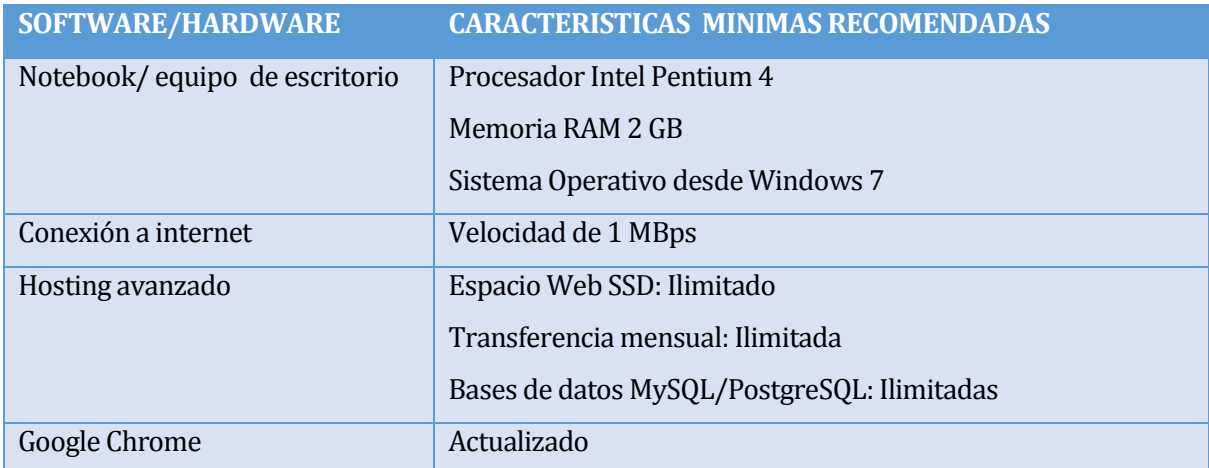

Tabla 8: Requerimientos para la Puesta en Marcha

## <span id="page-30-2"></span><span id="page-30-0"></span>**5.2 Factibilidad operativa.**

Este proyecto pretende establecer un impacto positivo dentro de los procesos internos de la organización, mejorando considerablemente los tiempos de ejecución de labores cotidianas de la institución tales como generación de reportes, búsqueda de documentos, etc.

Gracias al nuevo sistema, la directora y sus funcionarias, podrán acceder fácilmente a todos los documentos en formato digital de la institución, manteniendo un orden, resguardando la información importante.

Además, gracias al sistema habrá un impacto positivo en el uso de los productos, ya que el sistema avisará oportunamente en caso de que existan productos por vencer, evitando las continuas pérdidas que se generan actualmente.

Sin embargo, para lograr el uso óptimo del software, será necesario realizar una capacitación a los actores involucrados en el sistema, debido a su bajo conocimiento ofimático.

## <span id="page-30-1"></span>**5.3 Factibilidad económica.**

En el siguiente ítem se presenta un estudio que permite determinar los costos necesarios para el desarrollo del proyecto incluyendo los gastos de mano de obra, hardware y software.

#### <span id="page-31-0"></span>**5.3.1 Costos de implementación del sistema**

Los costos de implementación que se deben considerar para el desarrollo del sistema son los siguientes:

- En la tabla 6 se detalla el software necesario para el desarrollo del sistema de los cuales dos son gratuitos por lo que solo se debería comprar la licencia del sistema operativo la cual tiene un costo de \$156.890, sin embargo, actualmente los equipos incluyen el sistema operativo, por lo cual no será necesario adquirirla por separado.
- Además en la tabla 7, se detallan las características del equipo en el cual se desarrollará el sistema, el cual tiene un costo comercial de \$299.990.

### **5.3.2 Costos de desarrollo del sistema**

<span id="page-31-1"></span>Para el desarrollo del sistema se requiere de dos ingenieros civil en informática con conocimiento en programación avanzada en PHP, gestión de base de datos MySQL, además los profesionales deben manejar netbeans y xampp.

El costo de hora/hombre es de aproximadamente \$10.000 y para calcular la cantidad de horas necesarias para el desarrollo completo del sistema, se estimó de acuerdo a la carta gantt (Ver anexo 13.1) que se requieren un total de 24 horas por 11 semanas, lo que da un total de 264 horas, sin embargo, al ser un proyecto de título, el tiempo que se estimó en la carta Gantt consideraba otras actividades. Debido a esto, se realizó nuevamente el cálculo de las horas promedio, sin considerar otras actividades, lo cual dio un total de 15 horas semanales, por lo que el monto a cancelar por cada ingeniero es de \$1.650.000 lo que da un total de \$3.300.000

#### <span id="page-31-2"></span>**5.3.3 Costos operacionales**

Los costos necesarios para dejar operativo el sistema corresponden a los servicios especificados en la tabla 8, se requiere la contratación de un hosting avanzado el cual tiene un costo anual de \$20.000, además se necesitan dos computadores, los que actualmente están a disposición en la institución por lo que no es necesario comprar, adicionalmente, la conexión a internet básica ya se encuentra disponible en la organización para otras tareas por lo cual para este proyecto tiene un costo 0.

## <span id="page-31-3"></span>**5.3.4 Costos de mantención**

La mantención del sistema debe ser realizada por un profesional del área informática, que tenga conocimientos en programación. Sin embargo, el costo de mantención no se considera

debido a que la organización social Hogar de Cristo cuenta con un equipo informático que podría eventualmente prestar los servicios de mantención gratuitos a la institución.

#### <span id="page-32-0"></span>**5.3.5 Resumen de los costos**

A continuación se presenta una tabla en la cual se resumen todos los costos del proyecto.

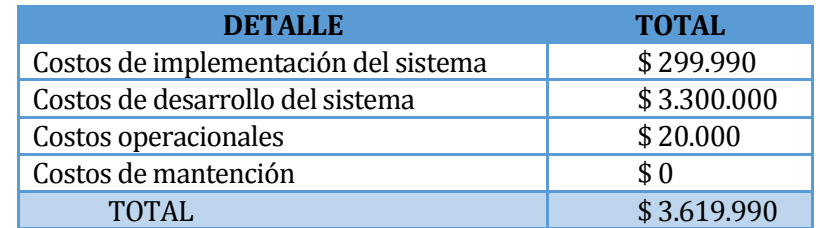

<span id="page-32-3"></span>Tabla 9: Resumen de costos

### <span id="page-32-1"></span>**5.3.6 Beneficios tangibles e intangibles**

El principal beneficio que otorga el sistema corresponde al control de inventario, ya que se reducirá el tiempo de creación de reportes. La encargada de bodega podrá realizar todo tipo de reportes mensuales en poco tiempo, se estima que mensualmente se reducirán 15 horas de trabajo. La hora/hombre de la persona encargada de bodega es de aproximadamente \$1.300 por lo que el total ahorrado mensualmente corresponde a \$19.500, esto equivale a \$234.000 anuales. Además se evitarán muchas pérdidas de materiales, las cuales no se pueden calcular debido a que las pérdidas no han sido registradas en los libros de inventario.

#### <span id="page-32-2"></span>**5.3.7 Cálculo de flujo de caja neto**

Para calcular la factibilidad económica del proyecto, se utilizará el indicador financiero Valor Actual Neto (VAN), Para obtener los flujos se realizó la siguiente tabla considerando cinco años:

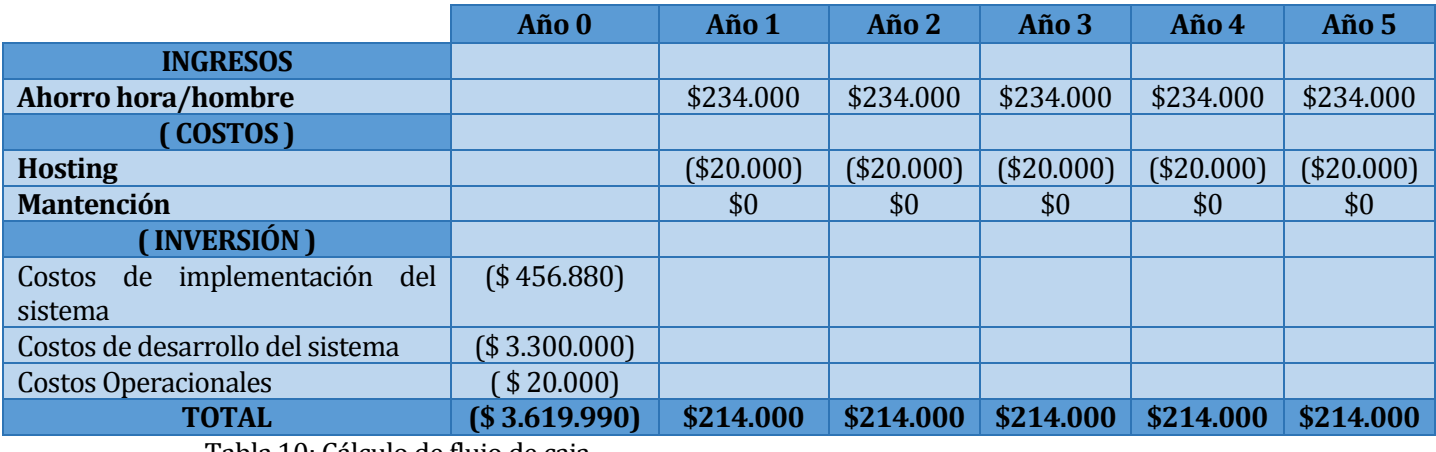

<span id="page-32-4"></span>Tabla 10: Cálculo de flujo de caja

#### <span id="page-33-0"></span>**5.3.8 Cálculo del VAN**

El cálculo del VAN es un procedimiento que permite calcular el valor presente de un determinado número de flujos de caja futuros, originados por una inversión. Esto permitirá saber si los beneficios superan a los costos en un rango de 5 años permitiendo determinar la factibilidad económica del proyecto.

Para realizar el cálculo del VAN se utilizará la siguiente fórmula:

Dónde:

 $\sum_{i=1}^n \frac{FC_i}{(1+k)^i} - I_0$ 

n = número de años de vida útil del proyecto.  $FC<sub>i</sub>$  = representa a cada uno de los flujo de caja neto. i = representa el año actual en la fórmula k = representa la tasa de interés o de descuento.  $I<sub>0</sub>$  = representa la inversión inicial.

A continuación, se muestra el desarrollo de la ecuación:

Para una tasa de rentabilidad de un 8%

$$
VAN(8\%) = \frac{214.000}{(1+0.08)^1} + \frac{214.000}{(1+0.08)^2} + \frac{214.000}{(1+0.08)^3} + \frac{214.000}{(1+0.08)^4} + \frac{214.000}{(1+0.08)^5} - 3.619.990
$$
  
 
$$
VAN(8\%) = -4.474.429.95
$$

Para una tasa de rentabilidad de un 10%

VAN (10%) = 
$$
\frac{214.000}{(1+0.1)^1} + \frac{214.000}{(1+0.1)^2} + \frac{214.000}{(1+0.1)^3} + \frac{214.000}{(1+0.1)^4} + \frac{214.000}{(1+0.1)^5} - 3.619.990
$$
  
VAN(10%) = -4.431.218,37

## <span id="page-33-1"></span>**5.4 Conclusión de la factibilidad**

Se observa que pese a que se intentó calcular el VAN con distintas tasas de rentabilidad el resultado es negativo, por lo que indica que no es rentable implementar este sistema en la organización. Esto es totalmente cierto, ya que al ser una organización social perteneciente al Hogar de Cristo no tiene fines de lucro, ni tampoco genera ingresos adicionales que puedan pagar un servicio de esta envergadura.

Sin embargo, al tratarse de un proyecto de tesis, los costos disminuirían considerablemente, ya que la mano de obra sería totalmente gratuita, además los costos de implementación no los deberá asumir la institución. En este caso, se decidió realizar un nuevo cálculo basados en el escenario real, el cual se detalla a continuación:

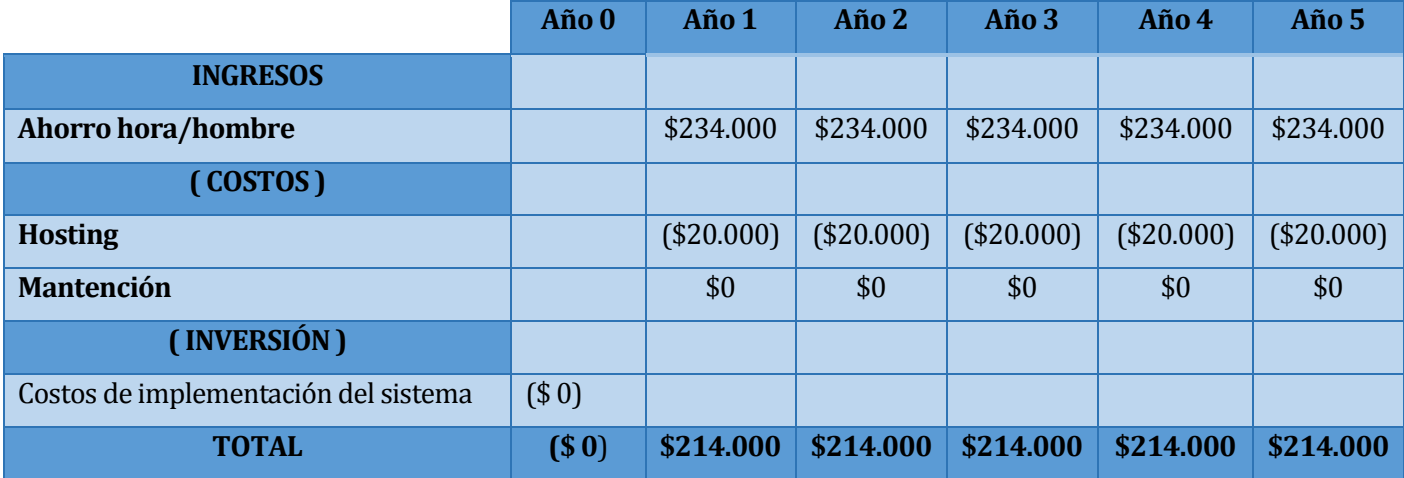

<span id="page-34-0"></span>Tabla 11: Cálculo Flujo de caja Escenario Real

Con este nuevo escenario, se calcula nuevamente el VAN, utilizando en este caso, una tasa de rentabilidad del 10 % :

VAN (10%) = 
$$
\frac{214.000}{(1+0.1)^1} + \frac{214.000}{(1+0.1)^2} + \frac{214.000}{(1+0.1)^3} + \frac{214.000}{(1+0.1)^4} + \frac{214.000}{(1+0.1)^5} = 0
$$
  
VAN(10%) = 735.412,63

Con este resultado, podemos afirmar que la implementación de un sistema en la institución ayudará considerablemente a reducir los costos de mano de obra, ya que no será necesario cancelar horas extra a las encargadas de bodega. Lo cual es muy importante debido a que la institución se solventa por medio de donativos y colectas.

## <span id="page-35-0"></span>**6 ANÁLISIS**

## <span id="page-35-1"></span>**6.1 Proceso de Negocio**

Un diagrama de procesos de negocio es un conjunto de tareas relacionadas lógicamente llevadas a cabo para lograr un resultado de negocio definido, proporciona un lenguaje gráfico común, con el fin de facilitar su comprensión a los usuarios de negocios [7]. En este ítem se presentarán los diagramas del proceso de negocio actual de la institución y se explicará la diferencia en el proceso una vez que sea implementado el sistema.

### <span id="page-35-2"></span>**6.1.1 Proceso Control de Inventario**

El proceso comienza cuando el proveedor entrega los productos a la directora en la institución, la cual hace entrega de estos a la encargada de materiales o de útiles de aseo, dependiendo del tipo de producto. El proceso continúa con la revisión de estos por parte de la encargada de materiales o útiles de aseo, en caso de encontrar productos en mal estado, estos se entregan a la directora para su posterior devolución al proveedor correspondiente. En caso contrario los productos se anotan en un libro de inventario y se almacenan en bodega hasta que estos sean utilizados por las mismas encargadas o sean solicitados por alguna funcionaria del lugar, en donde se retiran los productos de bodega y a su vez se descuentan del libro de inventario. A continuación se presenta el diagrama que representa dicha situación:

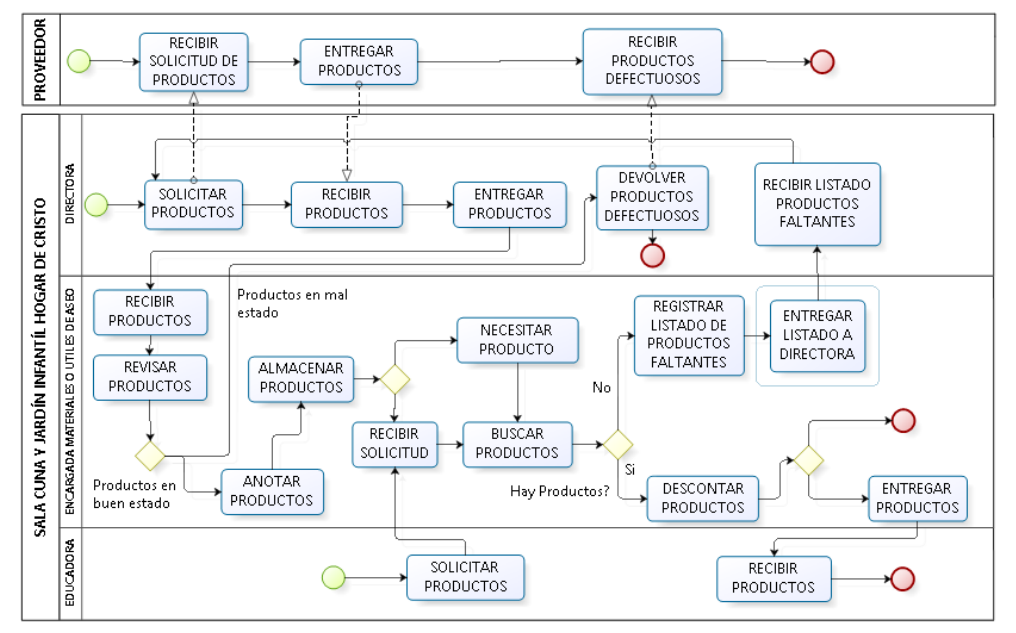

<span id="page-35-3"></span>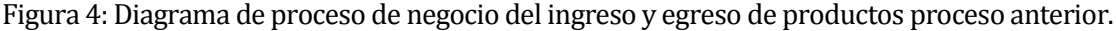
Con la incorporación del sistema, el proceso de negocio no cambiará significativamente, ya que el único cambio será la forma en la cual se registrarán los ingresos y egresos de productos, debido a esto, no fue necesario modelarlo, sin embargo se mejorará considerablemente los tiempos ejecución de las labores administrativas.

### **6.1.2 Proceso Gestión De Documentos**

Existen dos instancias con las cuales puede comenzar el proceso, la primera es cuando la directora genera algún documento, si el documento es en formato digital ella lo almacena en el equipo y si es en papel, lo almacena en carpetas, para luego disponer de ello cuando lo necesite. La segunda instancia es cuando el documento es enviado por algún ente externo, en este caso se recibe el documento y se procede a guardar de la misma forma.

A continuación se presenta el modelo actual del proceso descrito anteriormente:

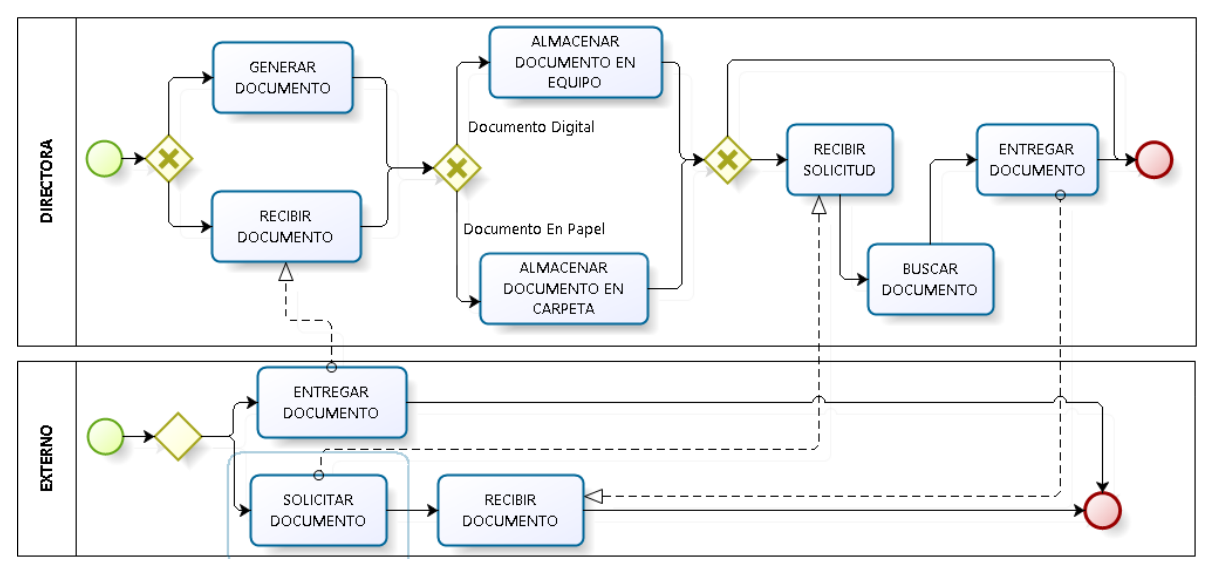

Figura 5: Diagrama de proceso de negocio de la Gestión de documentos actual.

Con la incorporación del sistema el nuevo proceso será similar, sin embargo se mejorará la seguridad del almacenamiento de los documentos, como también se facilitará el acceso a todos los documentos mediante un buscador. Debido a esto, no fue necesario modelarlo.

### **6.2 Diagrama de casos de uso**

El modelado de casos de uso es una forma diferente y complementaria de crear y documentar requisitos. Este modelo está compuesto por cuatro componentes [6]:

- **Límite del sistema:** Cuadro dibujado alrededor de los casos de uso para indicar el límite del sistema modelado.
- **Actores:** Roles desempeñados por personas o elementos que utilizan el sistema.
- **Casos de uso:** Lo que los actores pueden hacer con el sistema.
- **Relaciones:** Vínculo entre los Casos de uso y los actores.

#### **6.2.1 Actores**

#### *Administrador:*

- **Descripción:** usuario del sistema encargado de gestionar los usuarios.
- **Nivel de conocimiento técnico requerido:** los suficientes para navegar en un sitio web y conocimiento del proceso de negocio de la institución.
- **Privilegios:** este actor será el encargado de crear nuevos usuarios en el sistema en caso de un posible cambio en la dirección de la institución.

#### *Directora:*

- **Descripción:** usuario del sistema encargado de gestionar los usuarios, generalmente es el encargado de la gestión y control de la institución.
- **Nivel de conocimiento técnico requerido:** los suficientes para navegar en un sitio Web y conocimiento del proceso de negocio de la institución.
- **Privilegios:** este actor tendrá todos los privilegios del sistema.

#### *Educadora:*

- **Descripción:** usuario del sistema, no tiene cargos, solo utiliza el sistema para consultar, puede agregar y editar documentos propios en el módulo de gestión de documentos.
- **Nivel de conocimiento técnico requerido:** los suficientes para navegar en un sitio Web y conocimiento del proceso de negocio de la institución.
- **Privilegios:** Este actor tendrá acceso a ciertas funcionalidades del módulo gestión de documentos, en tanto en el módulo gestión de inventario solo podrá consultar productos. No se involucra con la gestión de estos módulos.

*Encargada materiales de estudio:*

- **Descripción:** usuario del sistema encargado de gestionar los materiales de estudio de la institución.
- **Nivel de conocimiento técnico requerido:** los suficientes para navegar en un sitio Web y conocimiento del proceso de negocio de la institución.
- **Privilegios:** Este actor tendrá todos los privilegios del módulo gestión de inventario del sistema correspondiente a la categoría "Materiales de Estudio", además posee el mismo perfil que una funcionaria.

#### *Encargada útiles de aseo:*

- **Descripción:** usuario del sistema encargado de gestionar los útiles de aseo de la institución.
- **Nivel de conocimiento técnico requerido:** los suficientes para navegar en un sitio Web y conocimiento del proceso de negocio de la institución.
- **Privilegios:** Este actor tendrá todos los privilegios del módulo gestión de inventario del sistema correspondiente a la categoría "Útiles de Aseo".

### **6.2.2 Casos de Uso y descripción**

A continuación se detallan todos los modelos de casos de uso correspondientes a los módulos del sistema.

#### **6.2.2.1 Gestión de usuarios**

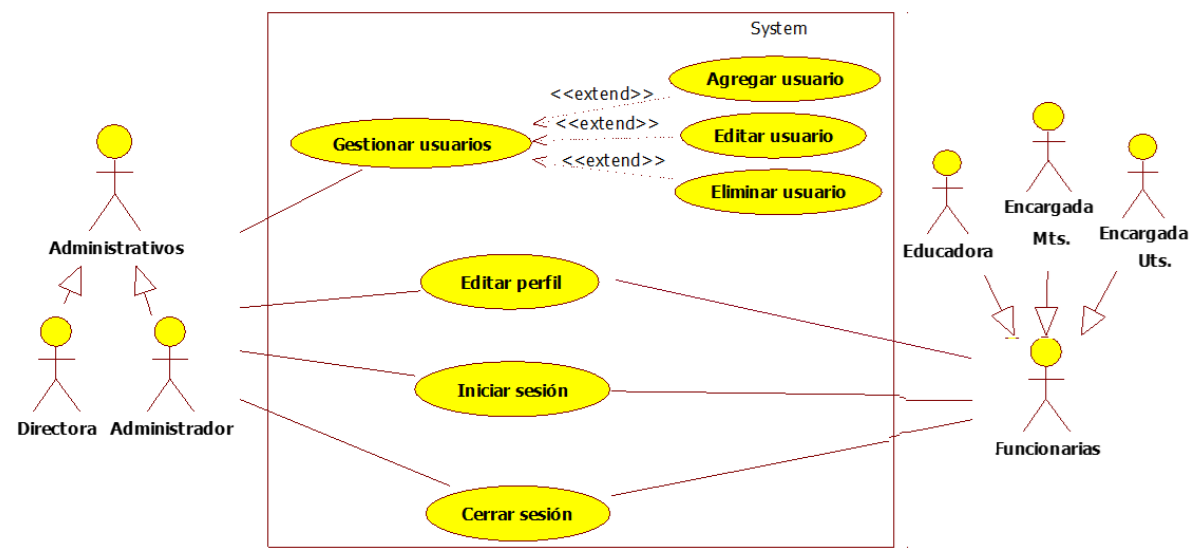

Figura 6: Diagrama de casos de uso gestión de usuario

### **6.2.2.2 Control de inventario**

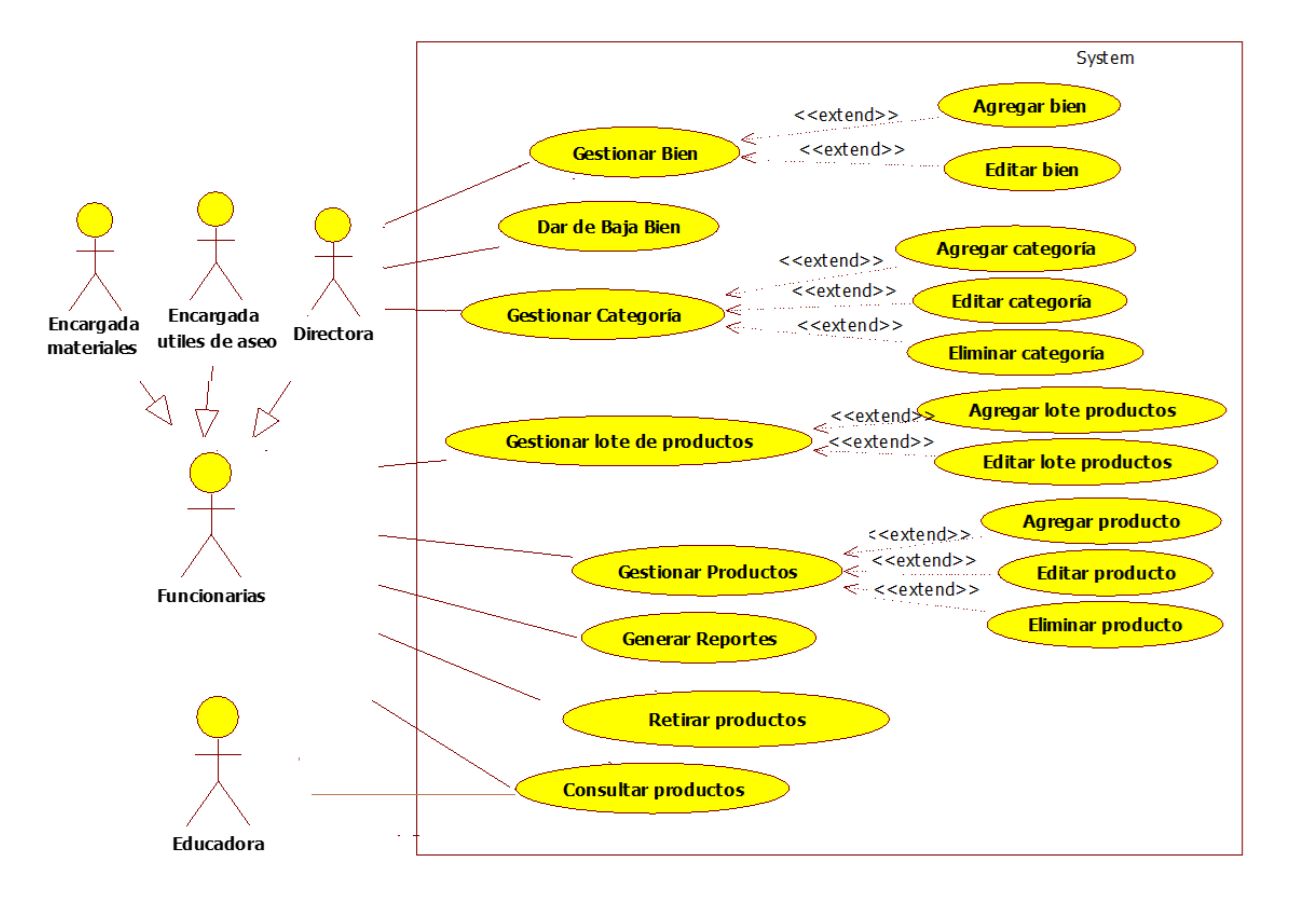

Figura 7: Diagrama de casos de uso gestión de inventario

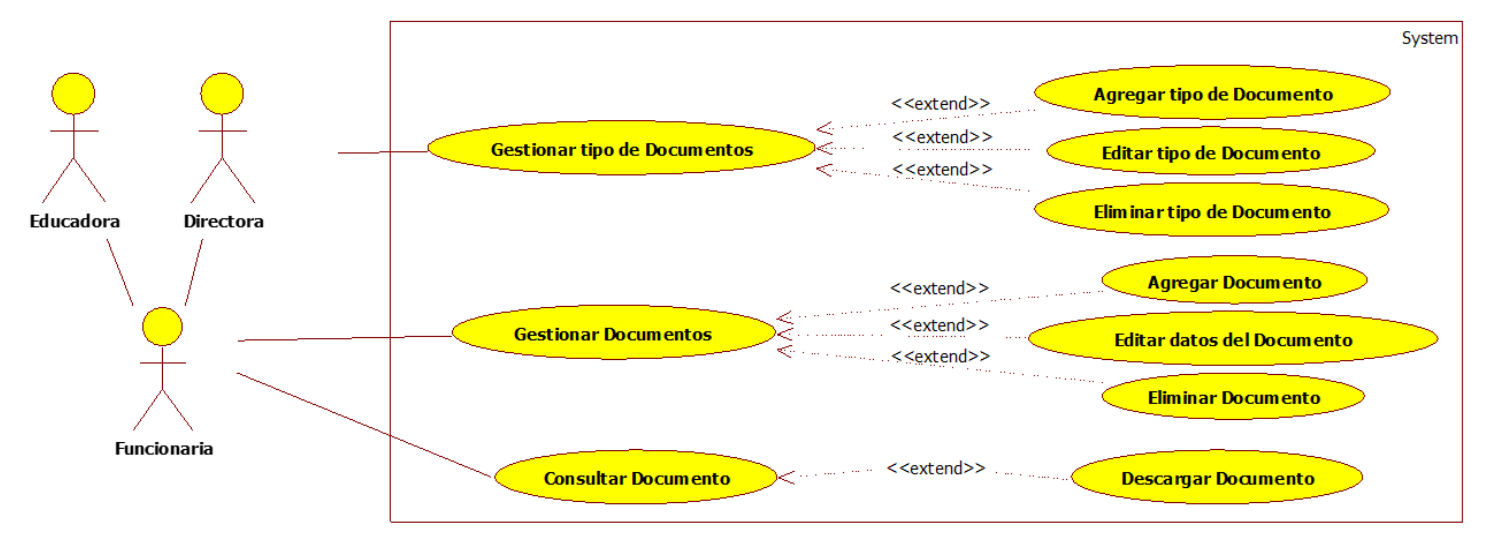

### **6.2.2.3 Gestión de documentos**

Figura 8: Diagrama de casos de uso gestión de documentos

### **6.2.3 Especificación casos de uso.**

#### **6.2.3.1 Especificación de casos de uso primer incremento.**

A continuación se especifican los casos de uso correspondientes al primer incremento del sistema, indicando su código, nombre, actor principal y descripción.

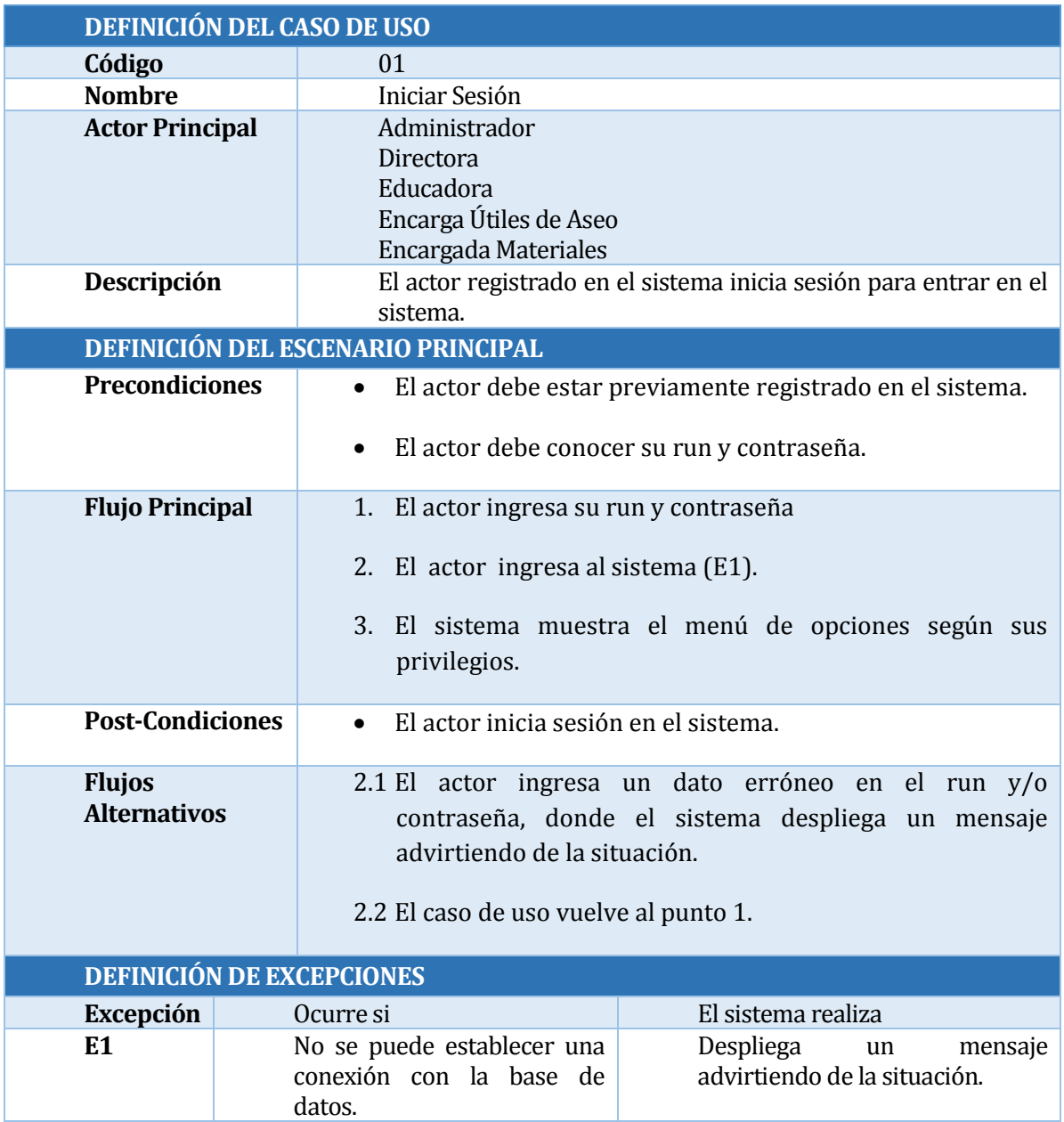

Tabla 12: Caso de Uso iniciar sesión

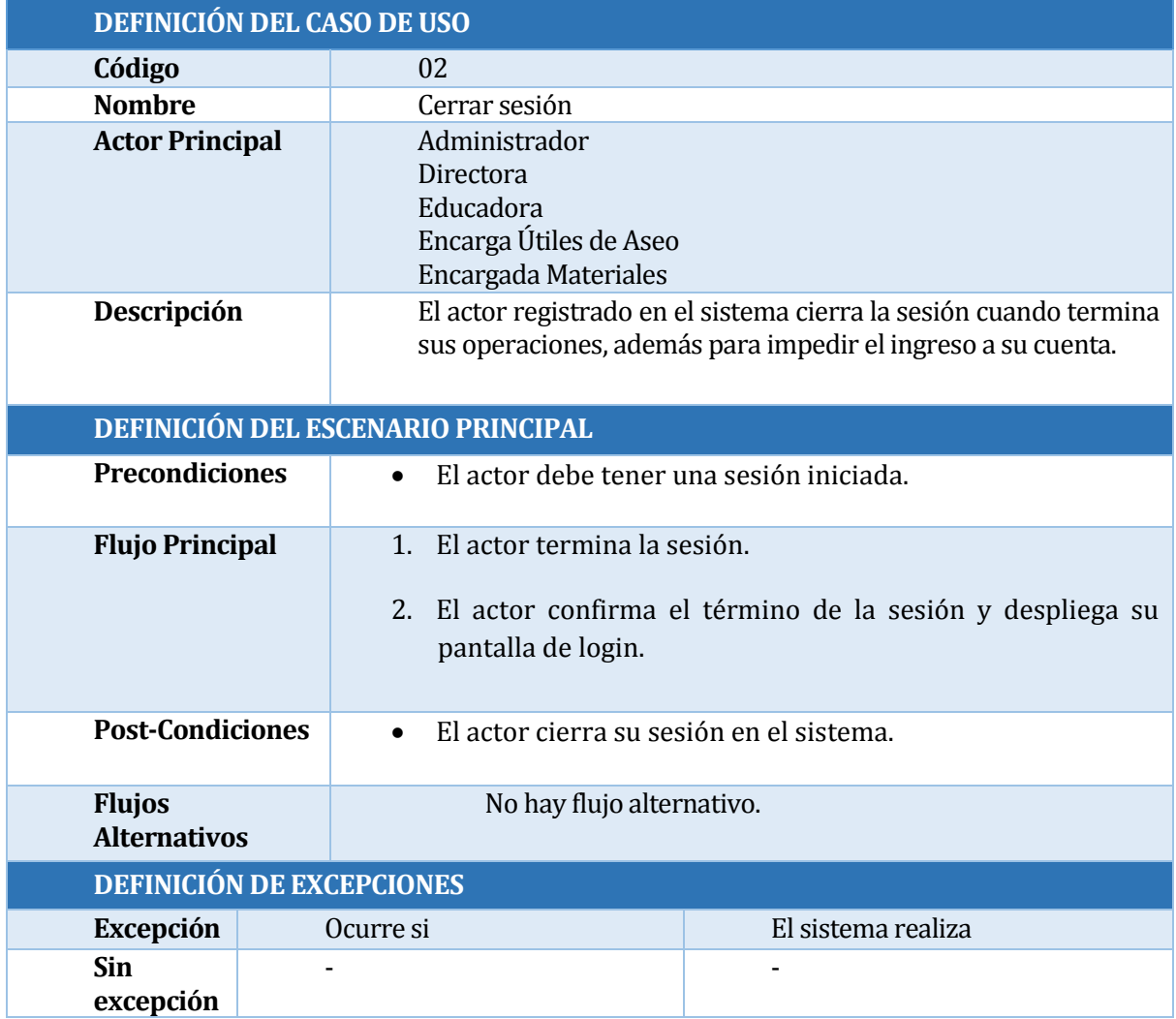

Tabla 13: Caso de Uso cerrar sesión

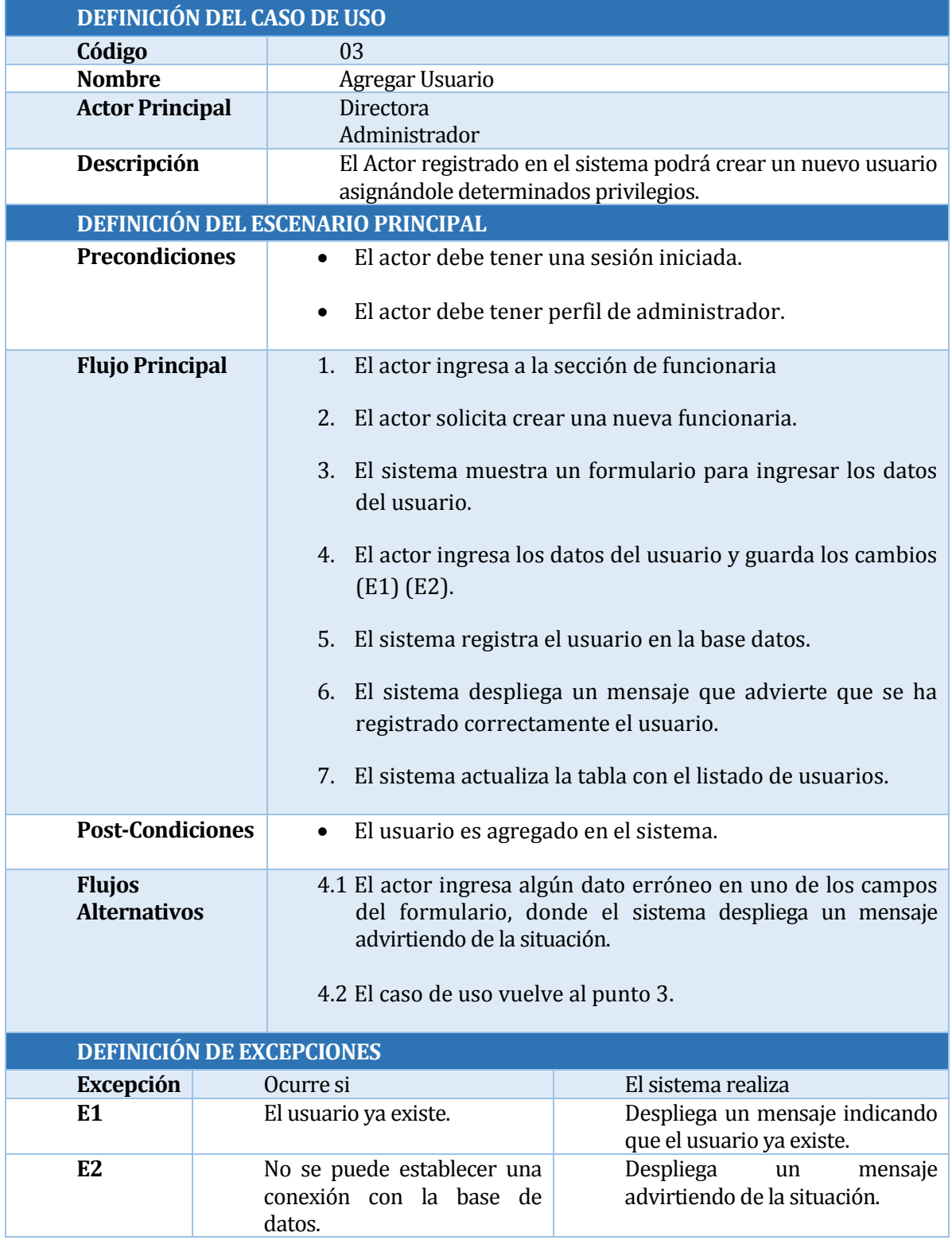

Tabla 14: Caso de Uso agregar usuario

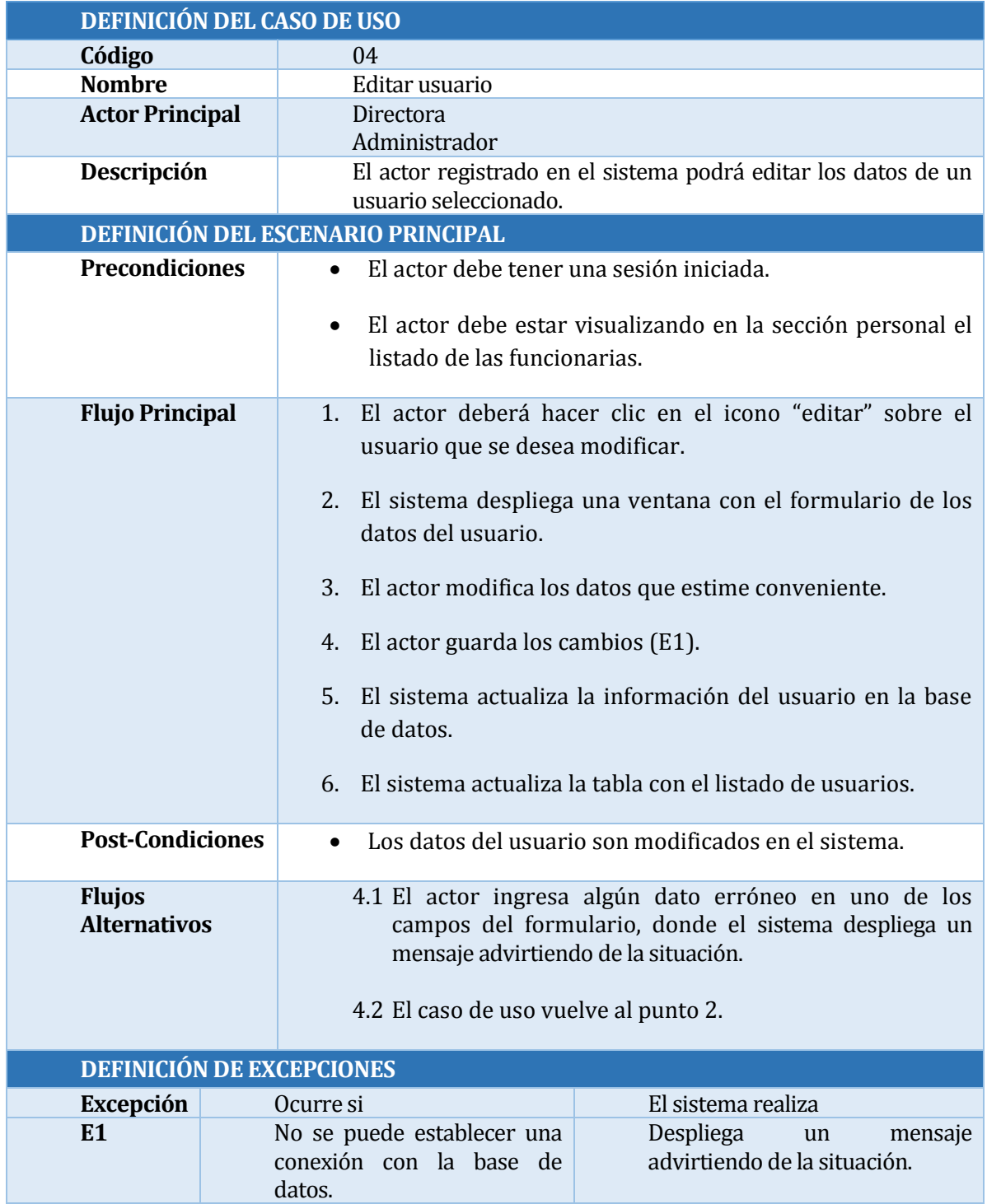

Tabla 15: Caso de Uso editar usuario

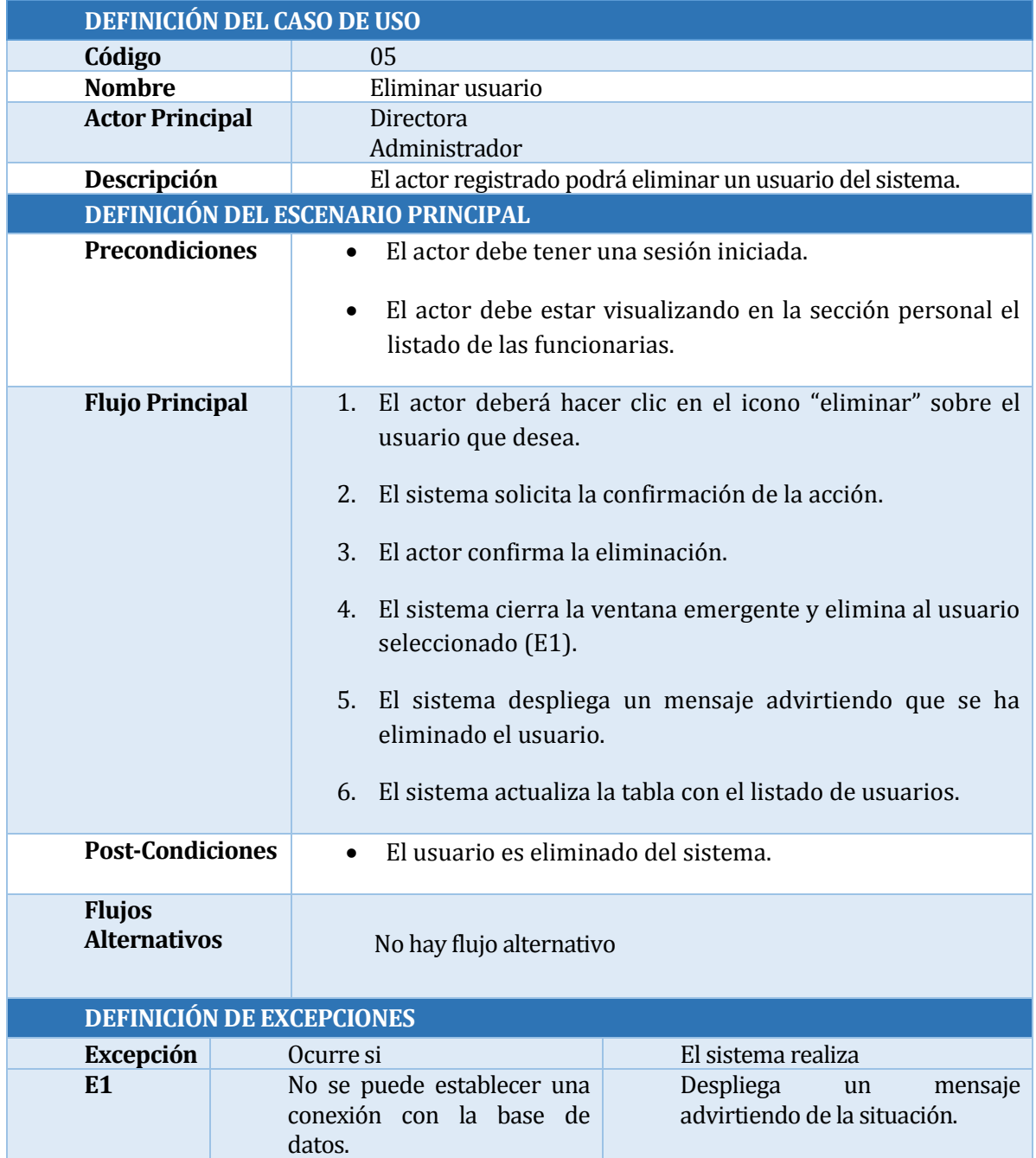

Tabla 16: Caso de Uso eliminar usuario

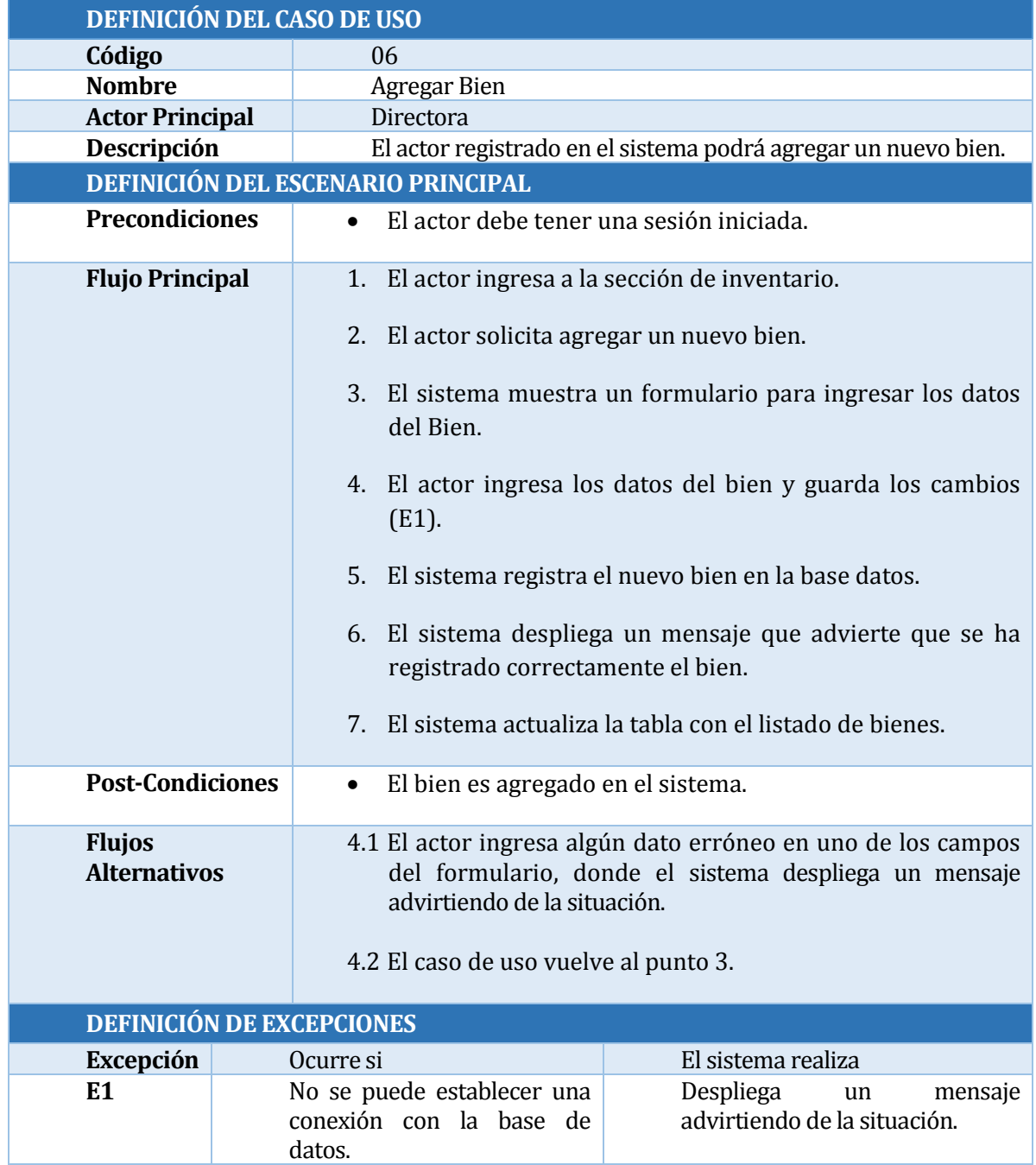

Tabla 17: Caso de Uso agregar bien

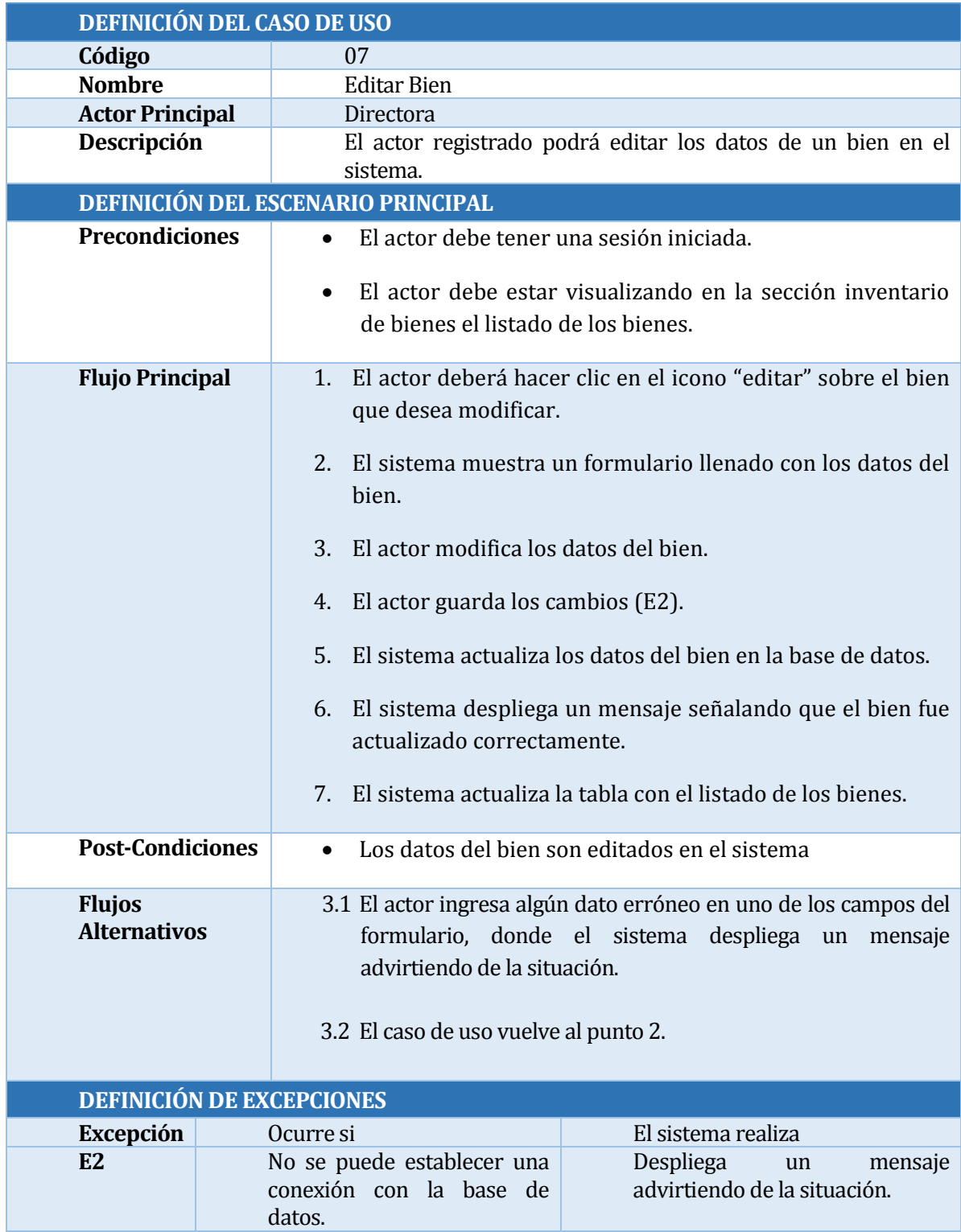

Tabla 18: Caso de Uso editar bien

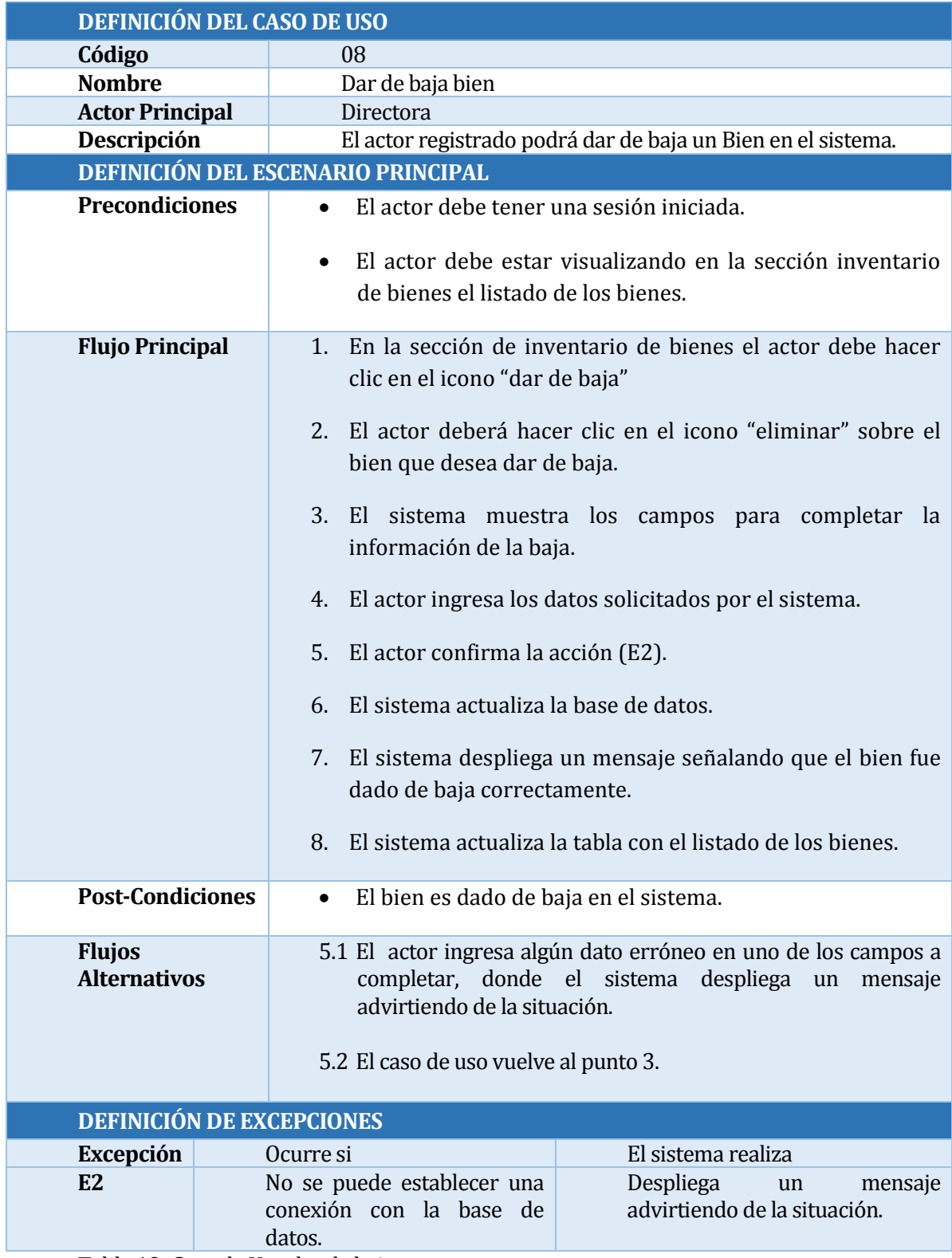

Tabla 19: Caso de Uso dar de baja

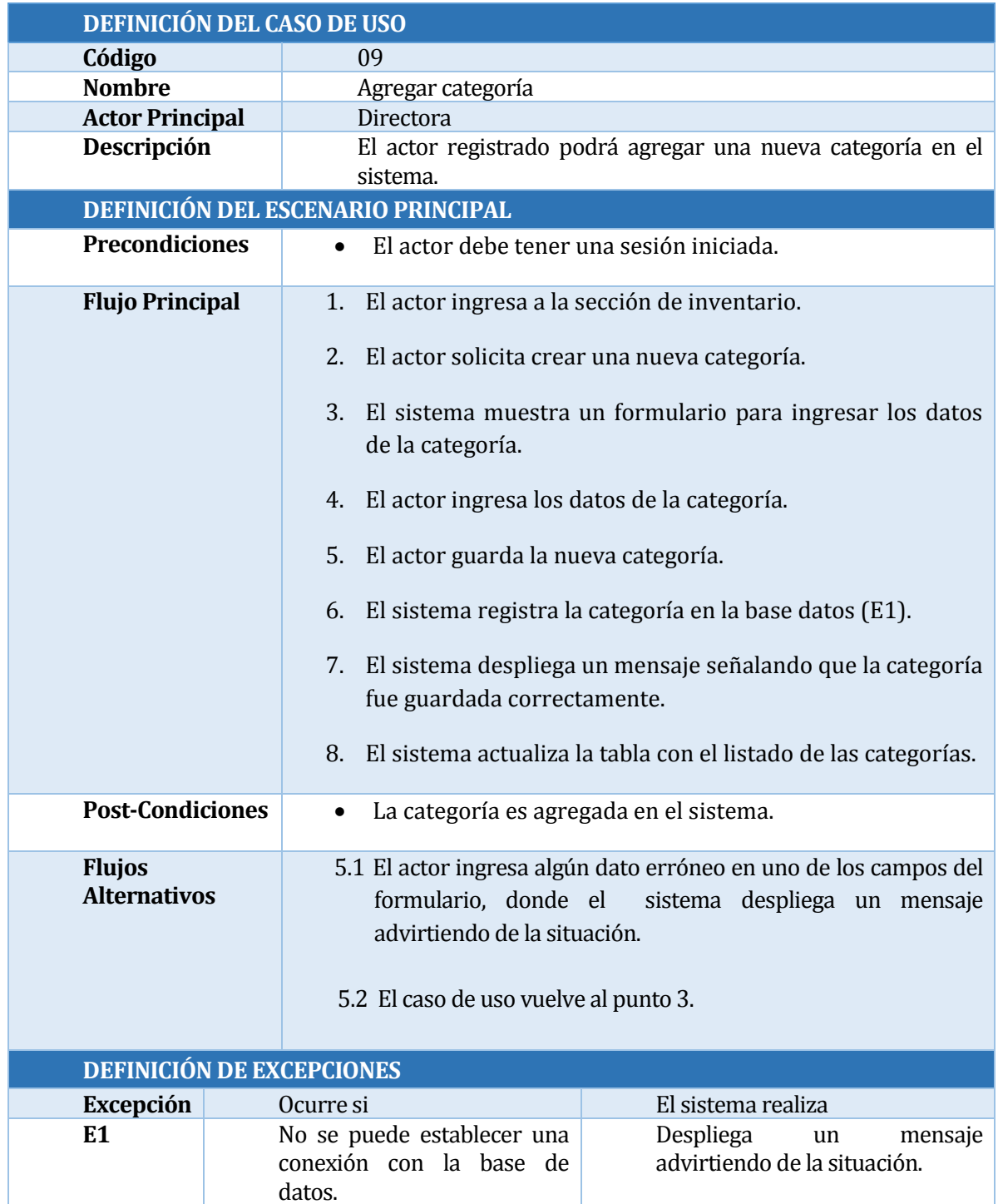

Tabla 20: Caso de Uso agregar categoría

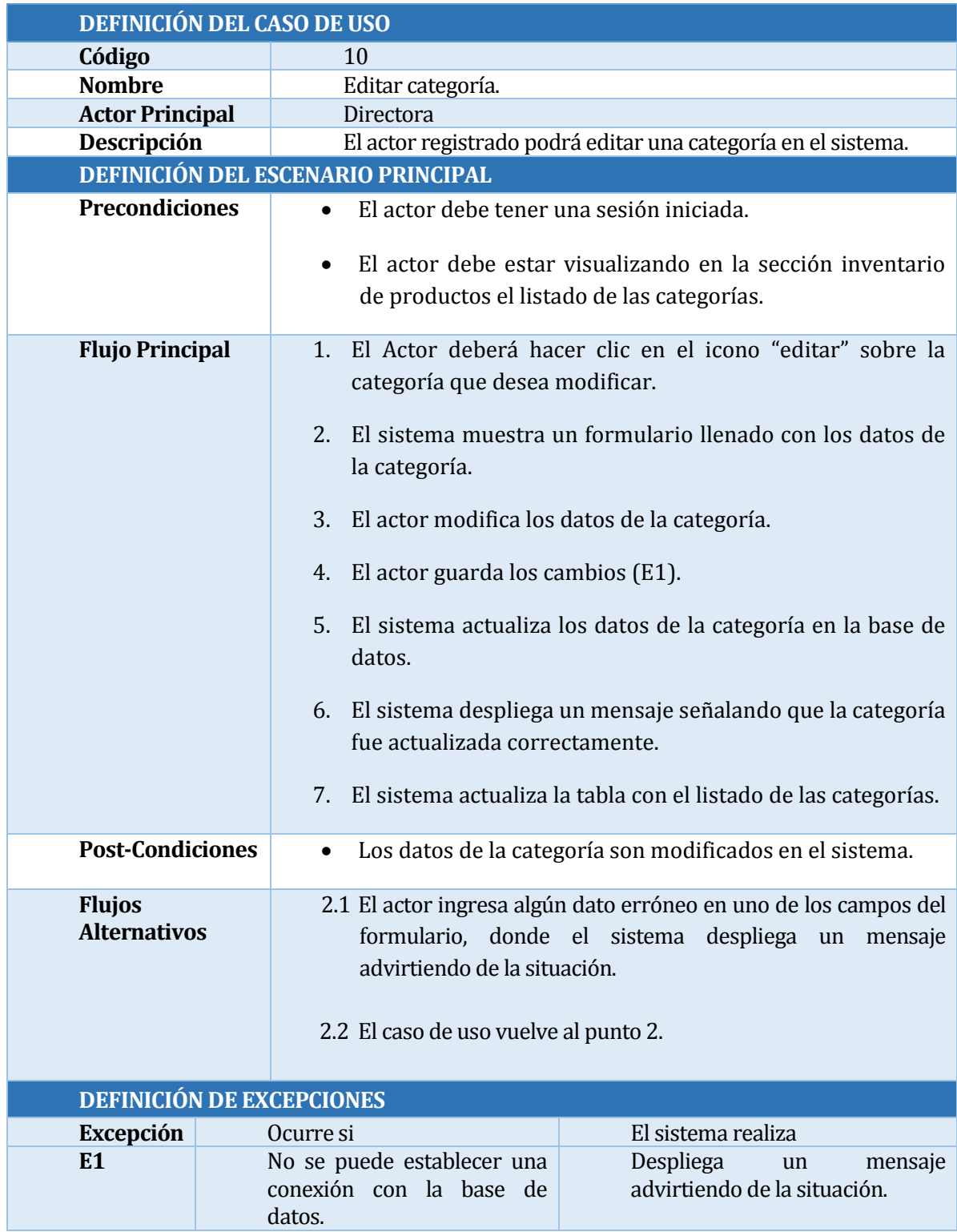

Tabla 21: Caso de Uso editar categoría.

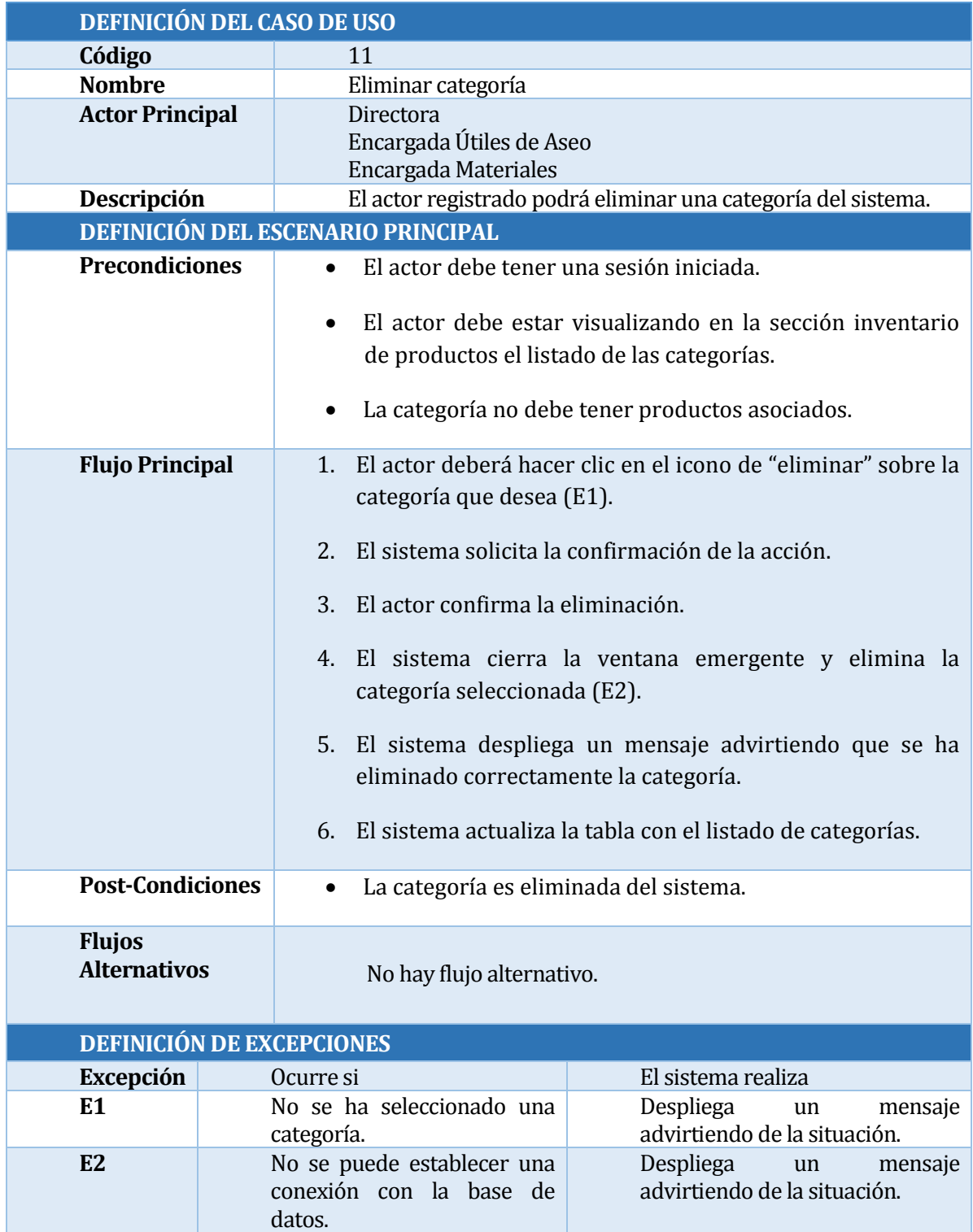

Tabla 22: Caso de Uso eliminar categoría

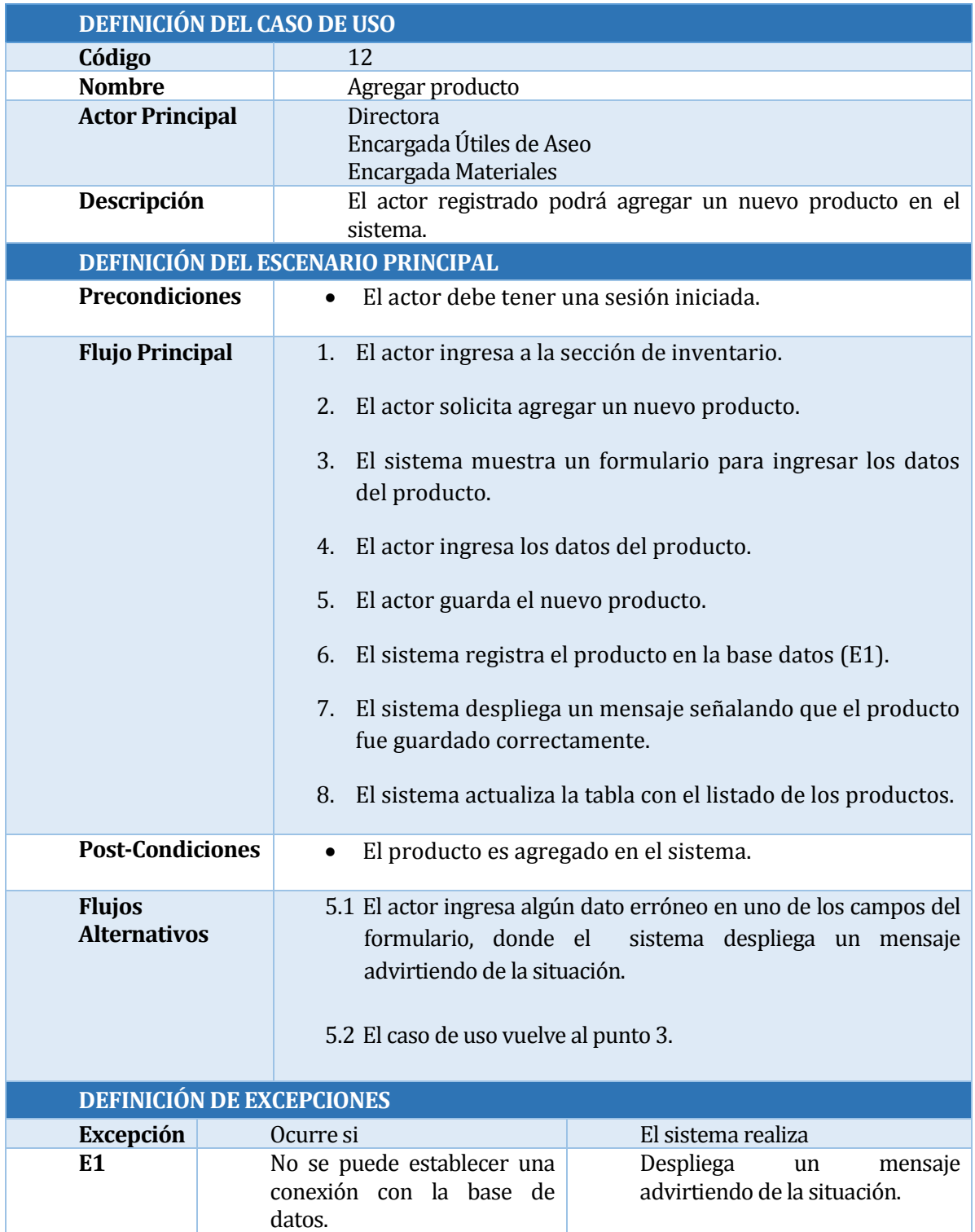

Tabla 23: Caso de Uso agregar producto

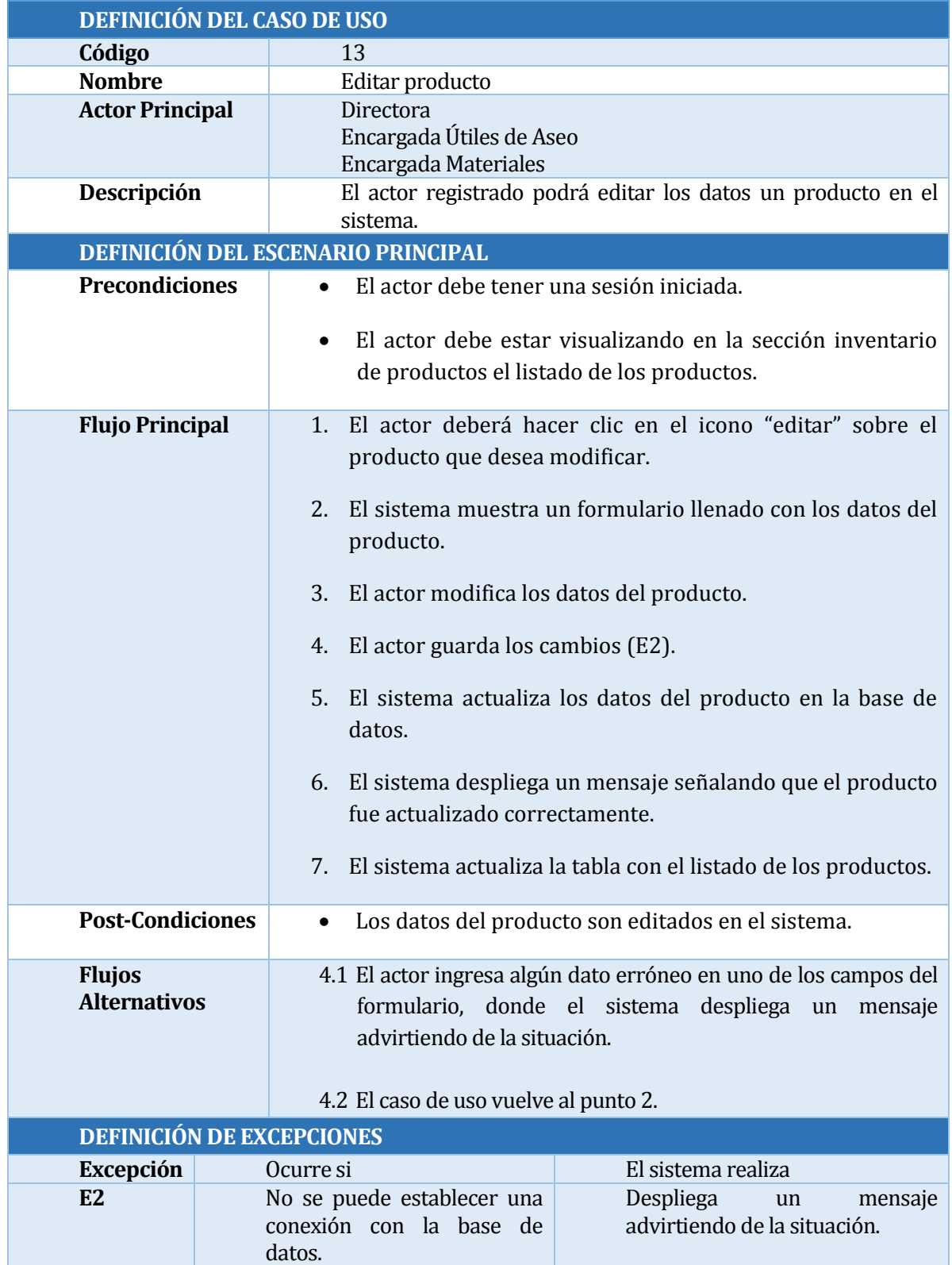

Tabla 24: Caso de Uso editar producto

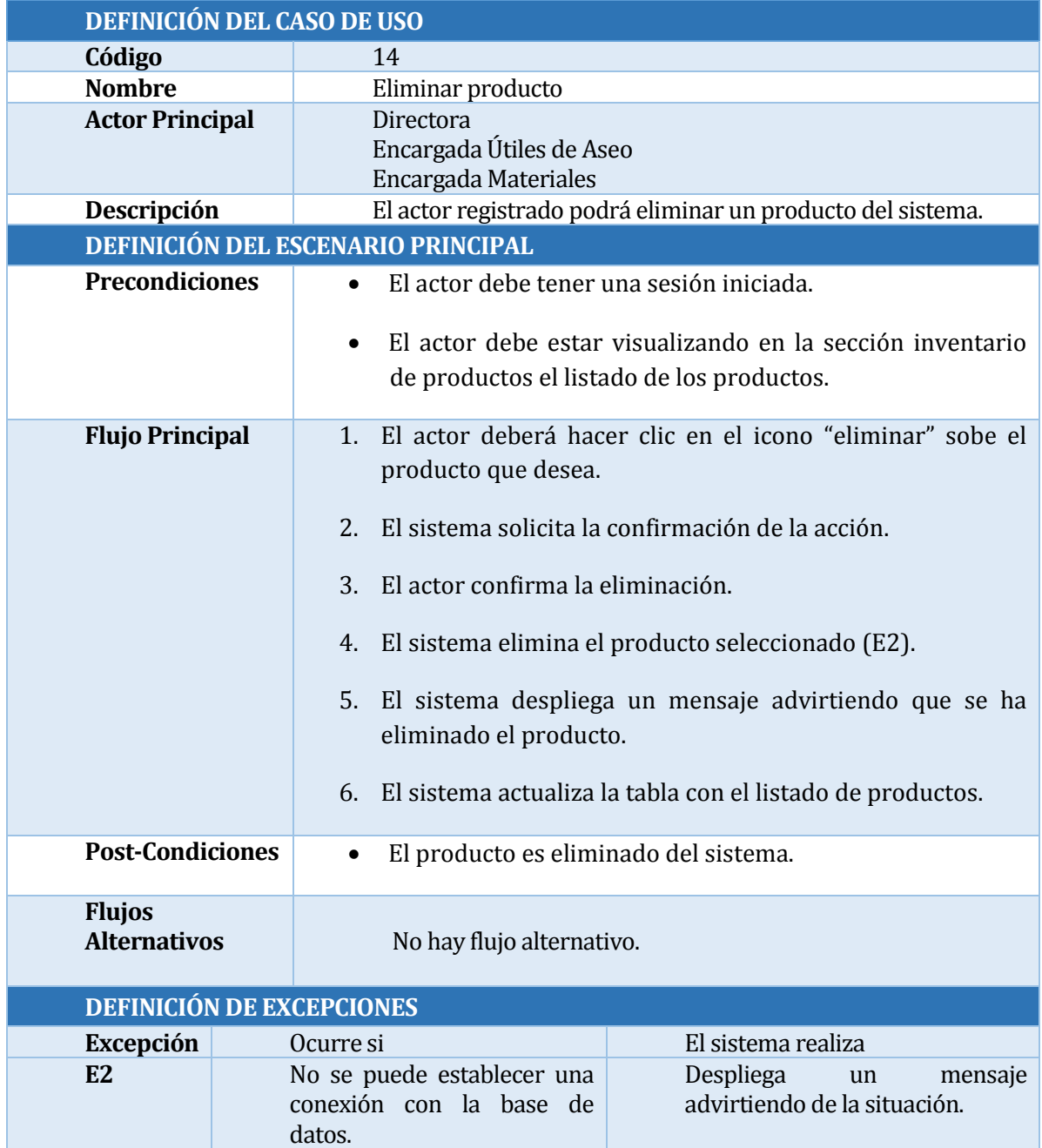

Tabla 25: Caso de Uso eliminar producto

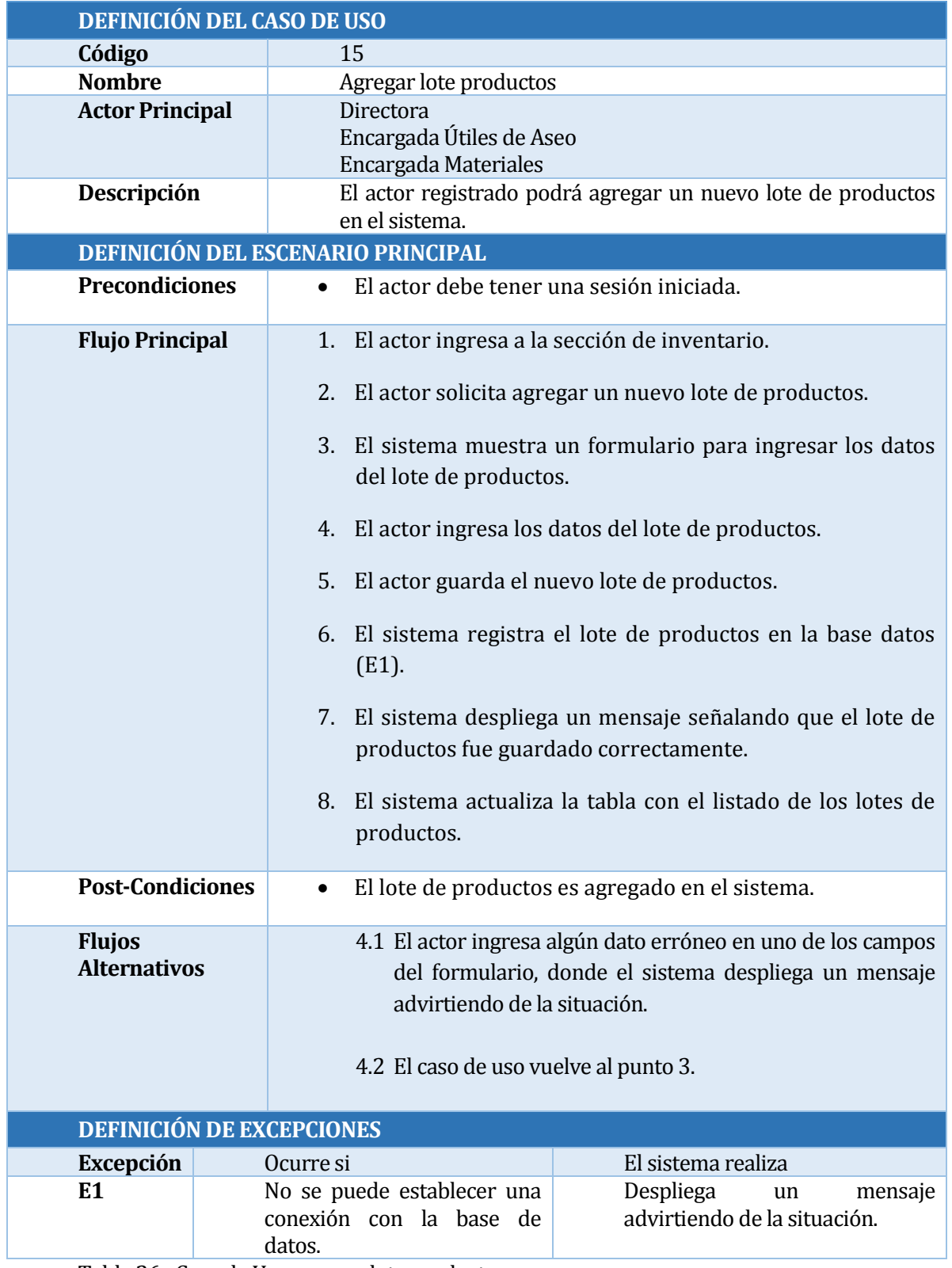

Tabla 26 : Caso de Uso agregar lote productos

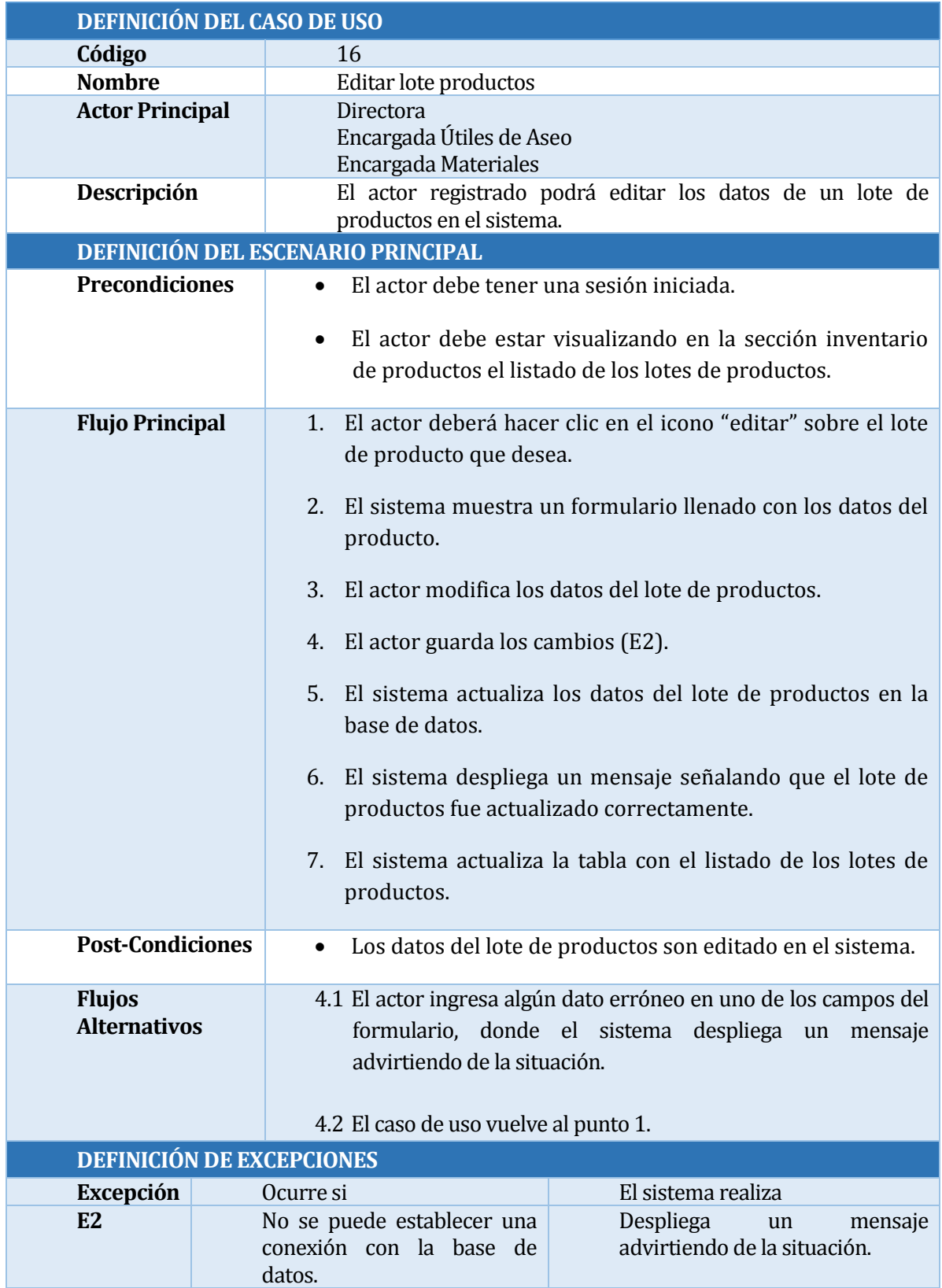

Tabla 27: Caso de Uso editar lote productos

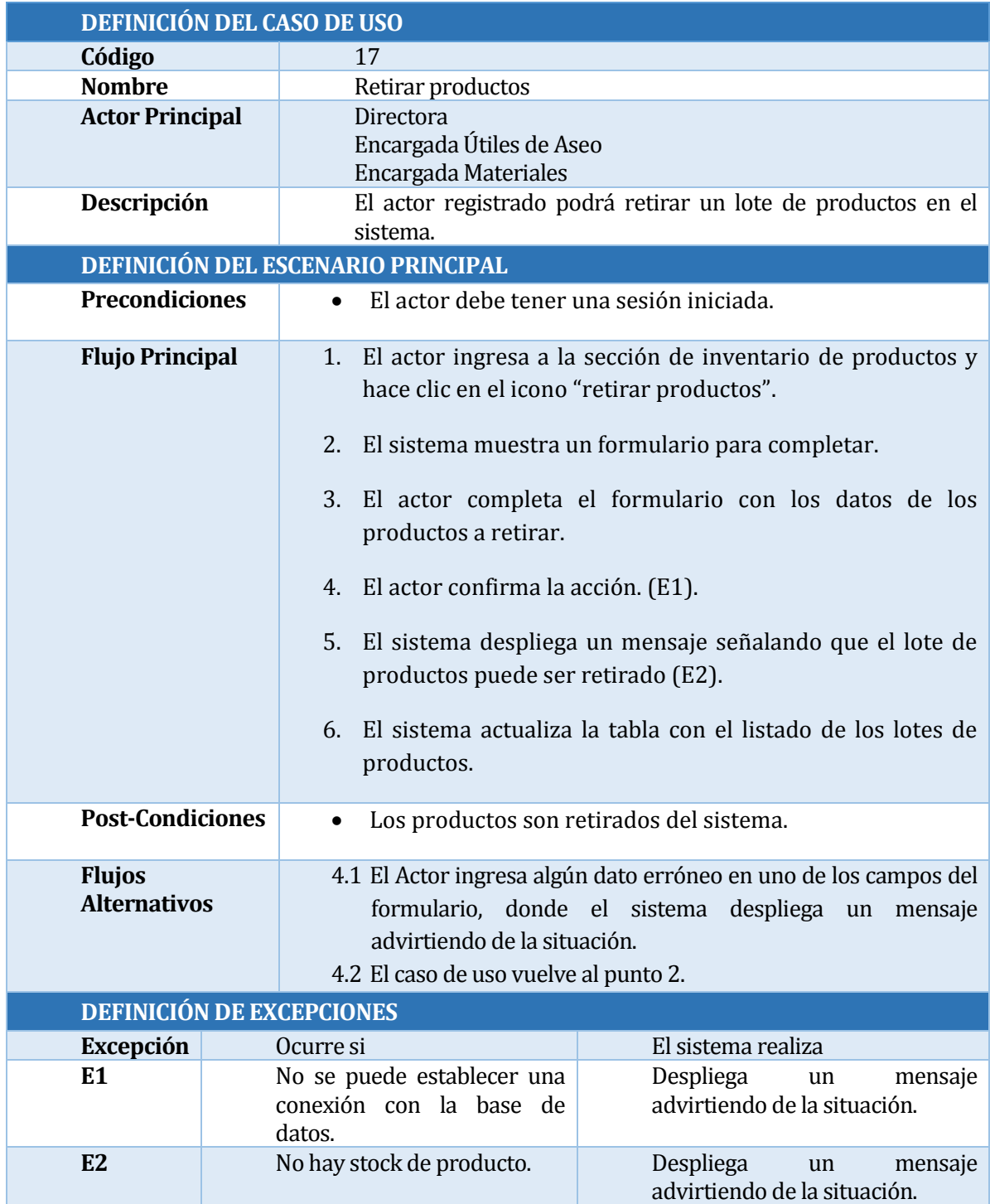

Tabla 28: Caso de Uso retirar productos

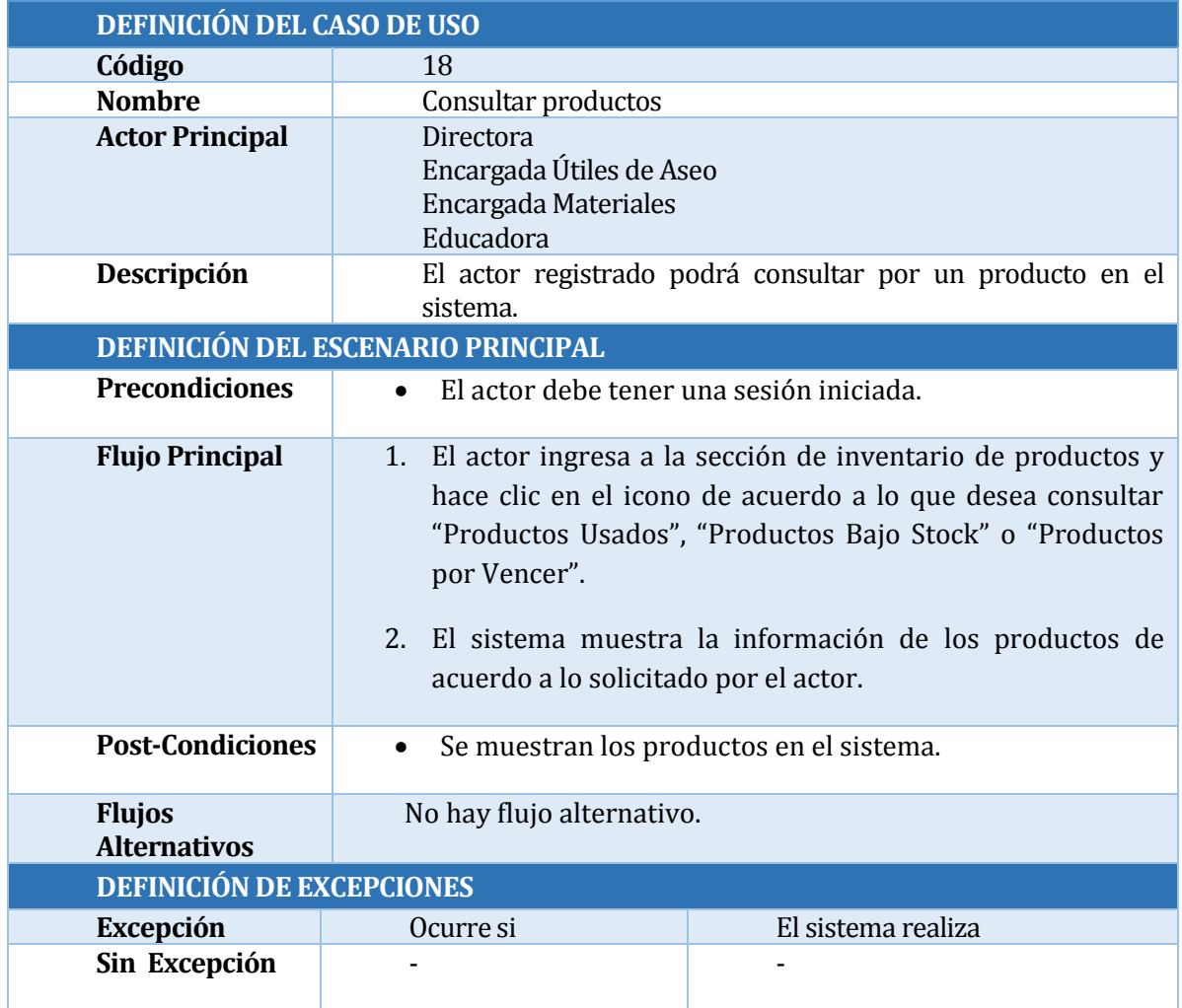

Tabla 29: Caso de Uso consultar productos

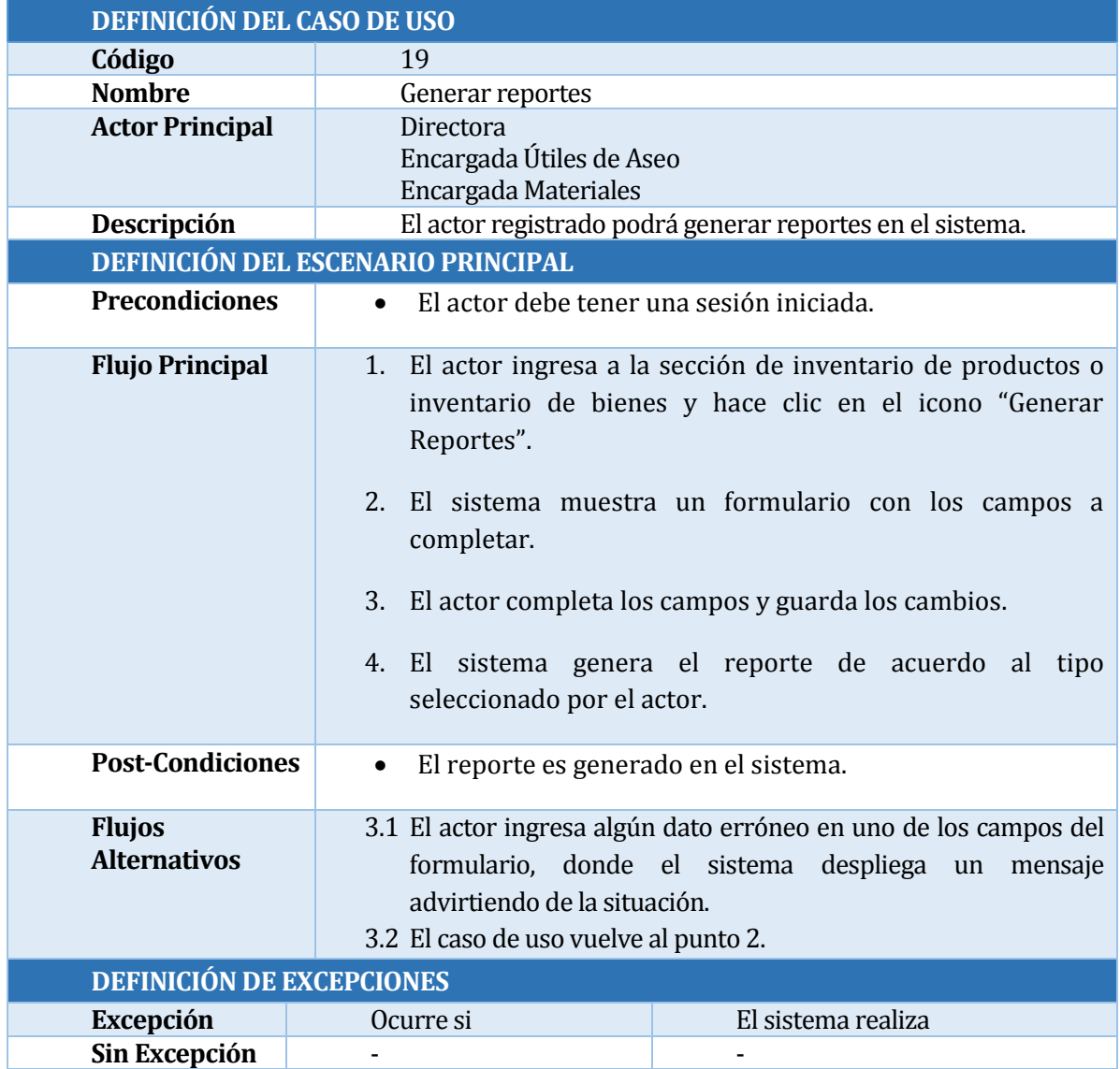

Tabla 30: Caso de Uso generar reportes

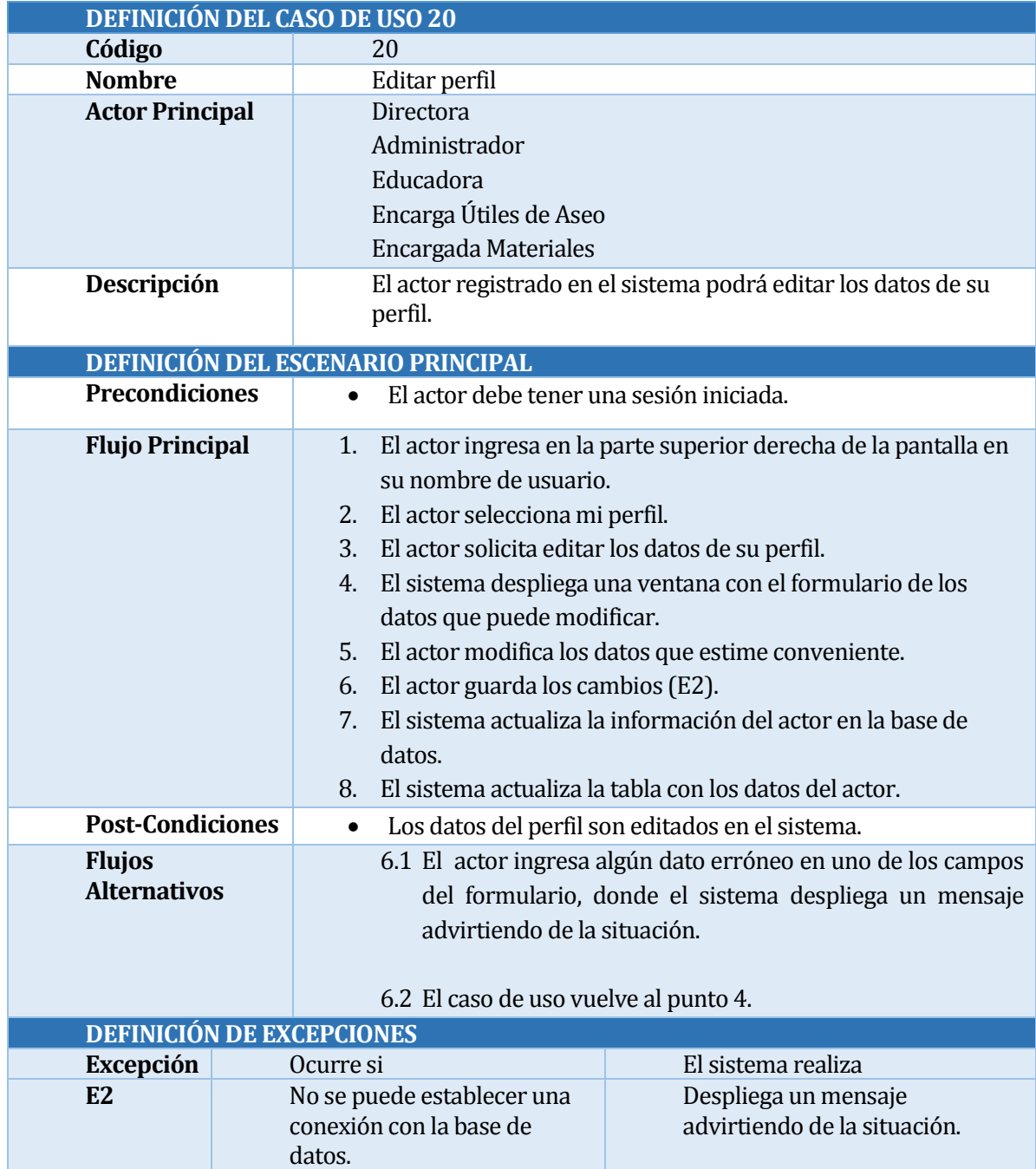

Tabla 31 Caso de Uso editar Perfil

### **6.2.3.2 Especificación de casos de uso segundo incremento.**

A continuación se especifican los casos de usos para el segundo incremento del sistema, indicando su código, nombre, actor principal y descripción:

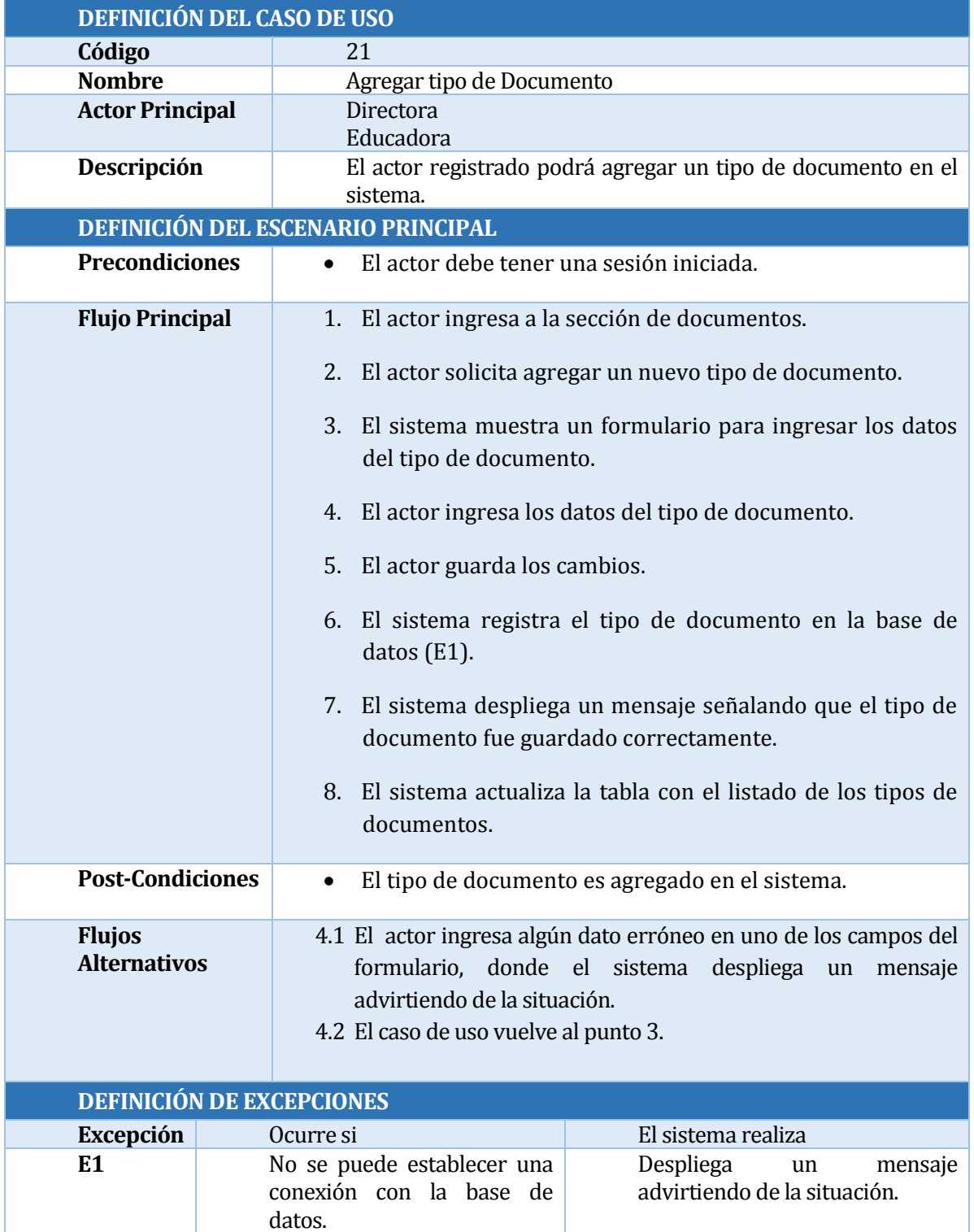

Tabla 32: Caso de Uso agregar tipo documento

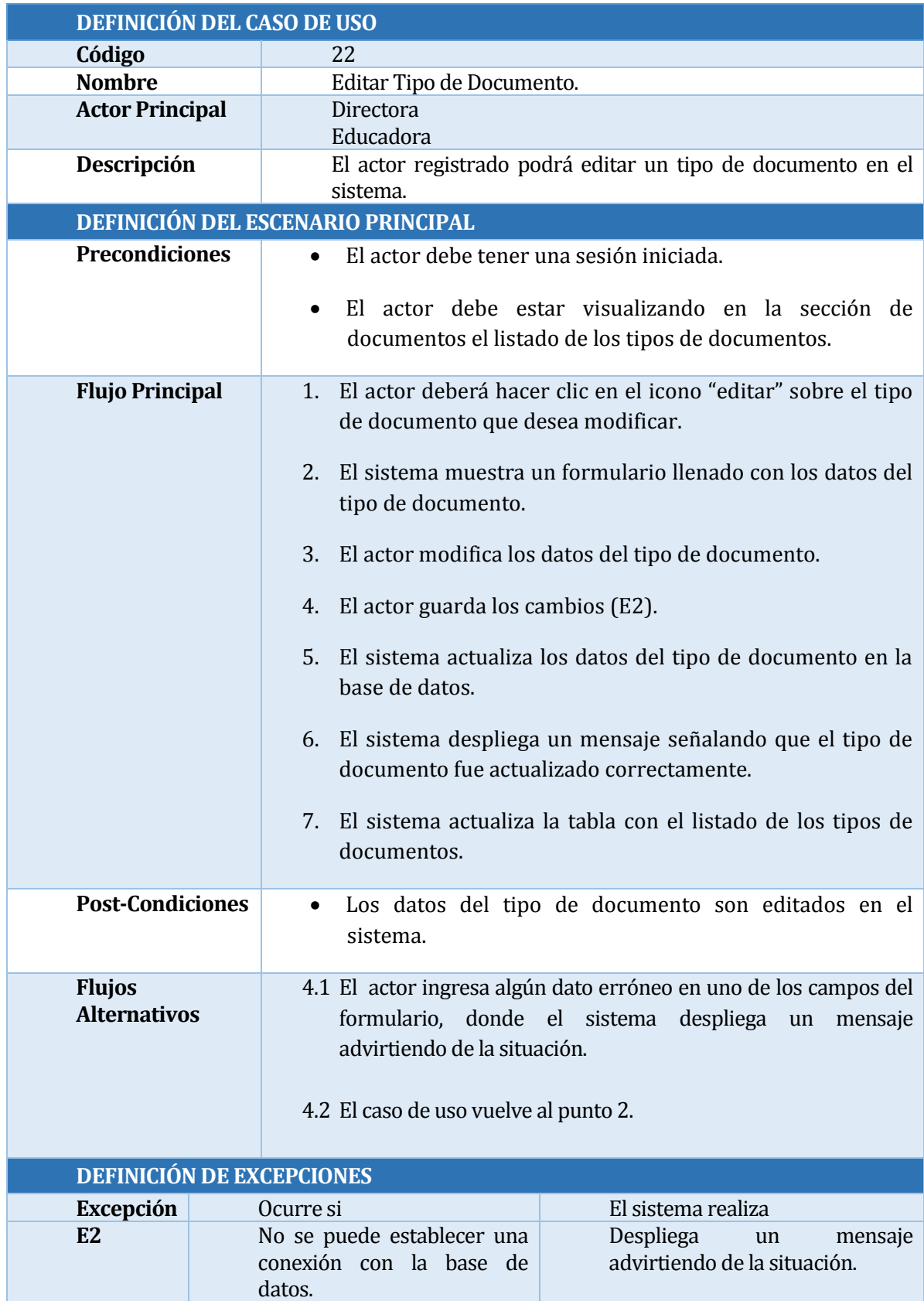

Tabla 33: Caso de Uso editar tipo de documento**.**

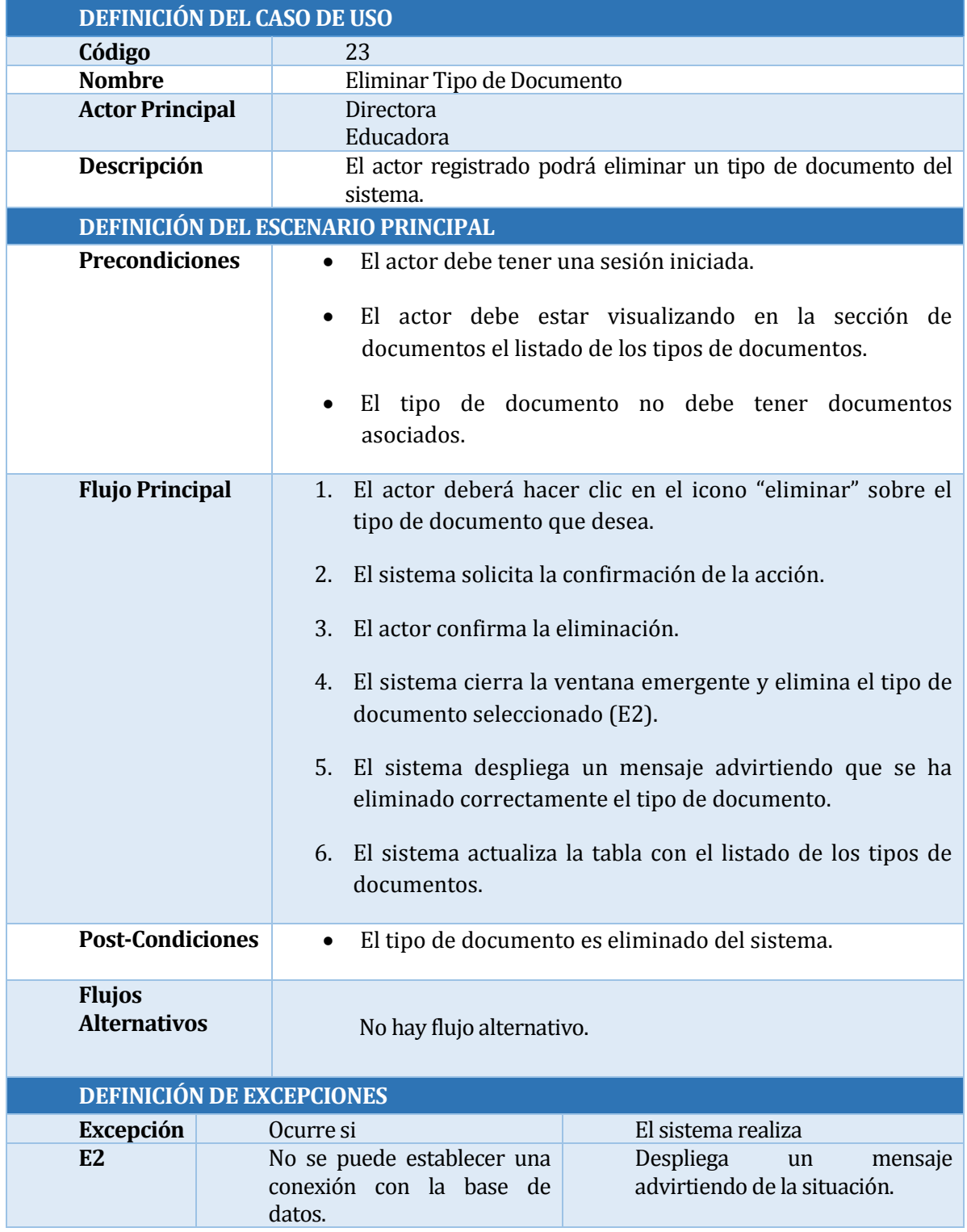

Tabla 34: Caso de Uso eliminar tipo de documento

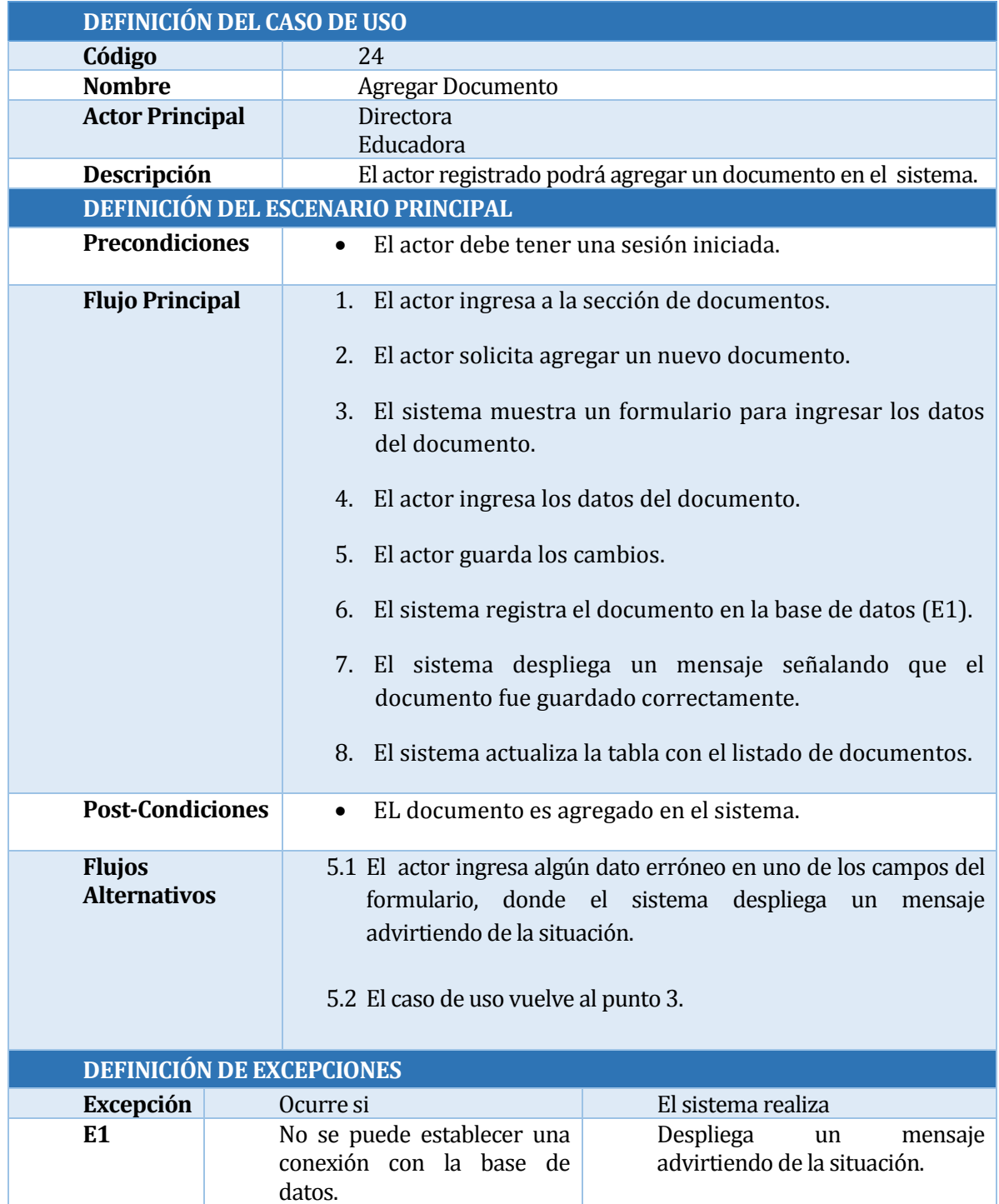

Tabla 35: Caso de Uso agregar documento.

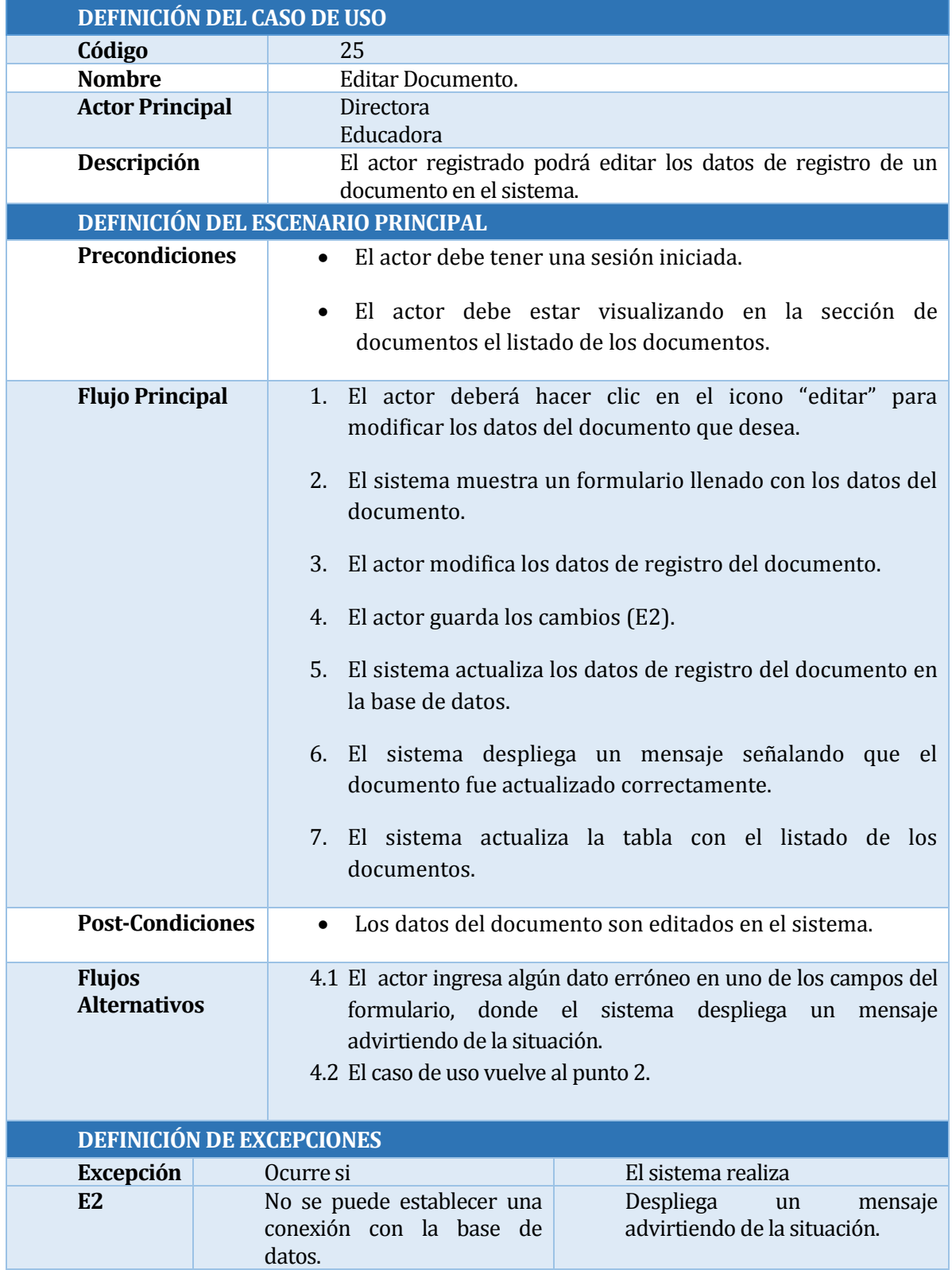

Tabla 36: Caso de uso editar documento.

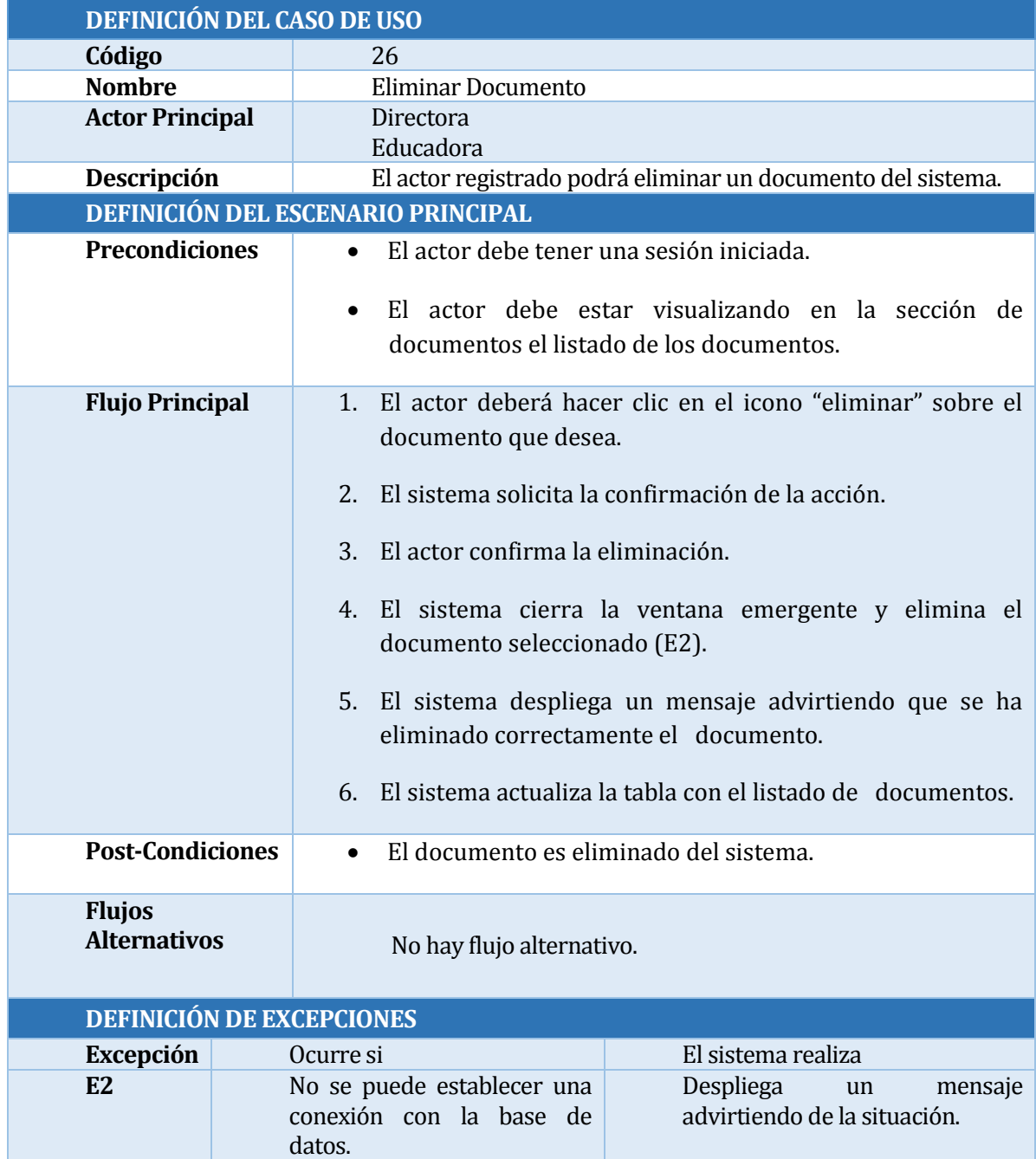

Tabla 37: Caso de Uso eliminar documento.

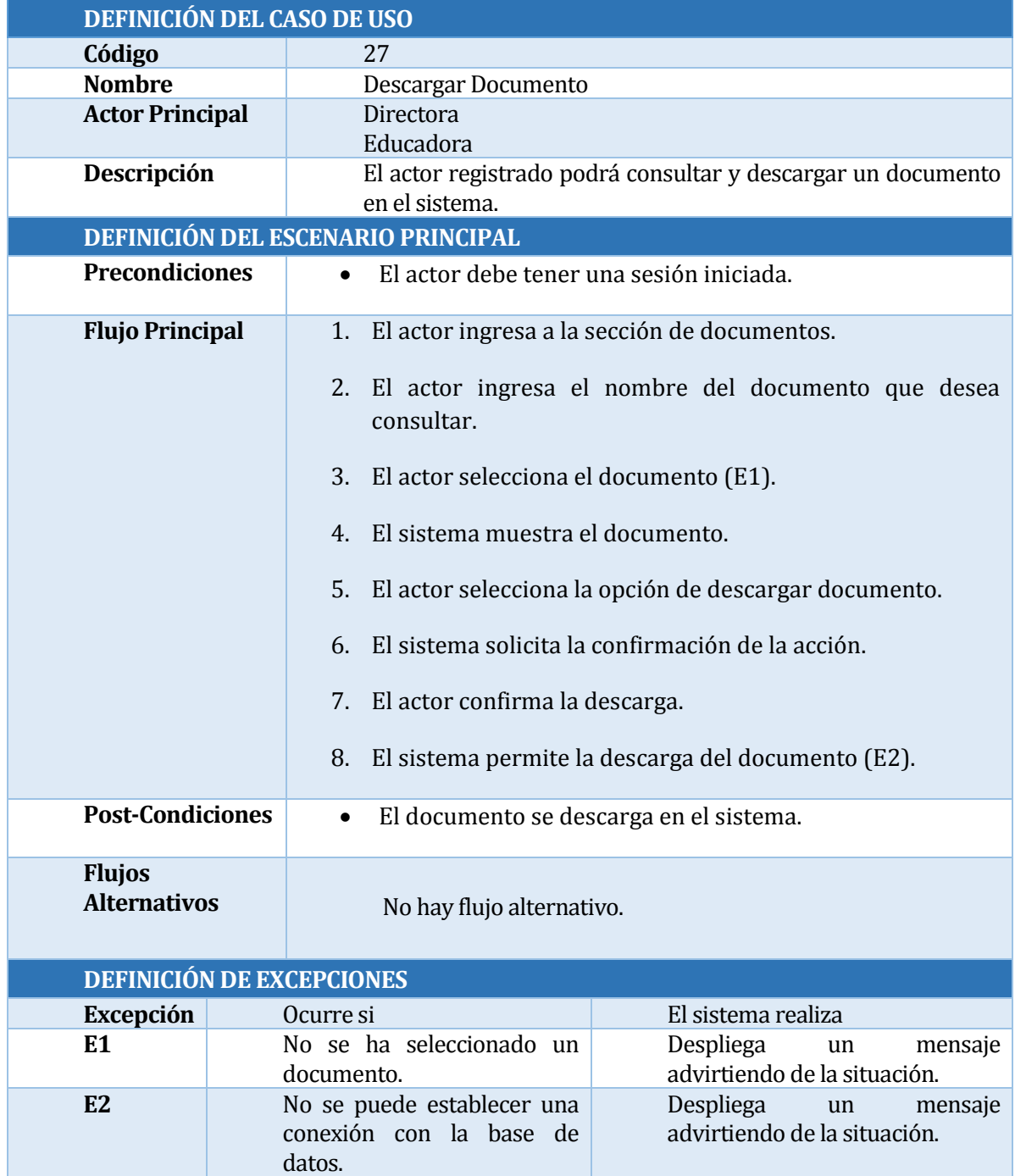

Tabla 38: Caso de Uso descargar documento

# **6.3 Modelamiento de datos**

En la siguiente sección se presenta el modelo entidad relación, el cual define como se relacionarán los datos, además de una breve descripción de las entidades de dicho modelo. En color naranja, se encuentran resaltadas las entidades que fueron necesarias para el desarrollo de la primera iteración, luego en color verde, se encuentran las entidades que fue necesario agregar para el desarrollo de la segunda iteración, correspondiente al módulo de gestión de documentos.

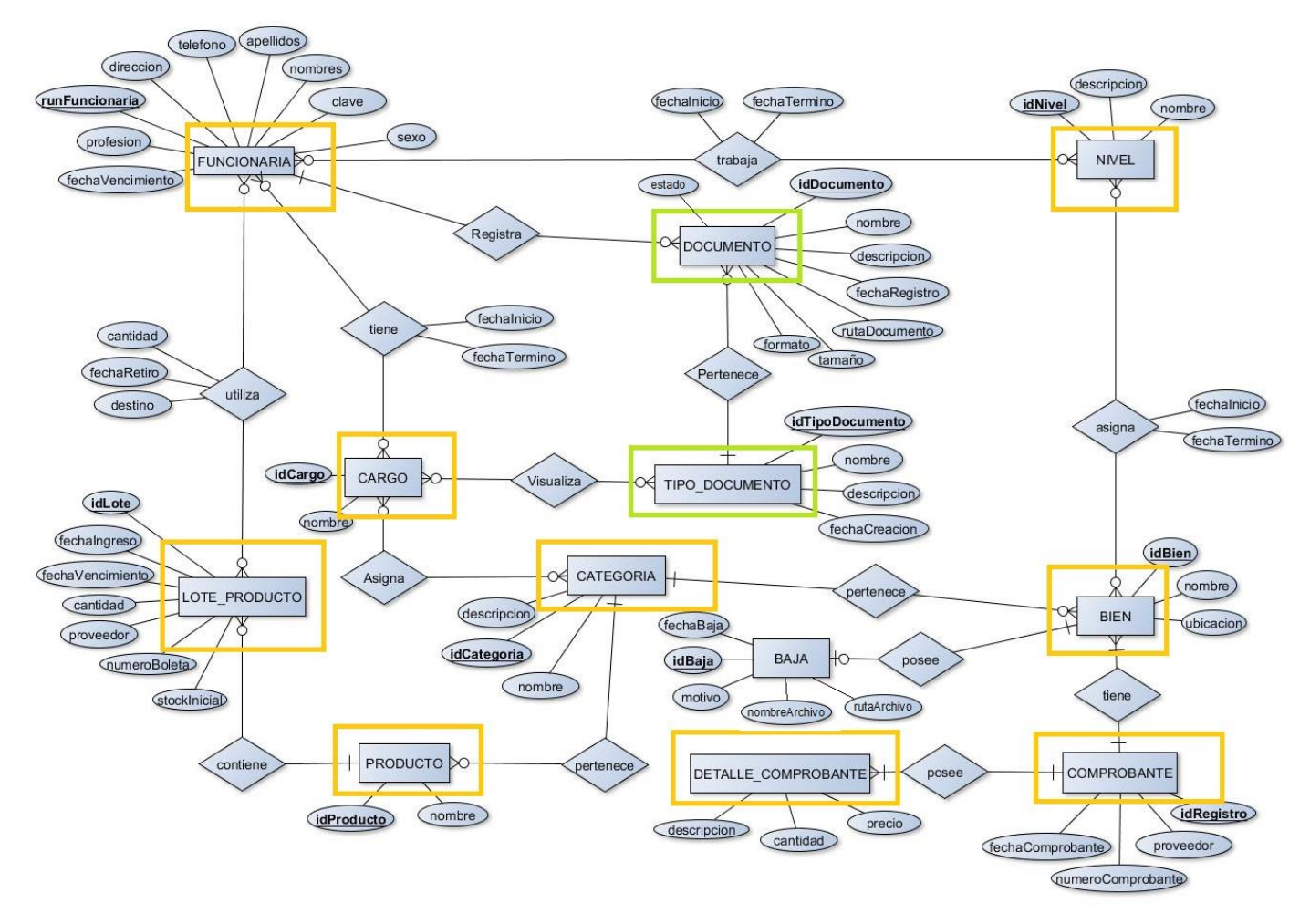

Figura 9: Modelo Entidad Relación

### **6.3.1 Descripción de las entidades.**

A continuación se describen las entidades presentadas en el Modelo de datos.

- *Funcionaria:* Entidad que representa a todas las trabajadoras de la institución.
- *Cargo:* Entidad que representa el cargo que desempeñará cada funcionaria de la institución, de acuerdo a este, tendrá asignado un perfil específico en el sistema.
- *Lote Producto:* Entidad que representa grupos de productos de iguales características.
- **Producto**: Entidad que representa a cada producto que será registrado en el sistema.
- *Categoría:* Entidad que representa a las diferentes categorías de productos que se encontrarán en el sistema algunos ejemplos de ellas son materiales de estudio, útiles de aseo, entre otras.
- *Nivel:* Entidad que representa los diferentes niveles de la institución, ya sean menor, medio menor, heterogéneo, etc.
- *Bien:* Entidad que representa los bienes que llegan a la institución, los cuales se deben asignar a un nivel en particular, estos pueden ser muebles, juguetes, herramientas, etc.
- *Baja:* Entidad que representa a un bien o grupo de bienes que son dados de baja de la institución por algún motivo específico, el cual debe ser registrado.
- *Comprobante:* Entidad que representa el comprobante de cualquier Bien que llegue a la institución.
- *Detalle Comprobante:* Entidad que representa el detalle de cada comprobante, contiene el precio, la cantidad y la descripción de un producto específico.
- *Documento:* Entidad que representa a los documentos en formato digital de la institución, contiene los datos específicos de un documento, tales como, nombre, ruta de acceso, tamaño etc.
- *Tipo Documento:* Entidad que representa a los tipos de documentos, estos pueden ser contratos, convenios, formularios, fichas, etc.

# **7 DISEÑO**

# **7.1 Diseño Físico de la Base de datos**

A continuación se presenta el modelo físico de la base de datos, en el cual están demarcados en color naranja las tablas utilizadas para el desarrollo del módulo de gestión de cuentas de usuario y el módulo de control de inventario y en color verde aquellas que fueron agregadas para el desarrollo de la segunda iteración la cual contemplaba el desarrollo del módulo de gestión de documentos.

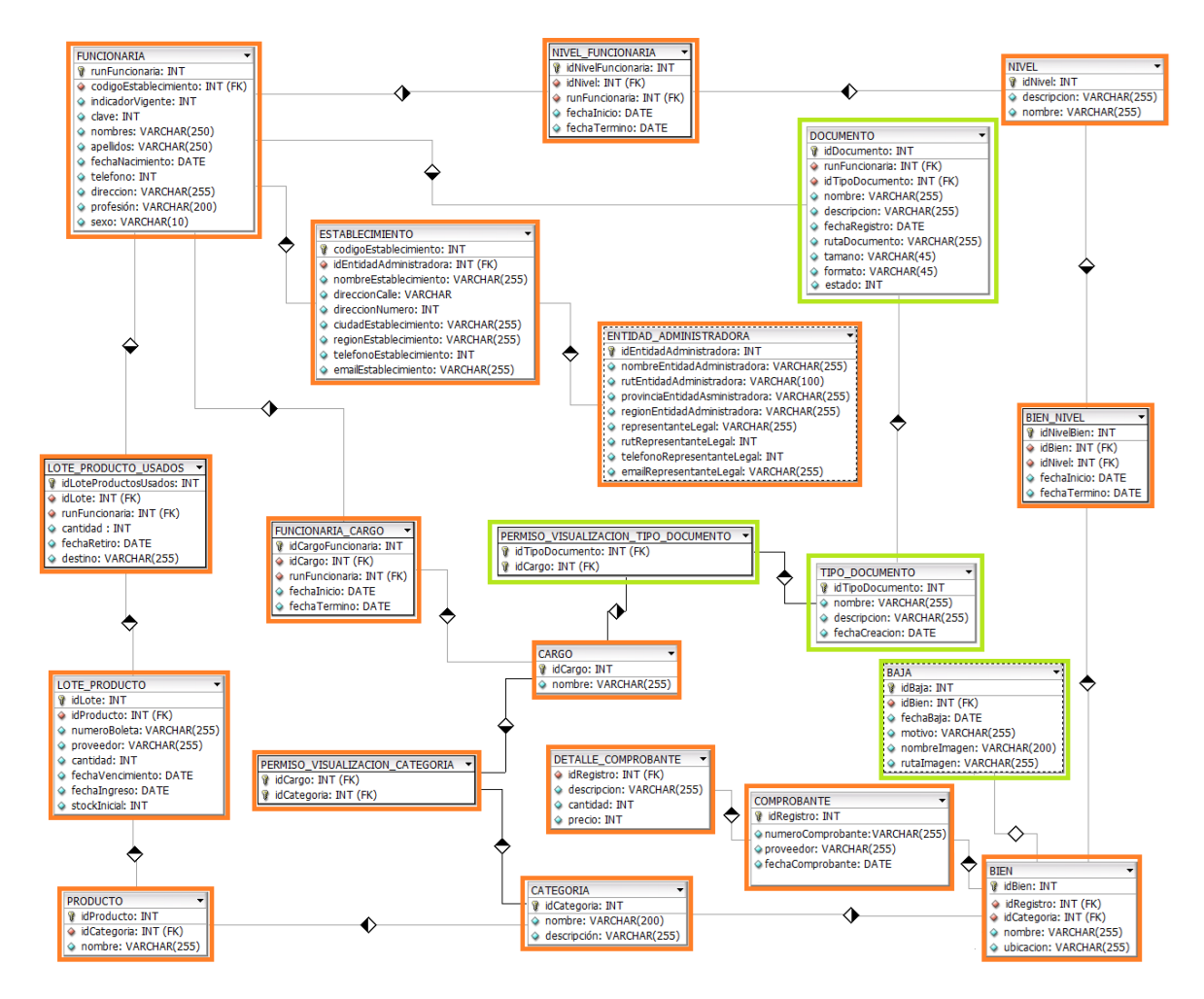

Figura 10: Modelo Físico de la Base de Datos

# **7.2 Diseño de arquitectura funcional**

En esta sección se muestra la arquitectura funcional del proyecto, la gestión de usuarios y el módulo de gestión de inventario corresponden a la primera iteración y el módulo de documento corresponde a la segunda iteración:

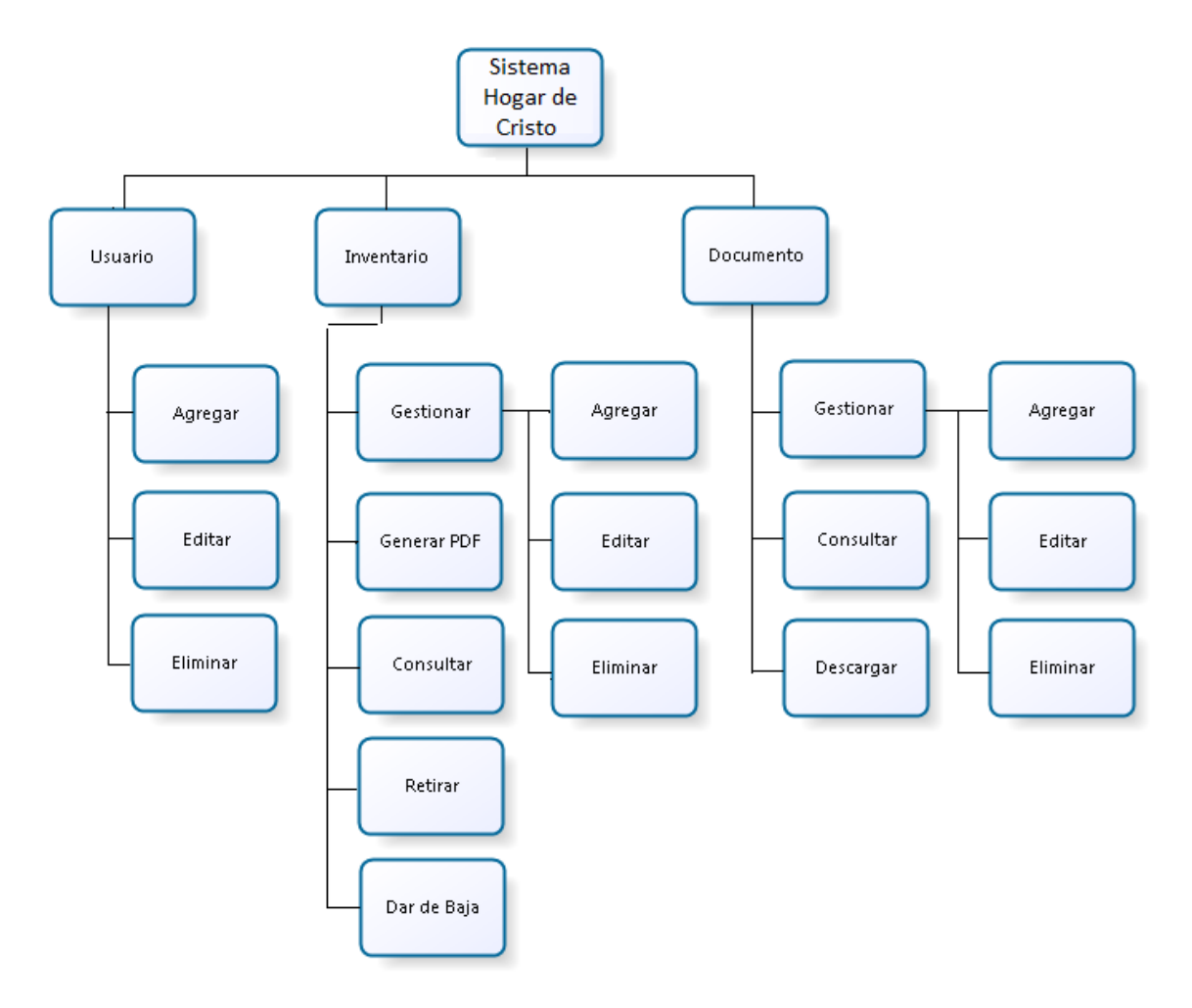

Figura 11: Diseño de Arquitectura Funcional

# **7.3 Diseño interfaz y navegación**

Para el esquema de la interfaz de usuario se realizaron tres modelos distintos de navegación, entre los cuales el login y la página de inicio, tendrán un diseño distinto al resto de pantallas del sistema.

El diseño del login será sencillo, en el cual solo se podrá ingresar las credenciales de acceso (Rut y clave).

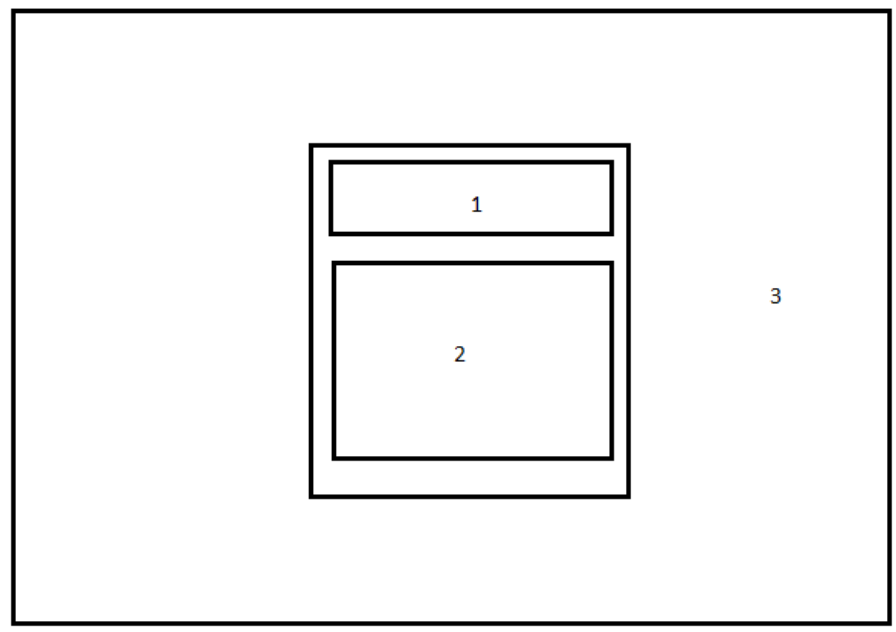

Figura 12: Diseño de Interfaz y Navegación Pantalla 1

- Area 1. Esta área contendrá el logo corporativo.
- Area 2. Formulario de autentificación (Rut y clave).
- Area 3. Fondo con imagen.

El bosquejo de la página de inicio es de la siguiente forma:

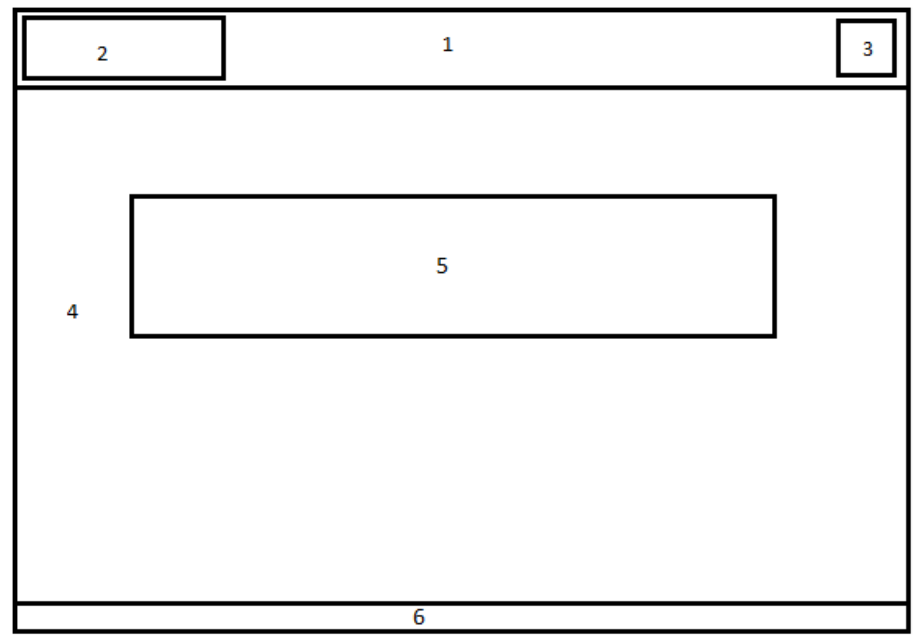

**Figura 13: Diseño de Interfaz y Navegación Pantalla 2**

Area 1. Header, en él se contendrán el logo y un menú desplegable. Area 2. Logo corporativo.
- Area 3. Botón desplegable con el menú del usuario (ver perfil, configuración, cerrar sesión).
- Area 4. Fondo de pantalla con imagen.
- Area 5. Contenido (Incluye cuatro botones con el acceso a las funciones principales)
- Area 6. Área que muestra el pie de página (con información de contacto)

El diseño de la interfaz de usuario que se muestra a continuación es el diseño estándar que será respetado en todas las pantallas restantes que contienen funcionalidades del sistema.

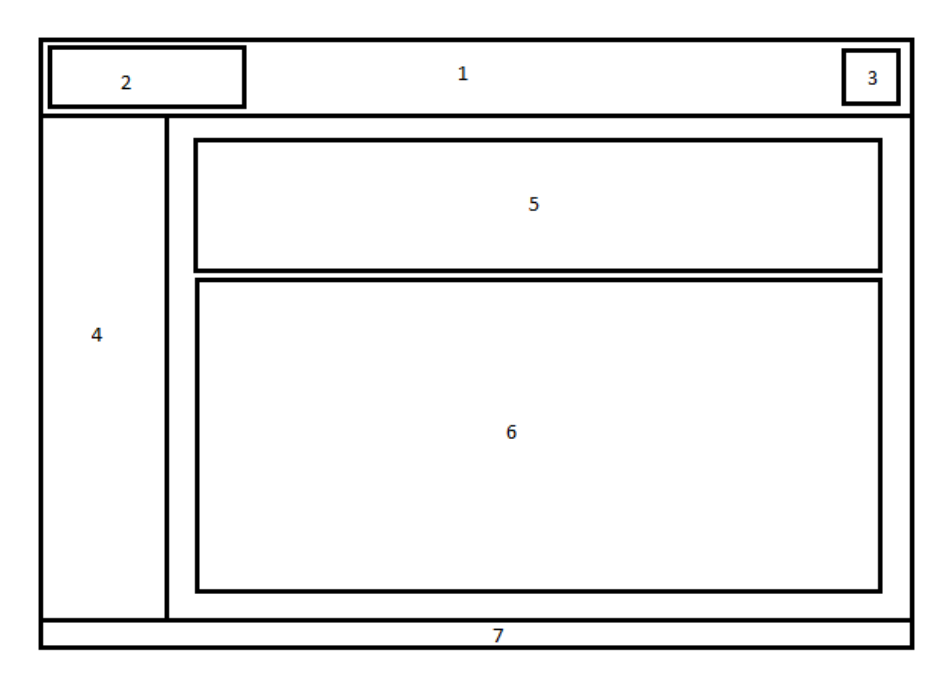

#### **Figura 14: Diseño de Interfaz y Navegación Pantalla General**

Area 1. Header, contiene el logo y botón desplegable.

Area 2. Logo corporativo.

- Area 3. Botón desplegable con el menú del usuario (ver perfil, configuración, cerrar sesión).
- Area 4. Barra lateral con acceso a funciones específicas (Gestionar módulos).
- Area 5. Menú interior (Consultar datos).
- Area 6. Contenido (tablas, imágenes etc incluye botones).
- Area 7. Área que muestra el pie de página (con información de contacto).

## **8 PRUEBAS.**

Las pruebas de software consisten en la dinámica de la verificación del comportamiento de un programa en un conjunto finito de casos de prueba, debidamente seleccionados de por lo general infinitas ejecuciones de dominio, contra la del comportamiento esperado. Son una serie de actividades que se realizan con el propósito de encontrar los posibles fallos de implementación, calidad o usabilidad de un programa; probando el comportamiento del mismo. En las secciones siguientes se desarrollarán las pruebas del sistema, a continuación se describen los elementos de pruebas, especificaciones, responsables, entre otros aspectos relevantes [8].

### **8.1 Aspectos generales**

Se realizaron pruebas de caja negra por cada caso de uso de nuestro sistema, para esto se utilizaron clases de equivalencia con datos de entrada, de esta manera se observarán los resultados obtenidos. A su vez se realizaron pruebas de interfaz y para los requisitos no funcionales del sistema, las cuales se detallarán más adelante.

### **8.2 Elementos de prueba**

En el desarrollo de procesos de pruebas, se evaluarán los siguientes módulos:

#### **8.2.1 Módulo de Gestión de Usuarios:**

Este módulo proporciona a la directora la opción de gestionar los usuarios del sistema. Permite agregar y editar la información personal de las funcionarias de la institución, permitiendo a la directora asignar cargos y revisar el histórico de funcionarias.

### **8.2.2 Módulo de Gestión de Inventario:**

Este módulo permite gestionar la entrada y salida de productos y bienes, permite mantener un control y gestionar la información. Además, permite visualizar los útiles de aseo y mantener un control de los productos por vencer y los productos con bajo stock.

### **8.2.3 Módulo de Gestión de Documentos:**

Este módulo permite gestionar todos los documentos presentes en la institución, ya sean contratos, formularios, reglamentos, etc. Permitiendo agruparlos por tipo de documento, eliminar, consultar, editar o descargar un documento. Además permite contar con un respaldo de estos en el sistema.

### **8.3 Responsables de las pruebas**

Los responsables de la creación y ejecución del plan de pruebas propuesto, son los desarrolladores del sistema, el Sr. Daniel Vásquez Tapia y la Srta. Joseline Cisternas Viveros.

# **8.4 Especificación pruebas Unitarias**

## **8.4.1 Pruebas unitarias "primer incremento"**

A continuación se detallan las especificaciones de las pruebas de Caja Negra realizadas para los dos primeros módulos implementados (Módulo Gestión de Usuarios y Módulo Gestión de Inventario).

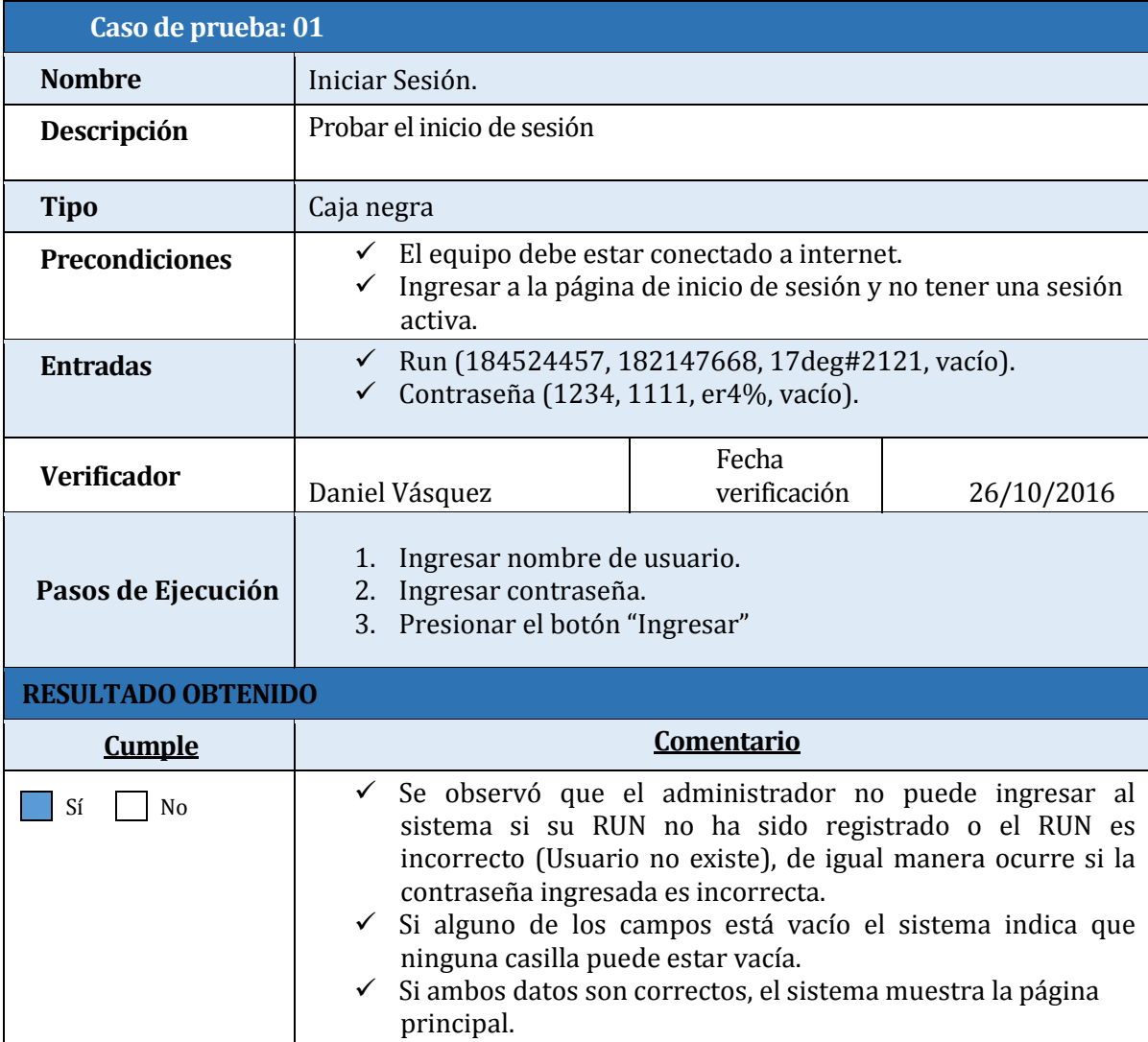

Tabla 39: Caso de prueba Iniciar Sesión.

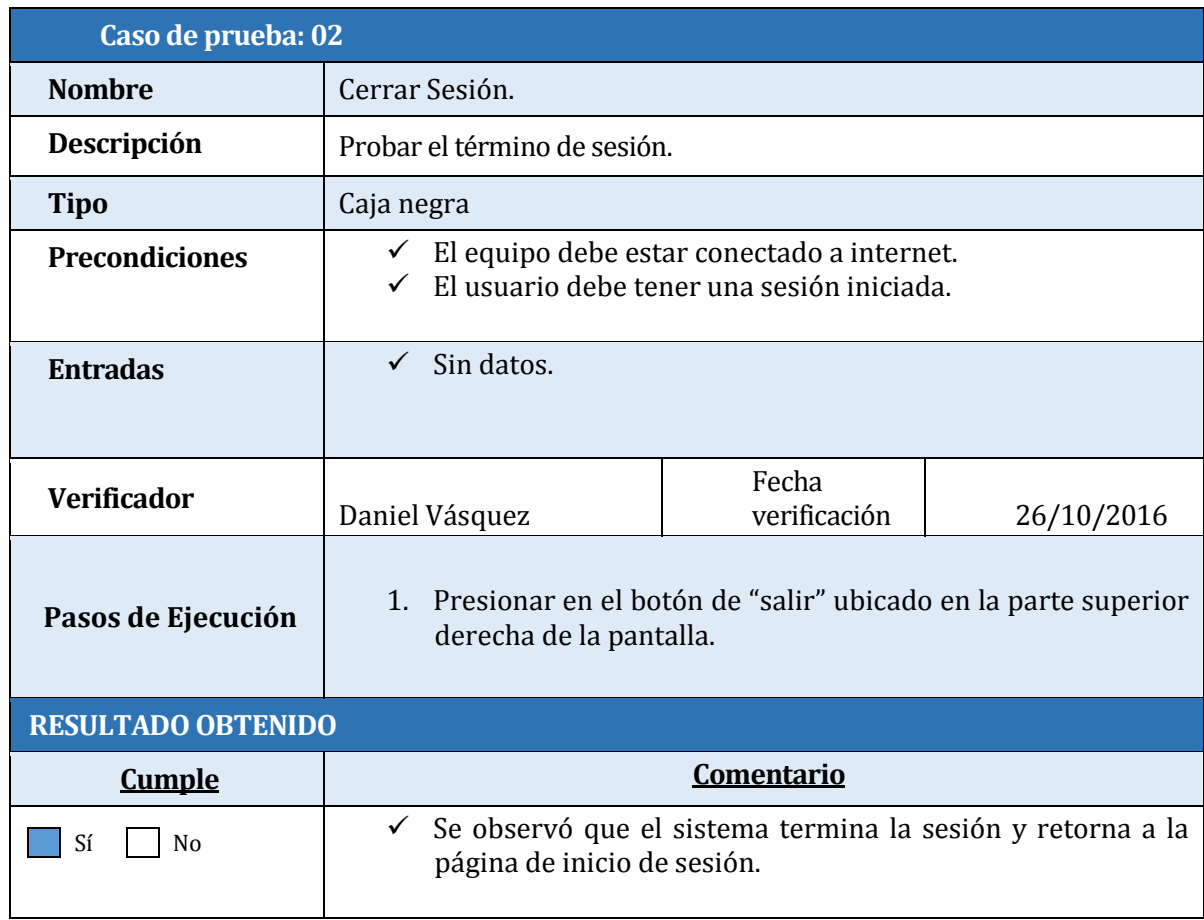

Tabla 40: Caso de prueba Cerrar Sesión.

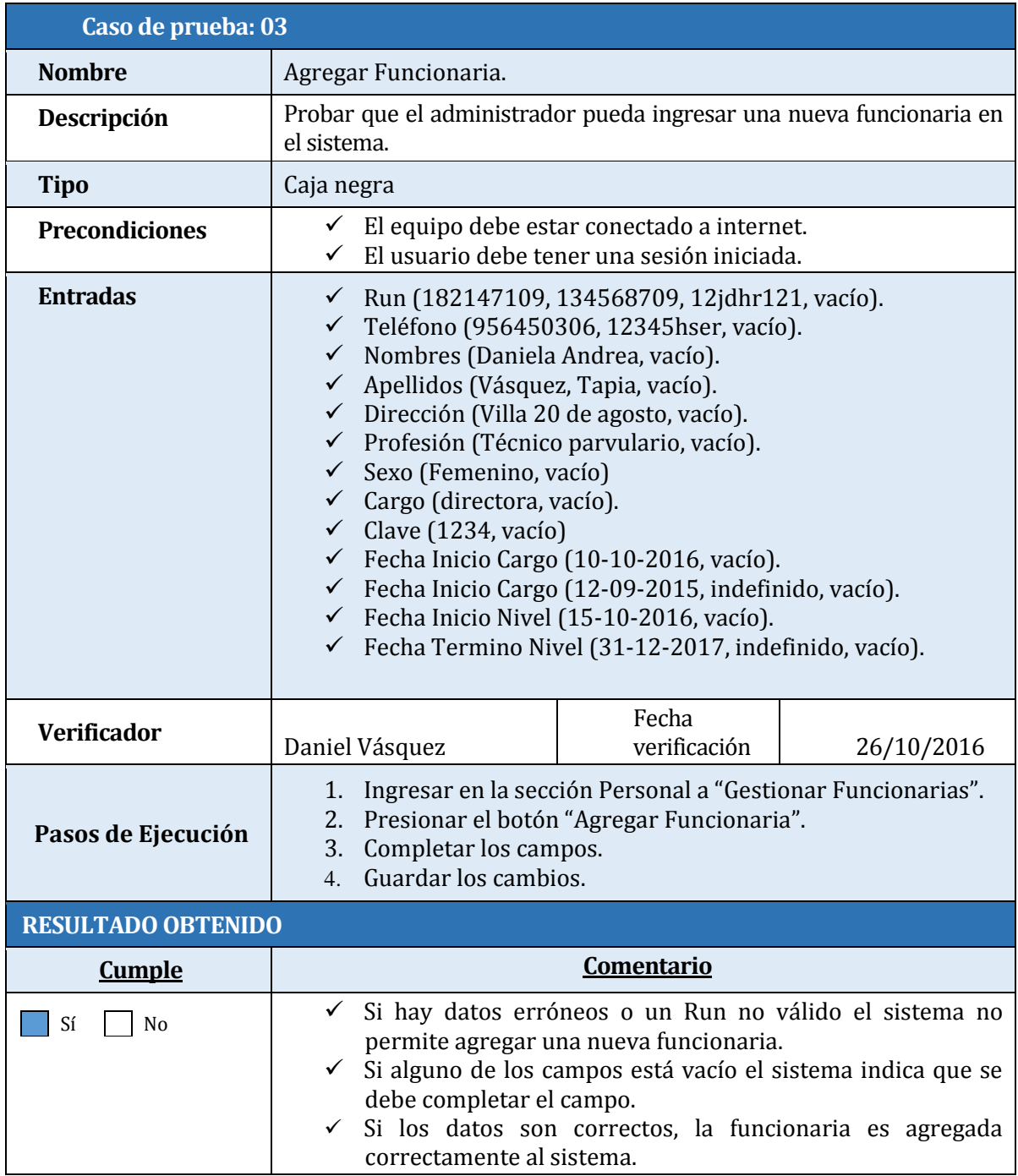

Tabla 41: Caso de prueba Agregar Funcionaria.

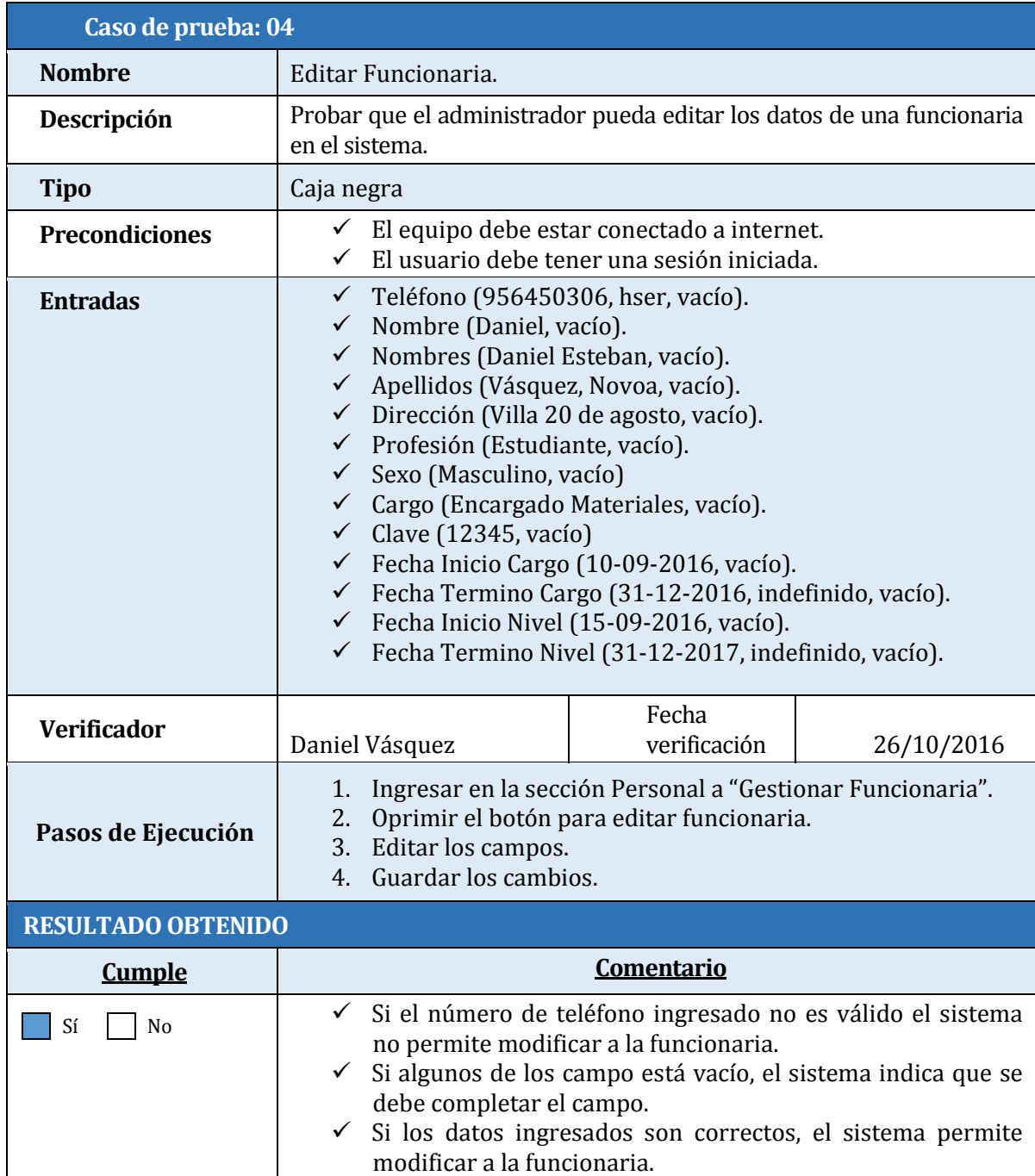

Tabla 42: Caso de prueba Editar Funcionaria.

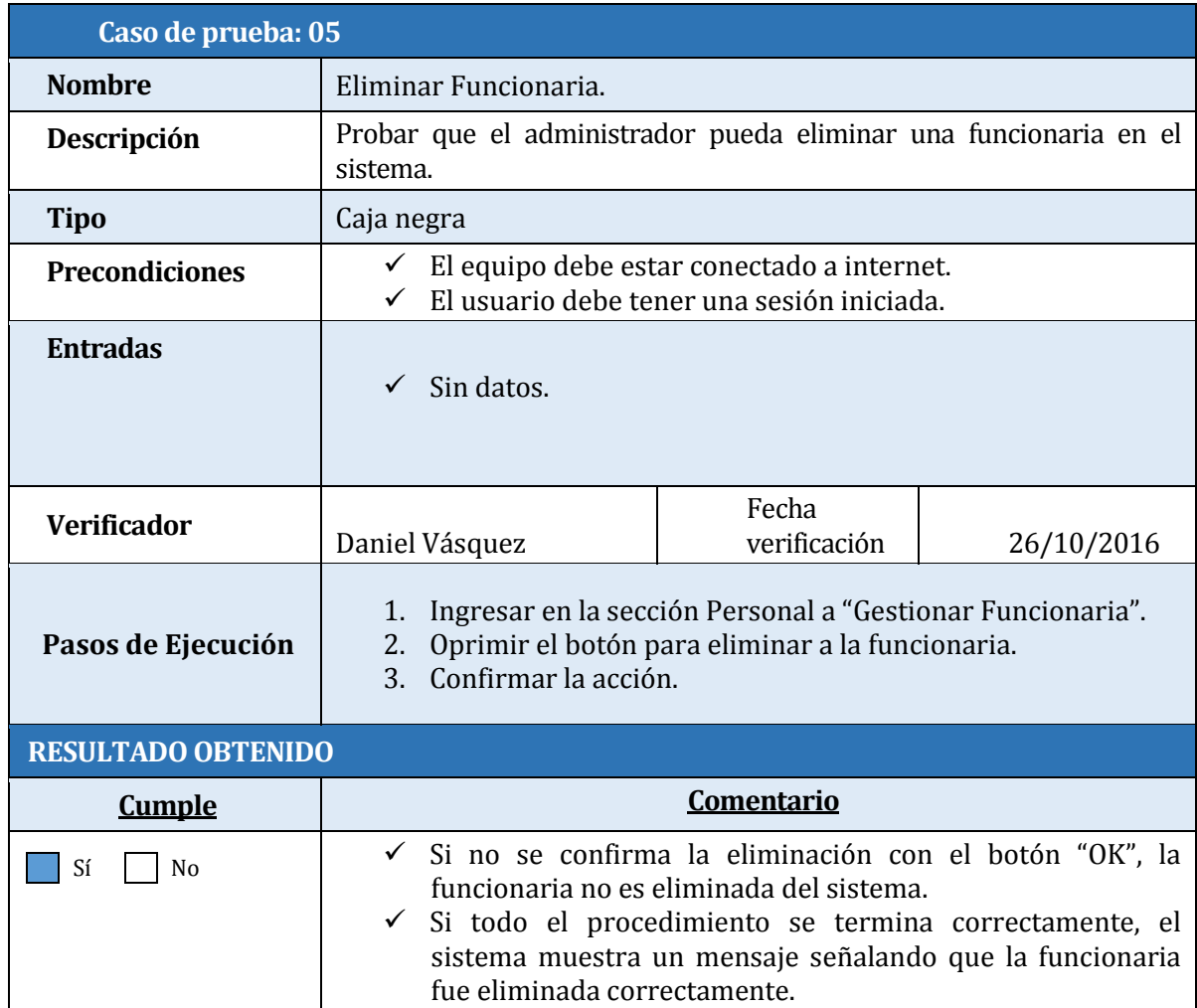

Tabla 43: Caso de prueba Eliminar Funcionaria.

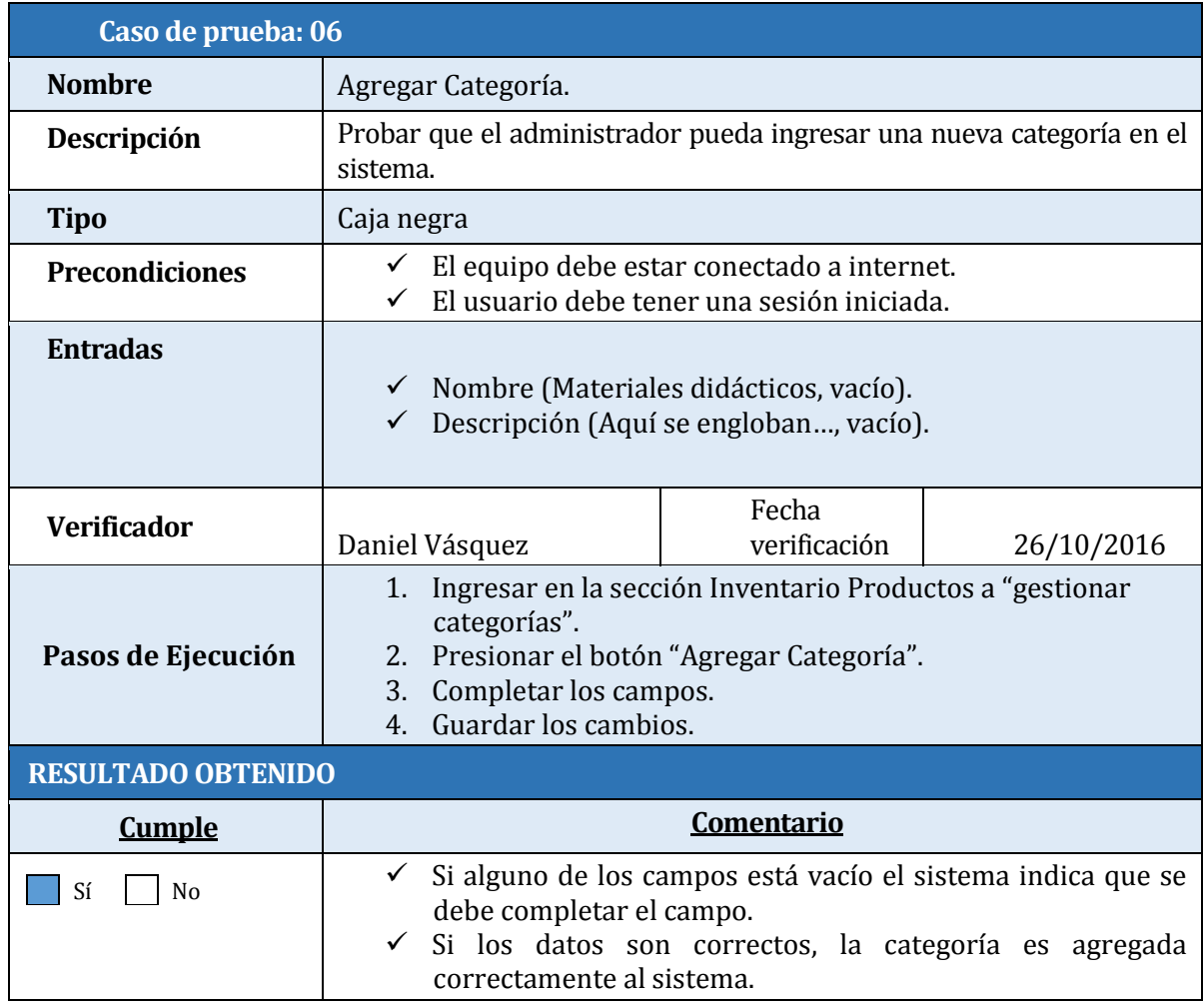

Tabla 44: Caso de prueba Agregar Categoría.

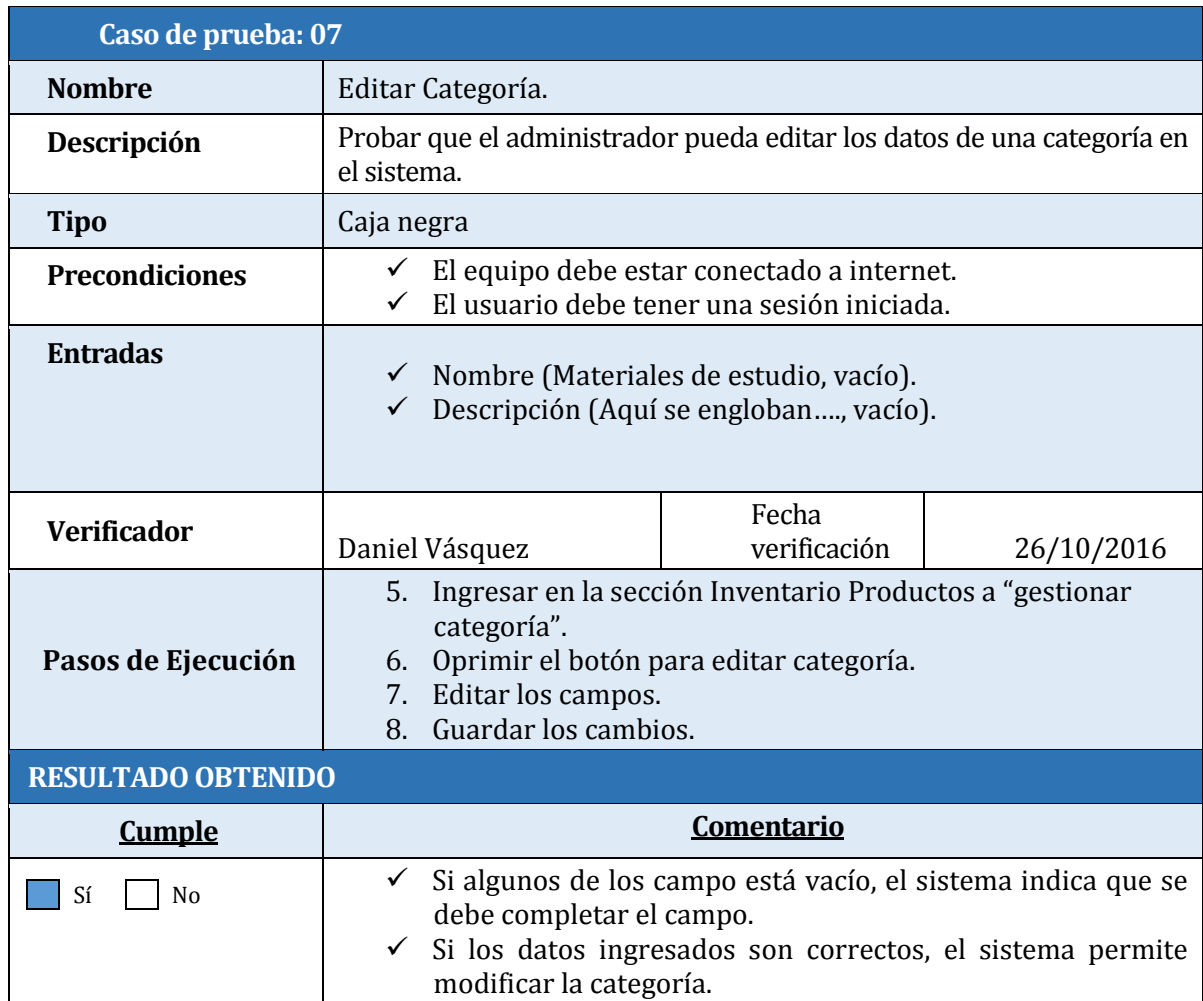

Tabla 45: Caso de prueba Editar Categoría.

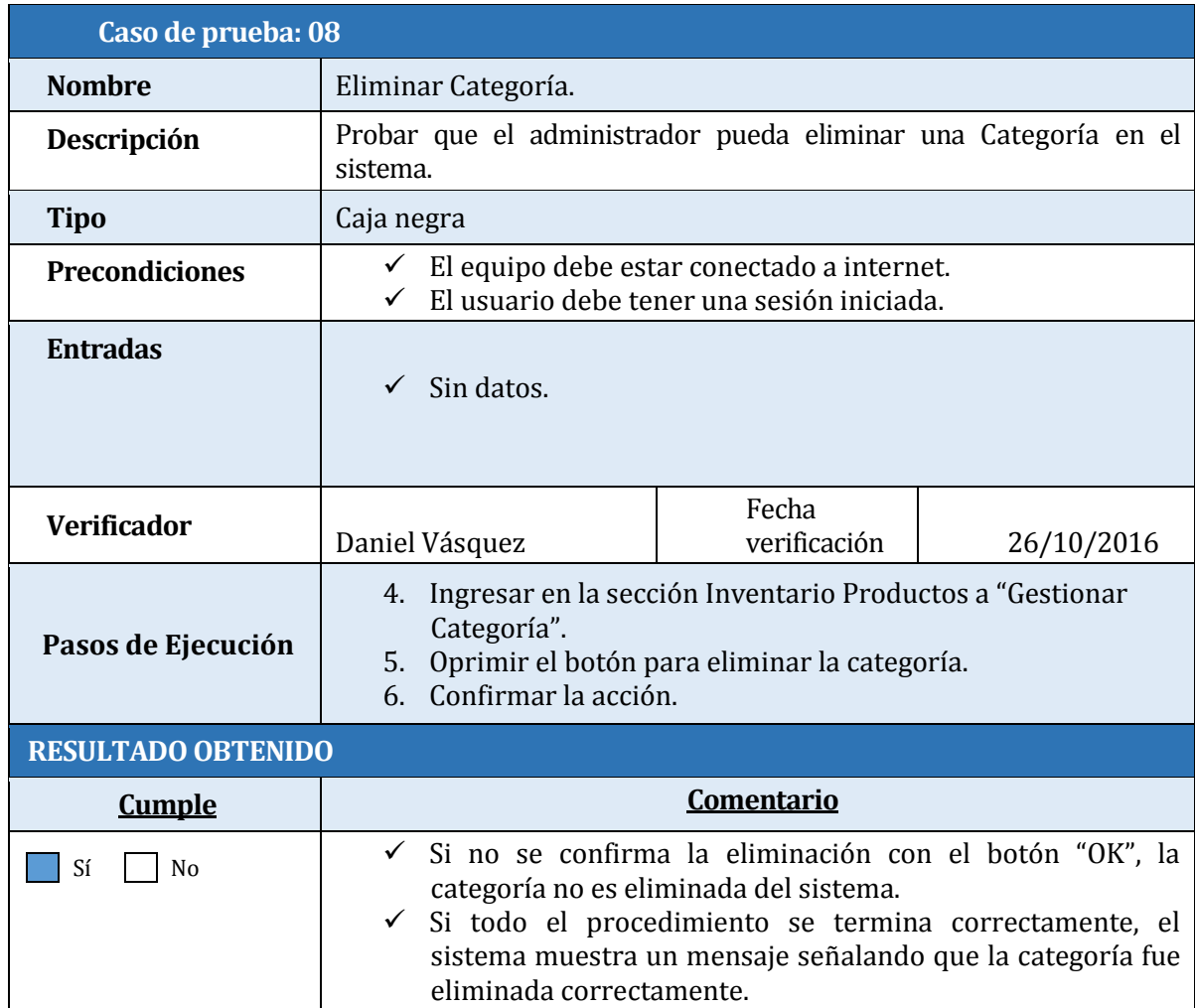

Tabla 46: Caso de prueba Eliminar Categoría.

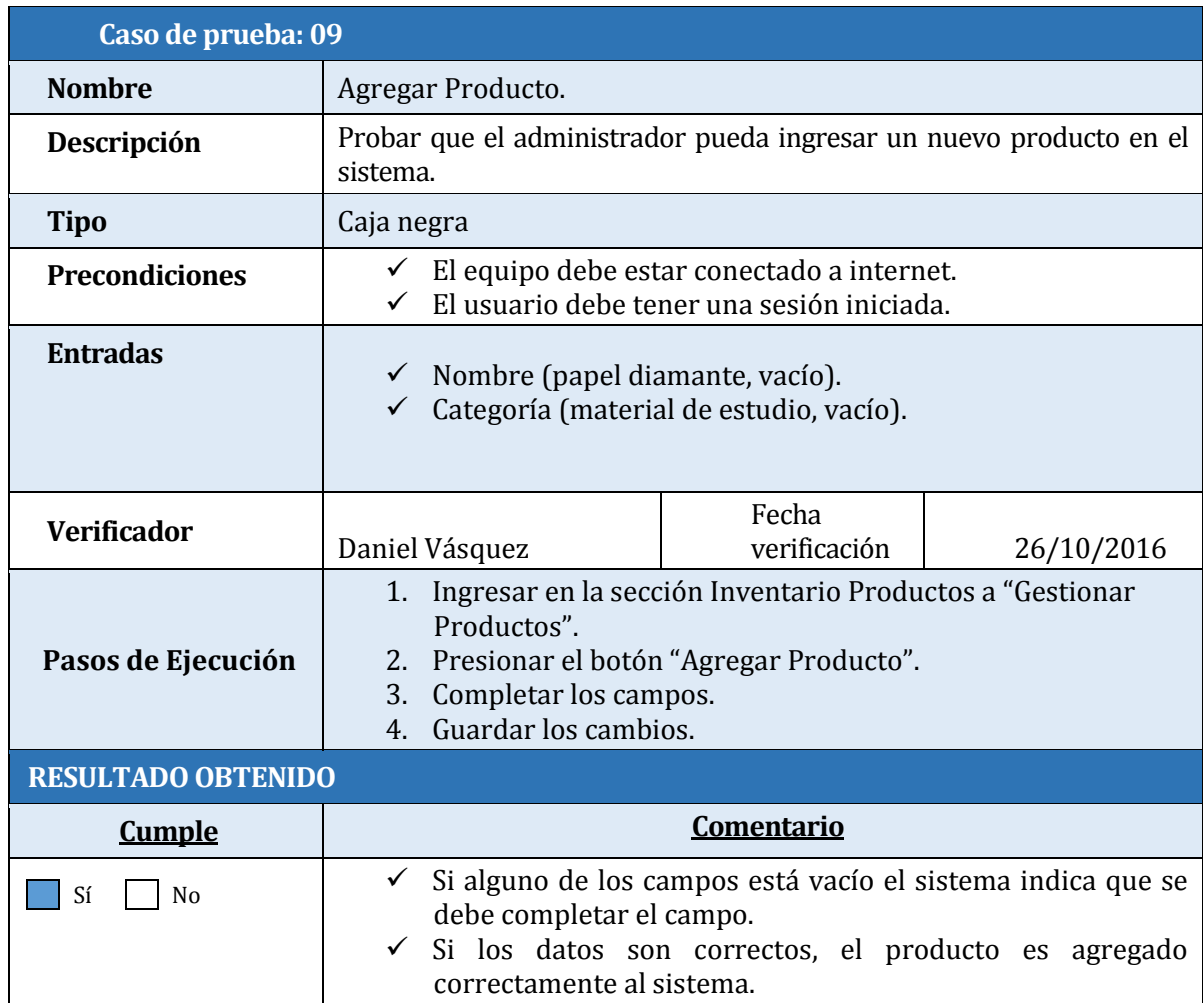

Tabla 47: Caso de prueba Agregar Producto.

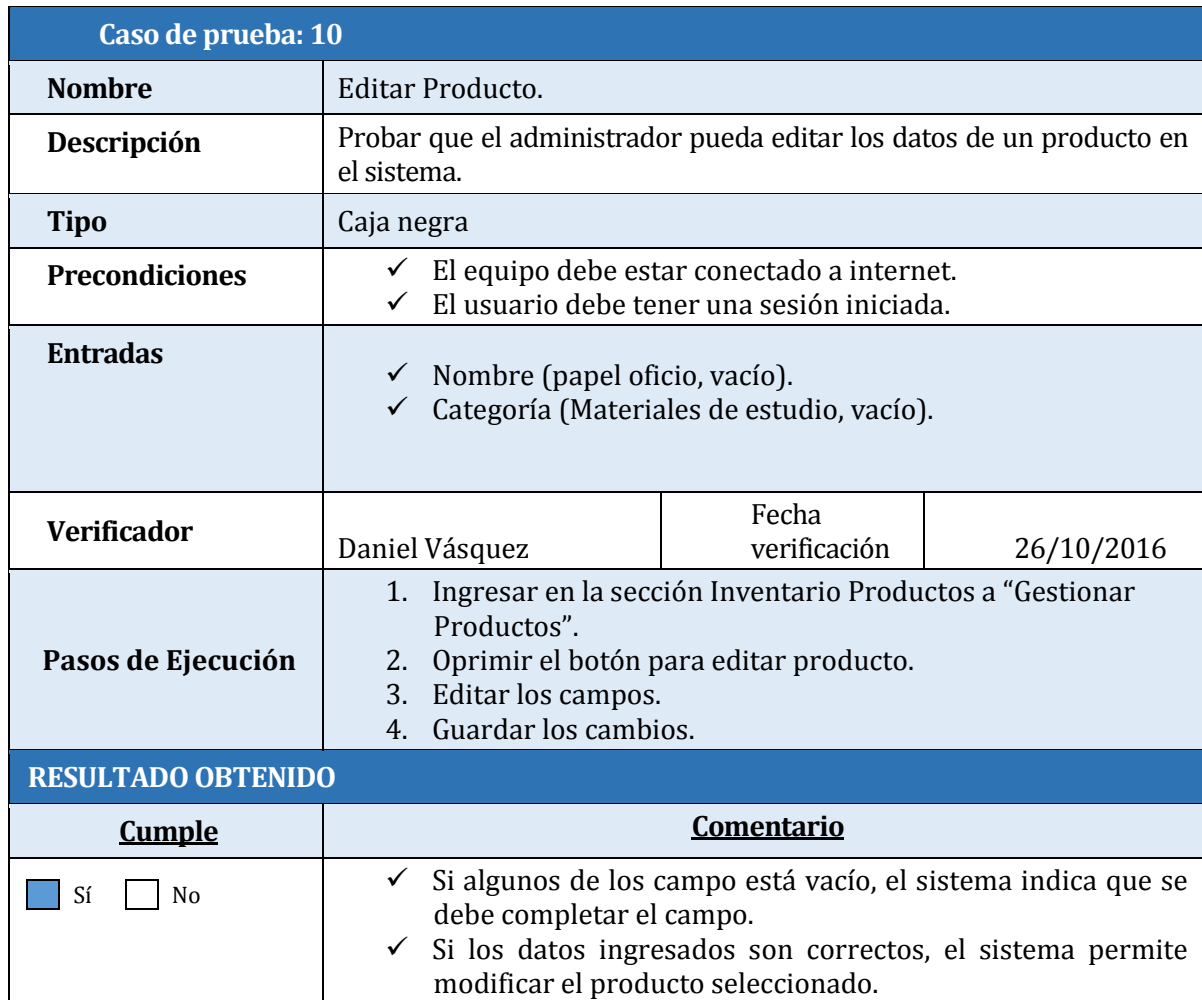

Tabla 48: Caso de prueba Editar Producto.

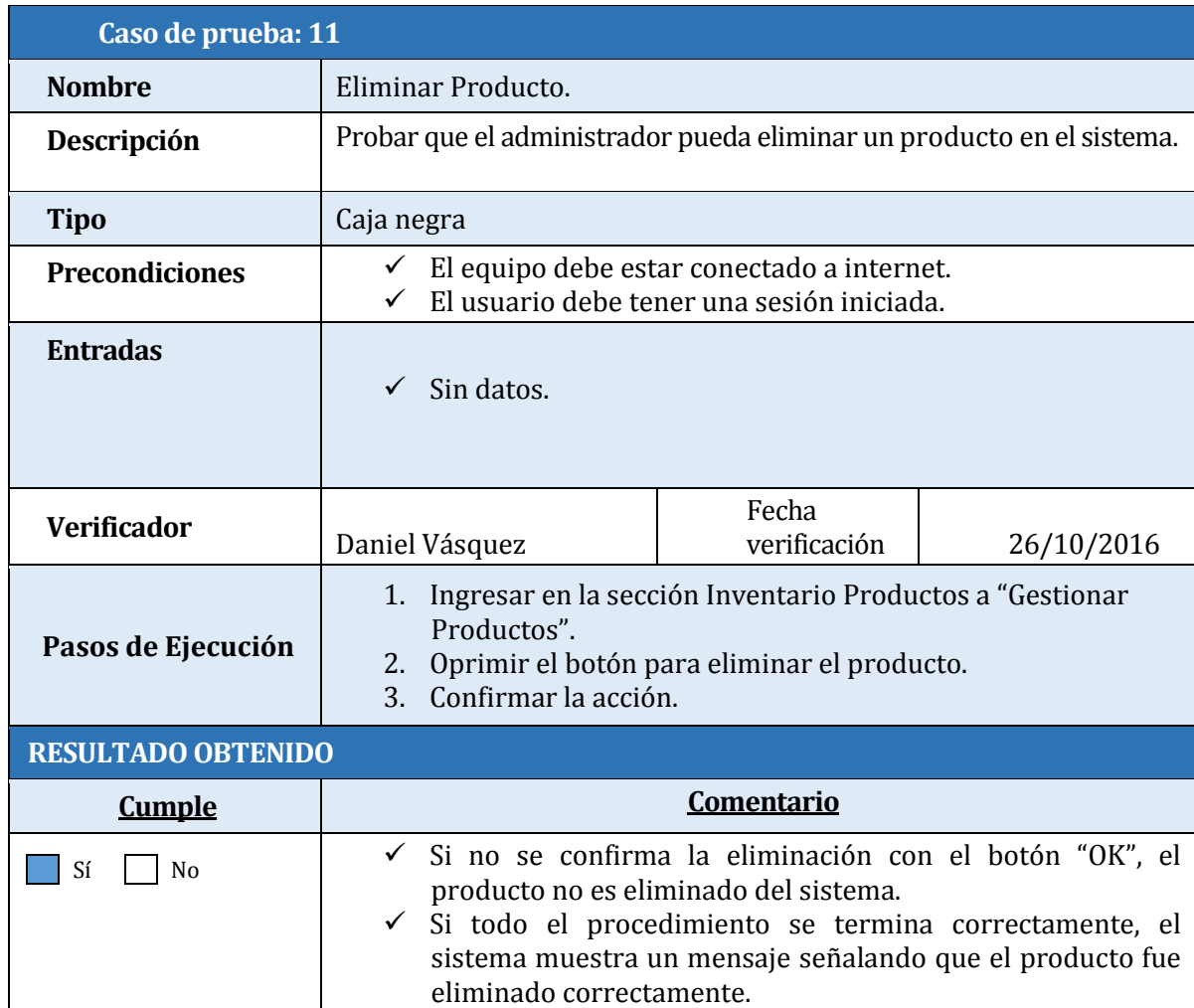

Tabla 49: Caso de prueba Eliminar Producto.

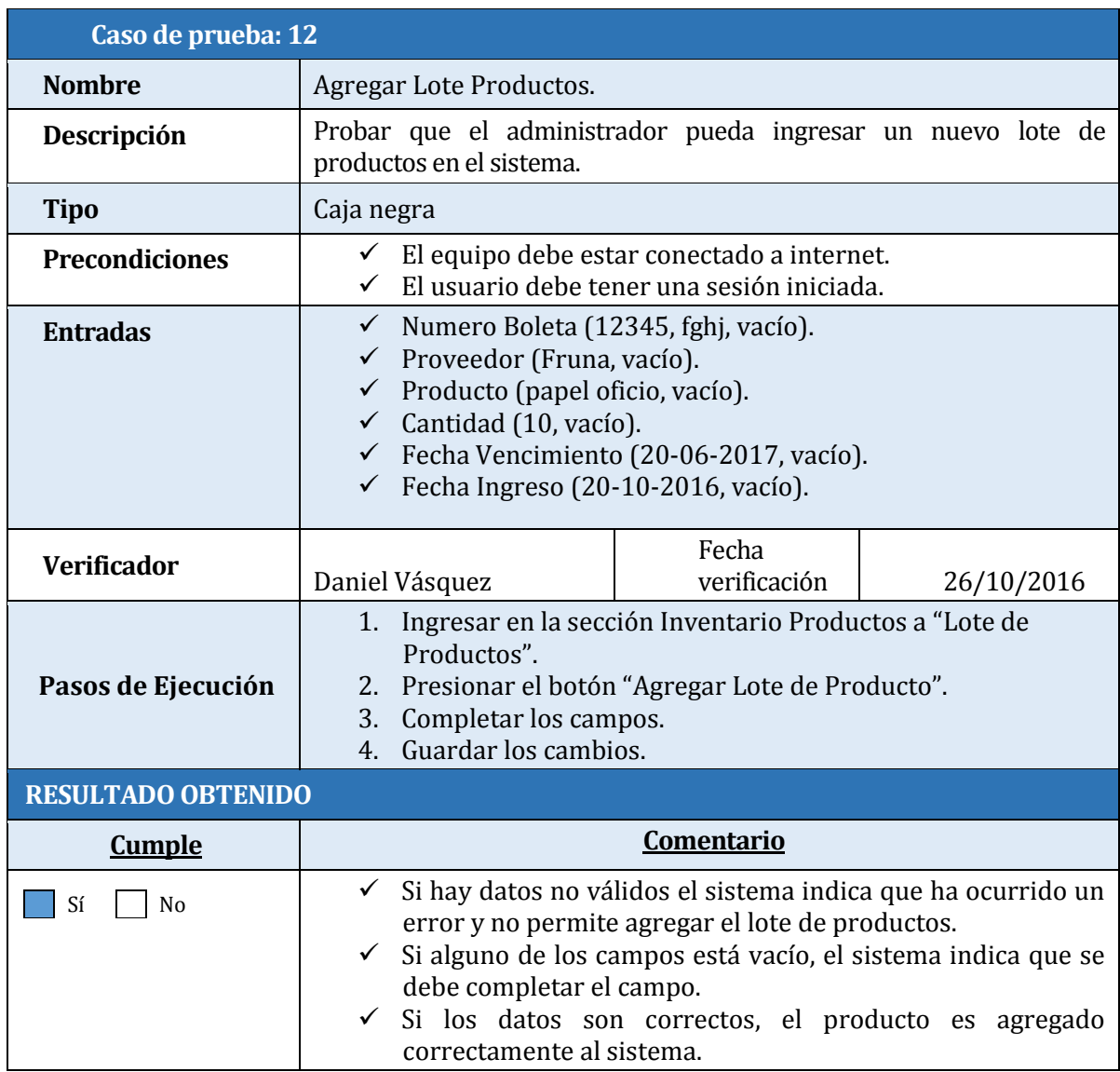

Tabla 50: Caso de prueba Agregar lote Producto.

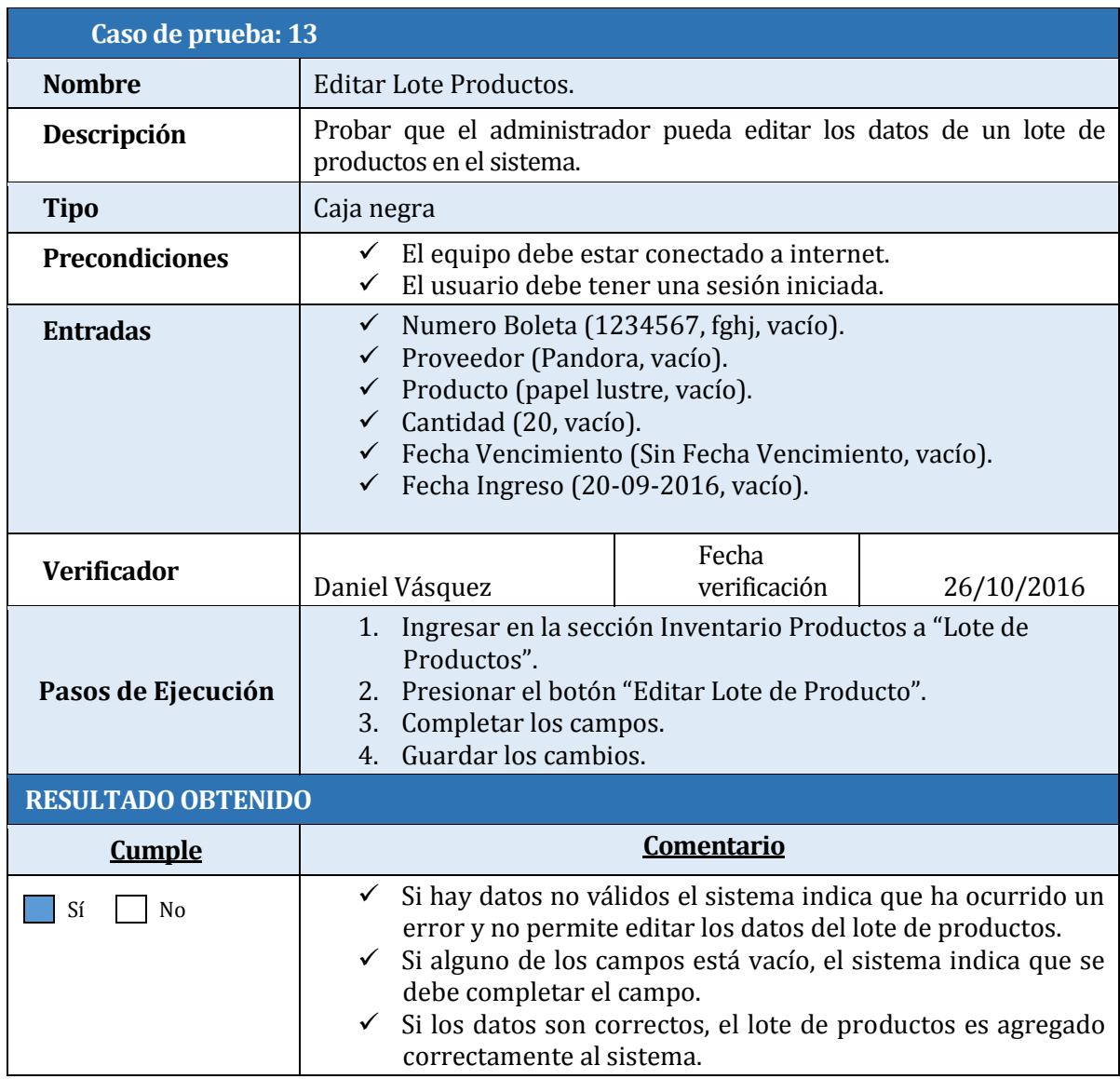

Tabla 51: Caso de prueba Editar lote Productos.

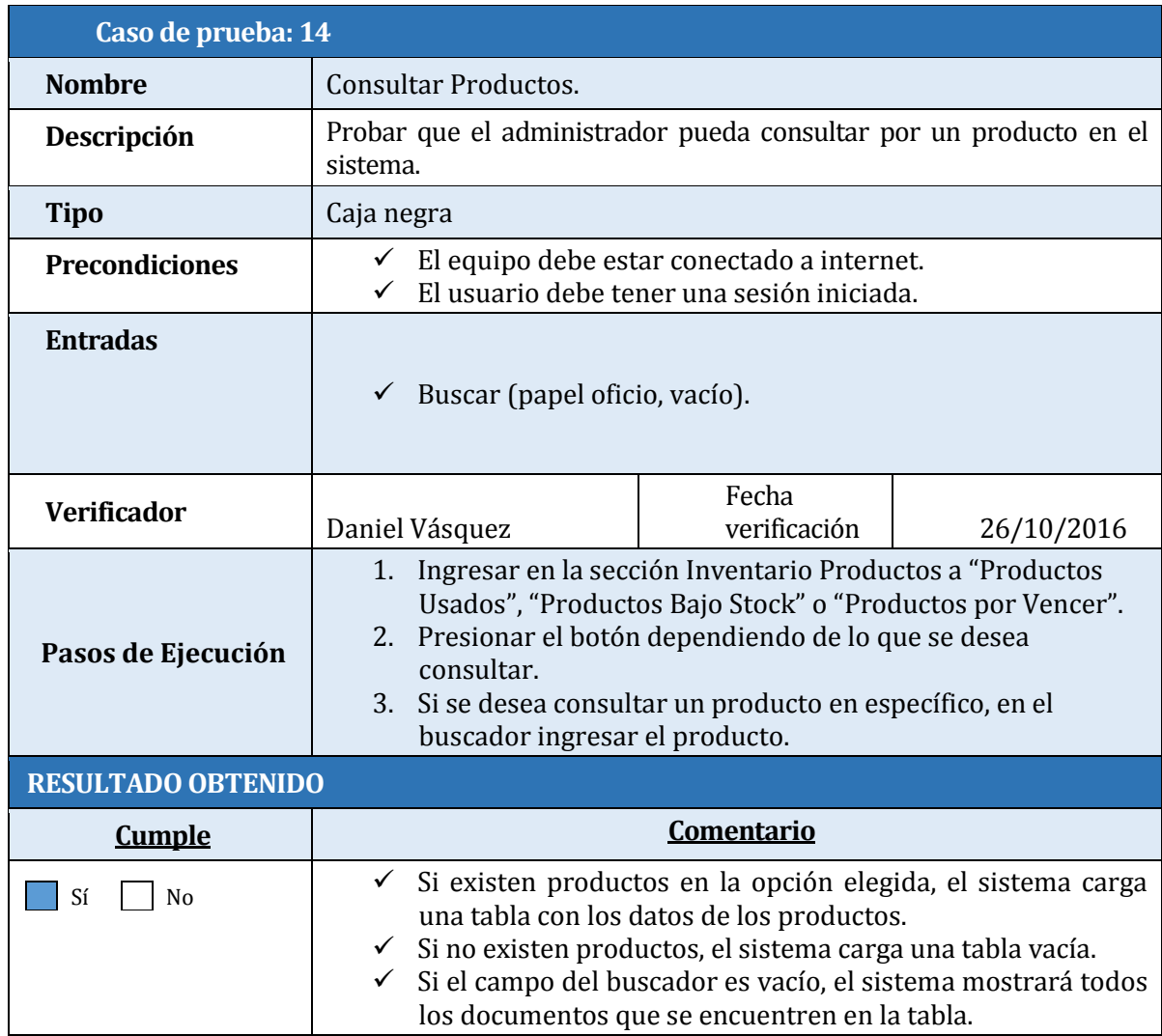

Tabla 52: Caso de prueba Consultar productos.

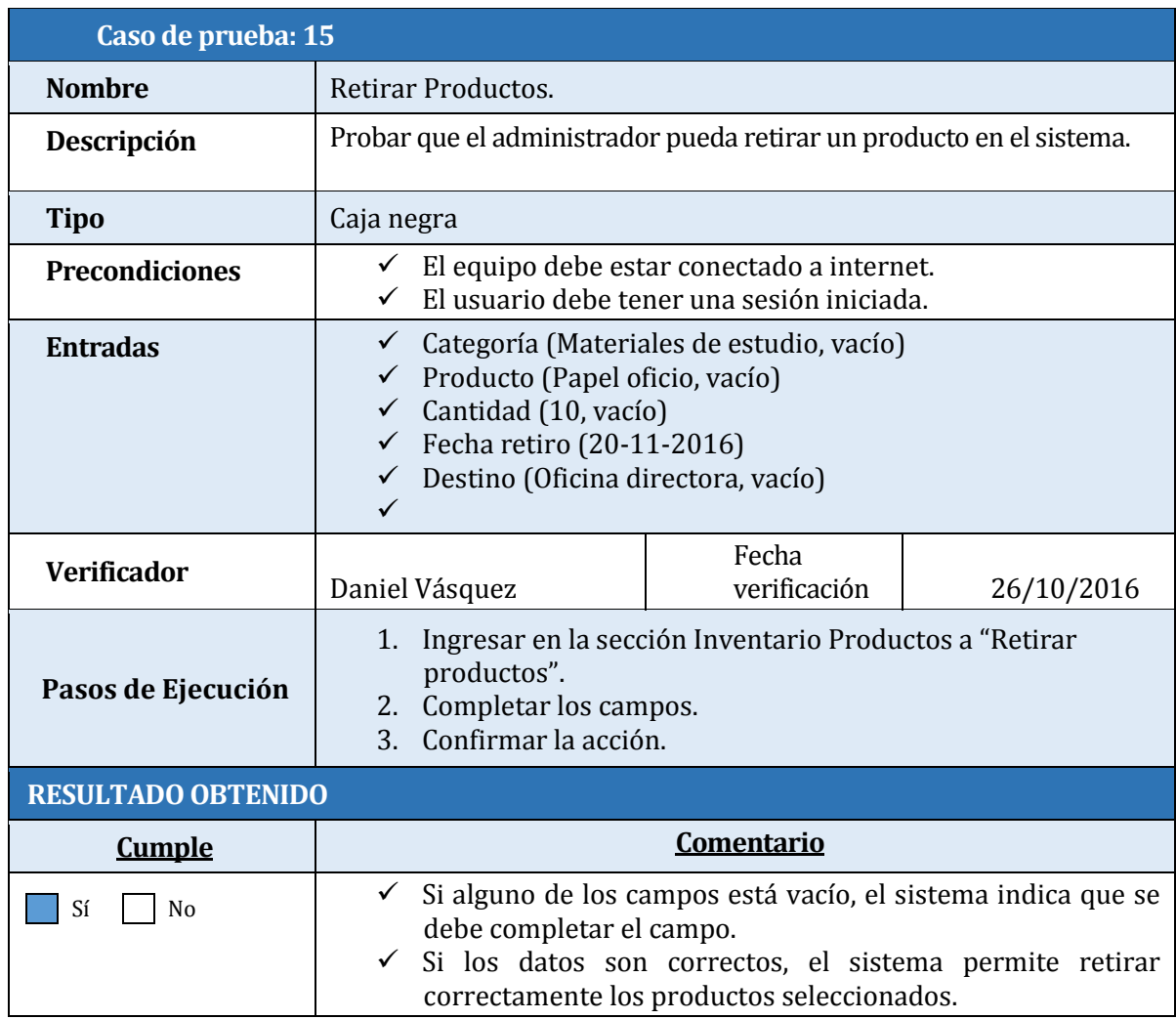

Tabla 53: Caso de prueba Retirar productos.

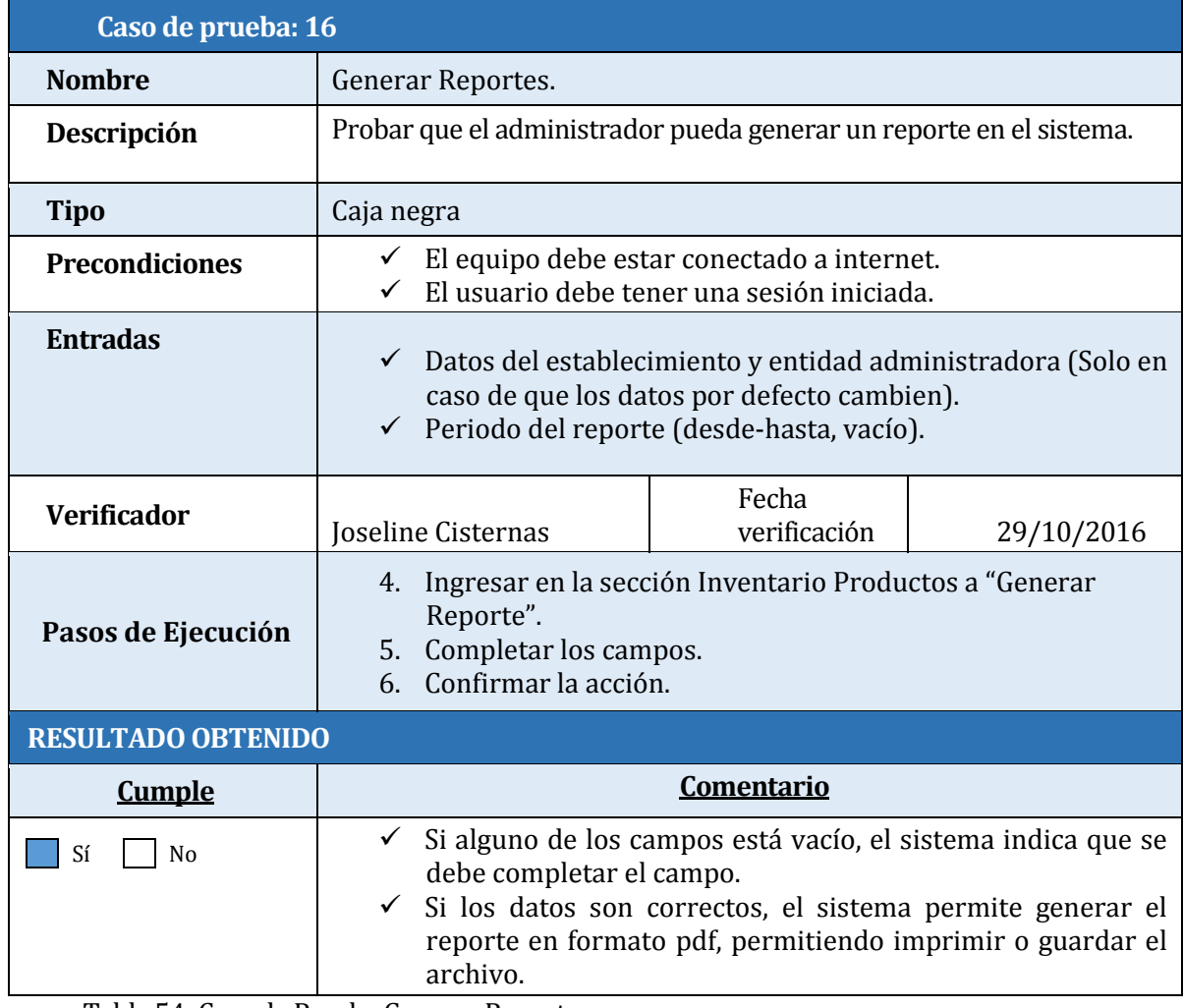

Tabla 54: Caso de Prueba Generar Reporte.

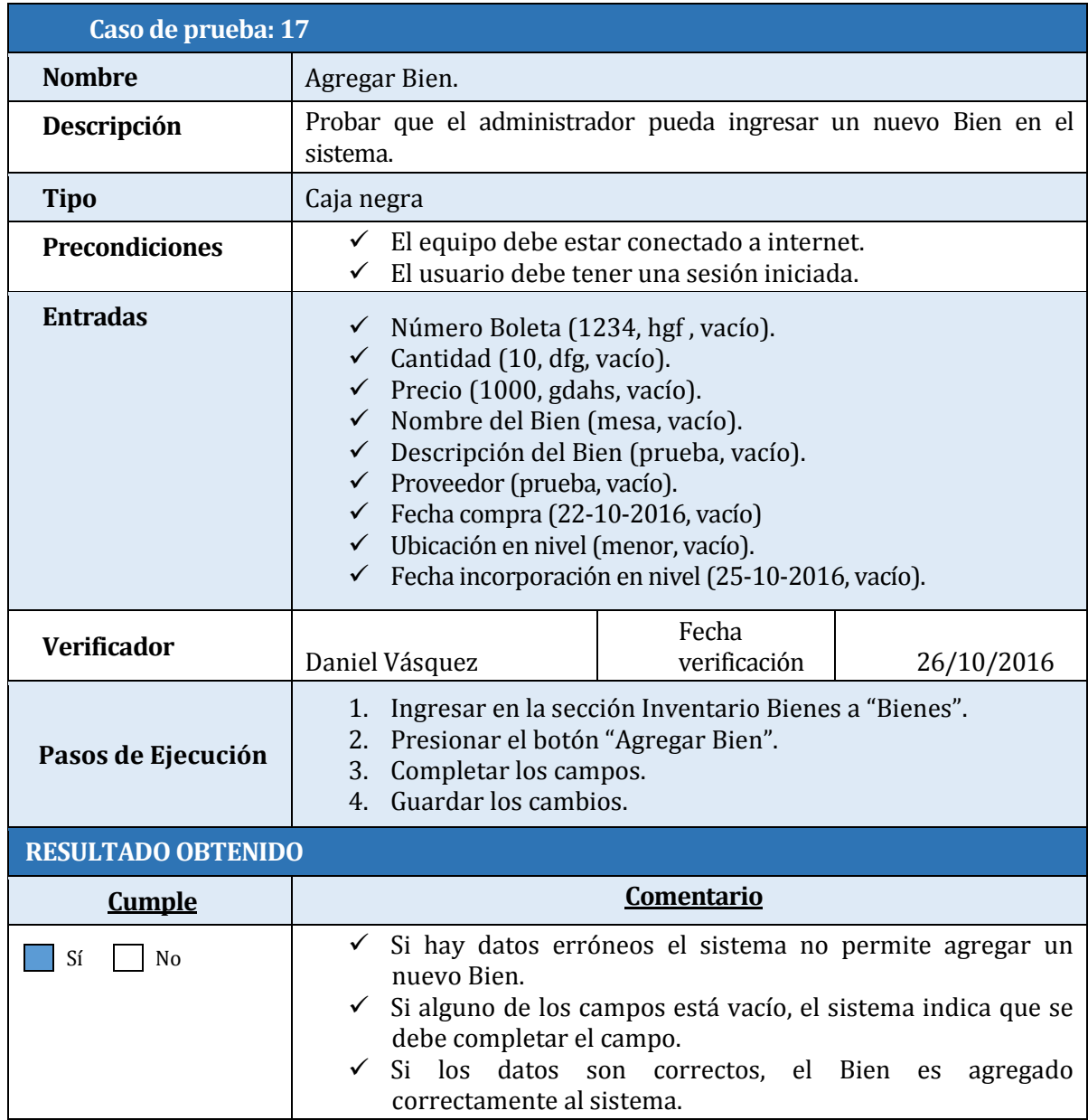

Tabla 55: Caso de Prueba Agregar Bien.

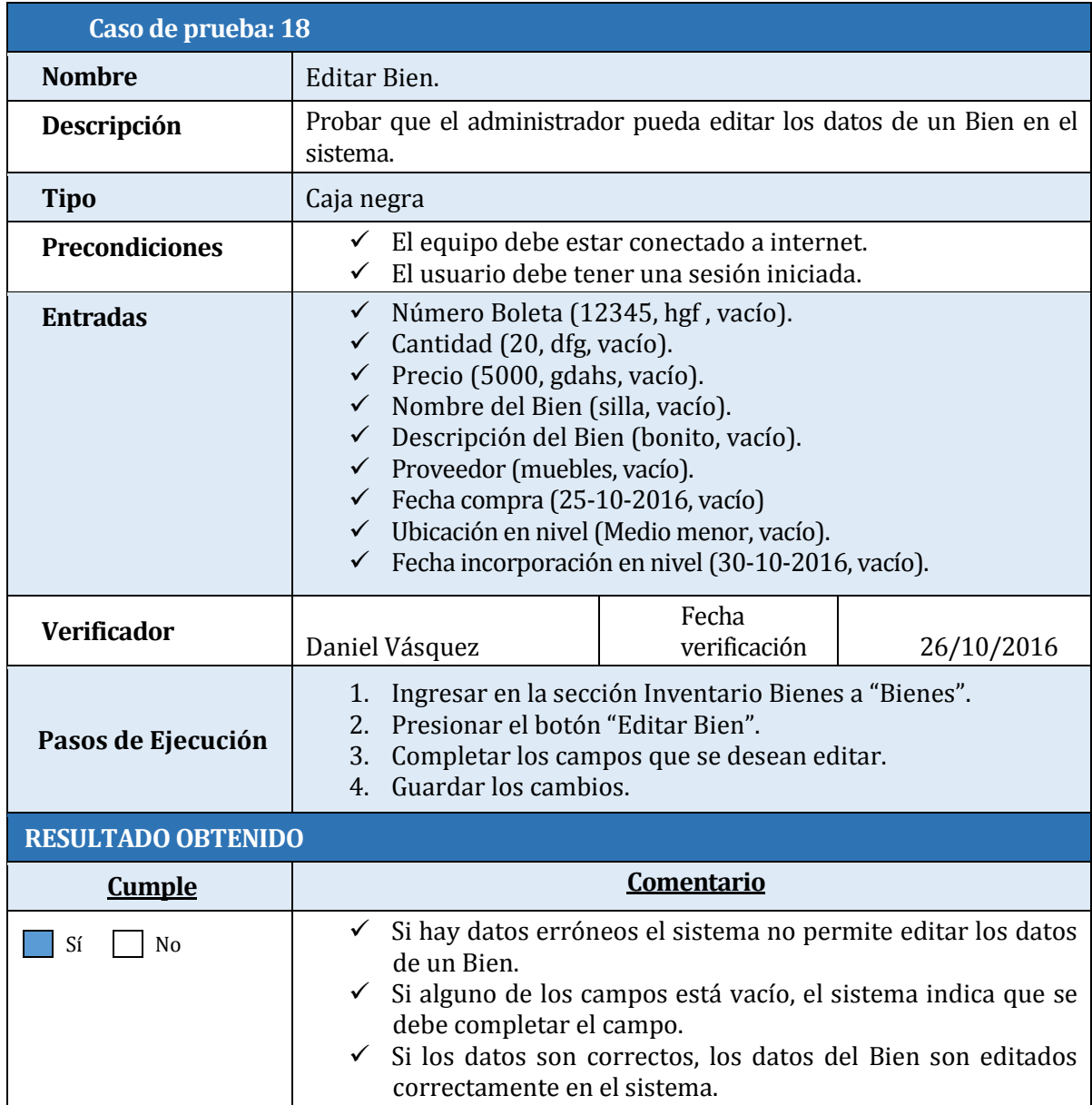

Tabla 56: Caso de Prueba Editar Bien.

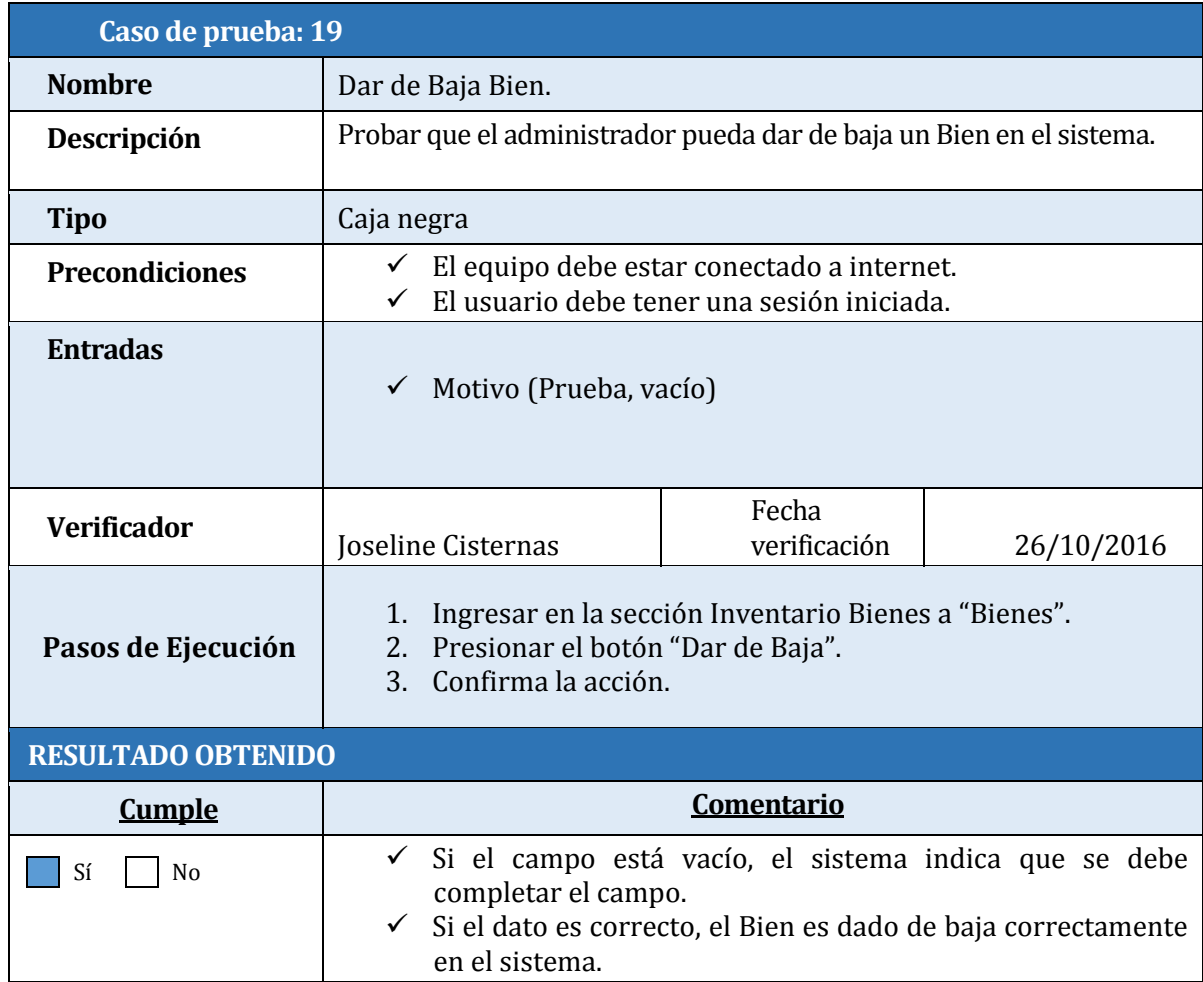

Tabla 57: Caso de Prueba Dar de Baja Bien.

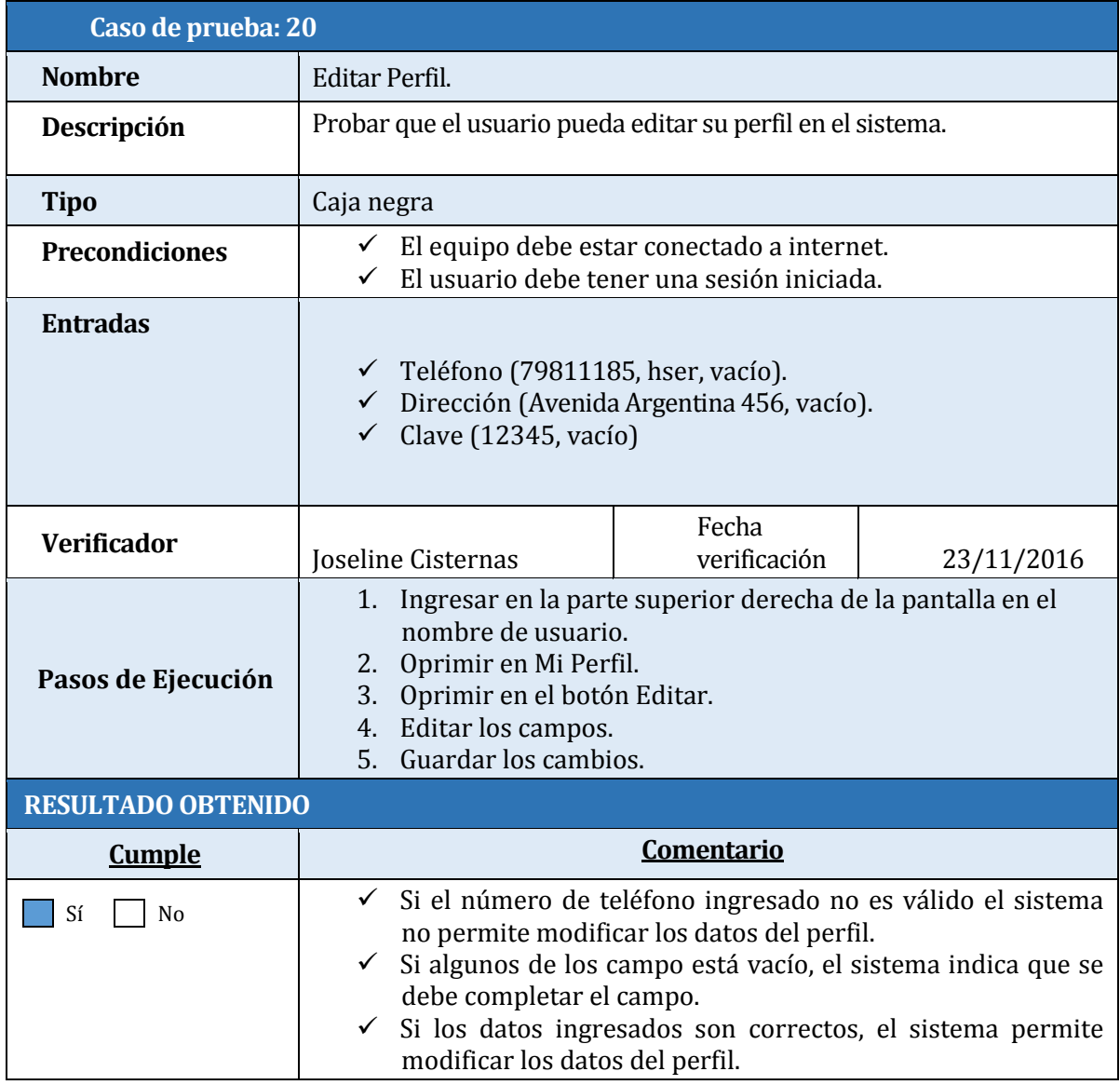

Tabla 58 Caso de Prueba Editar Perfil

## **8.4.2 Pruebas unitarias "segundo incremento"**

A continuación se detallan las especificaciones de las pruebas de Caja Negra realizadas para el tercer módulo implementado (Módulo Gestión de Documentos).

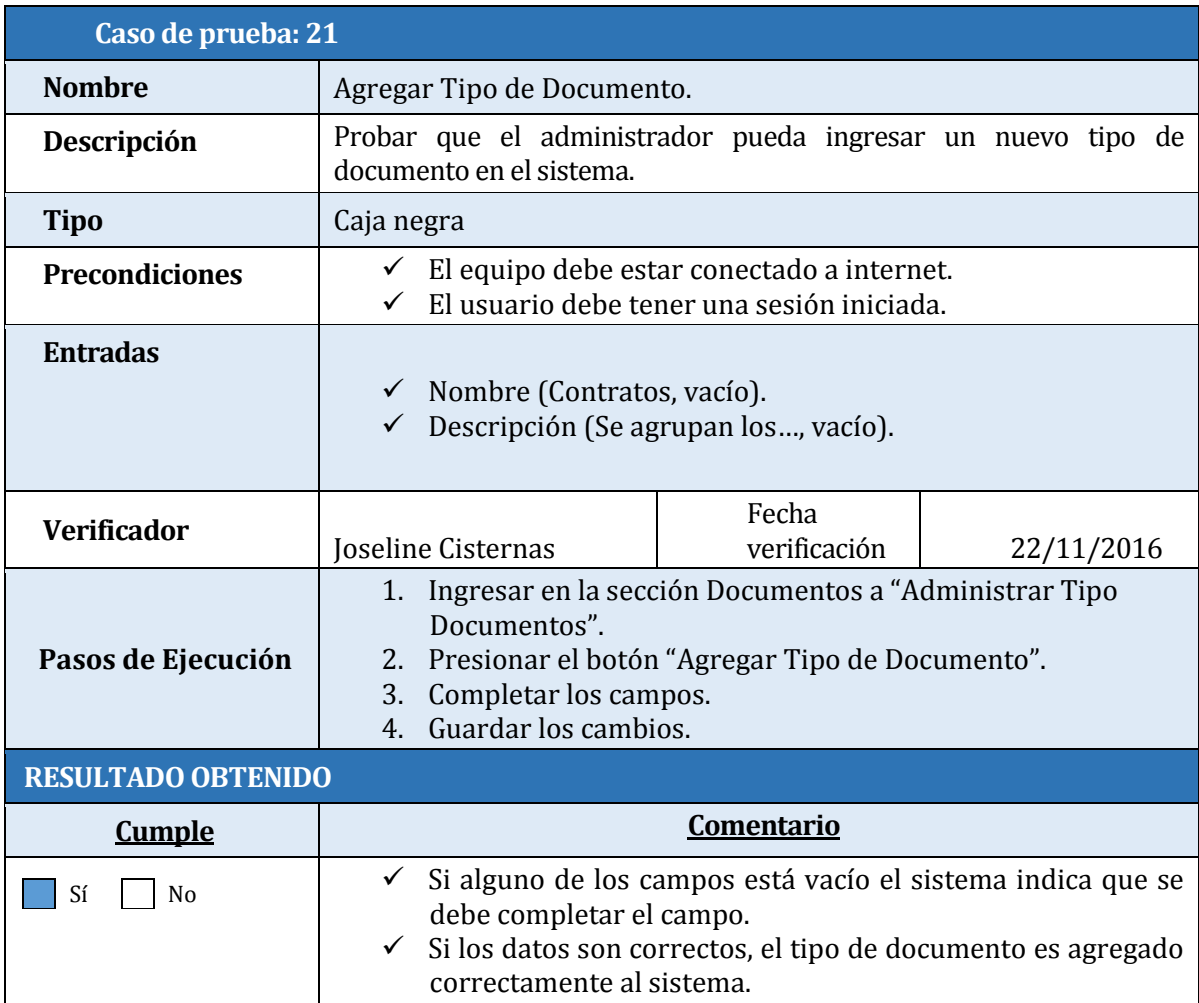

Tabla 59: Caso de Prueba agregar Tipo Documento.

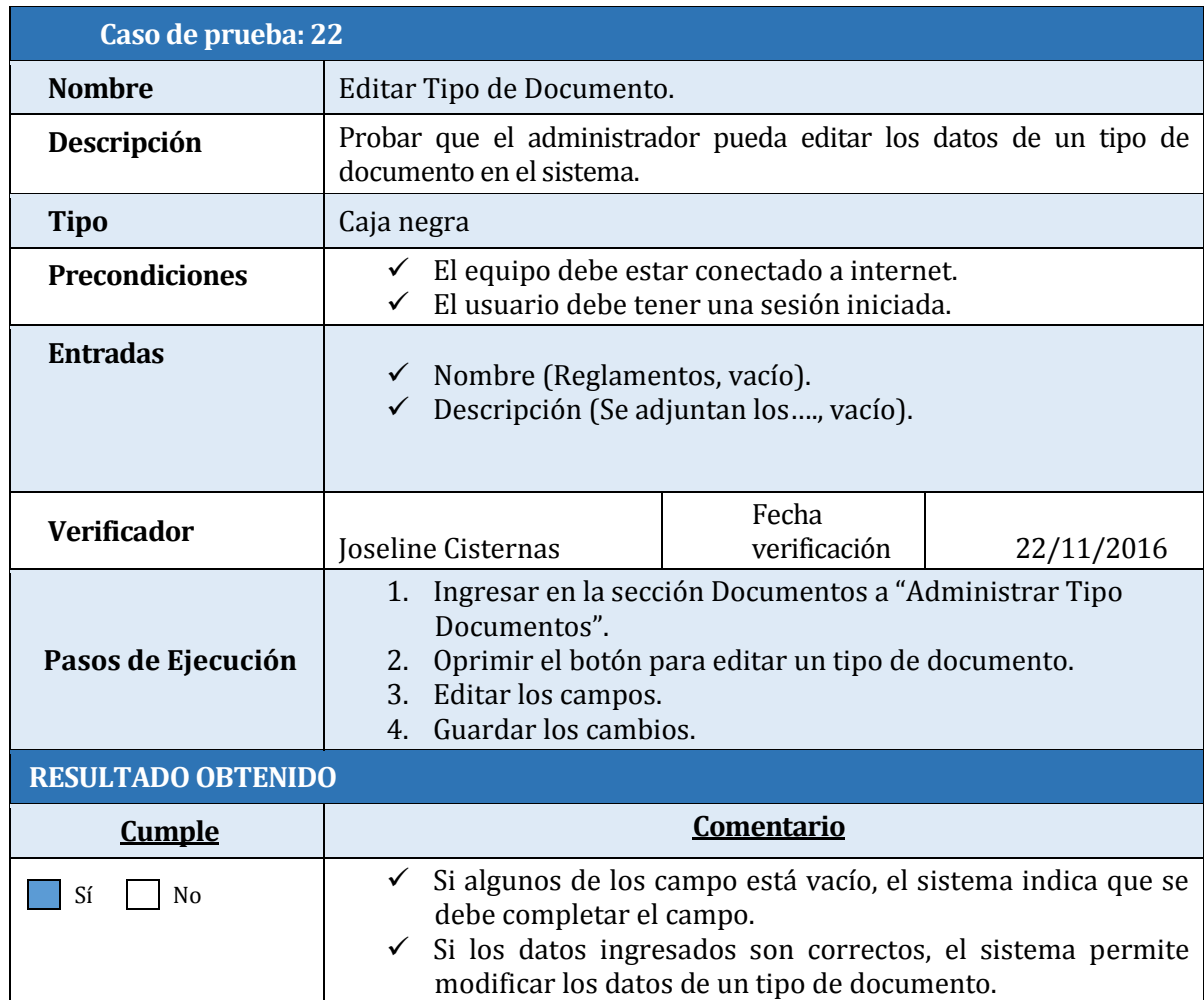

Tabla 60: Caso de Prueba Editar Tipo de Documento.

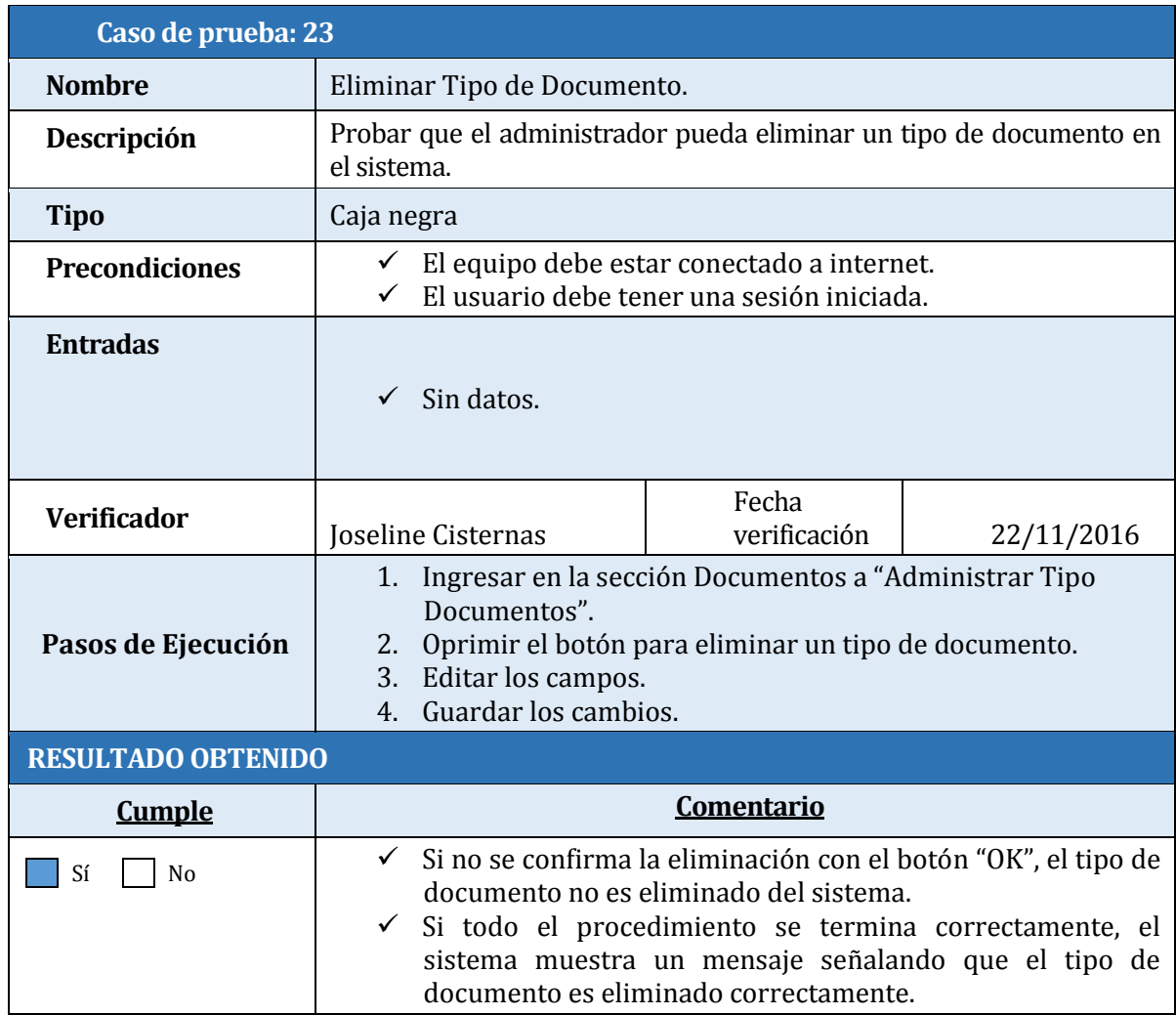

Tabla 61: Caso de Prueba Eliminar Tipo de Documento.

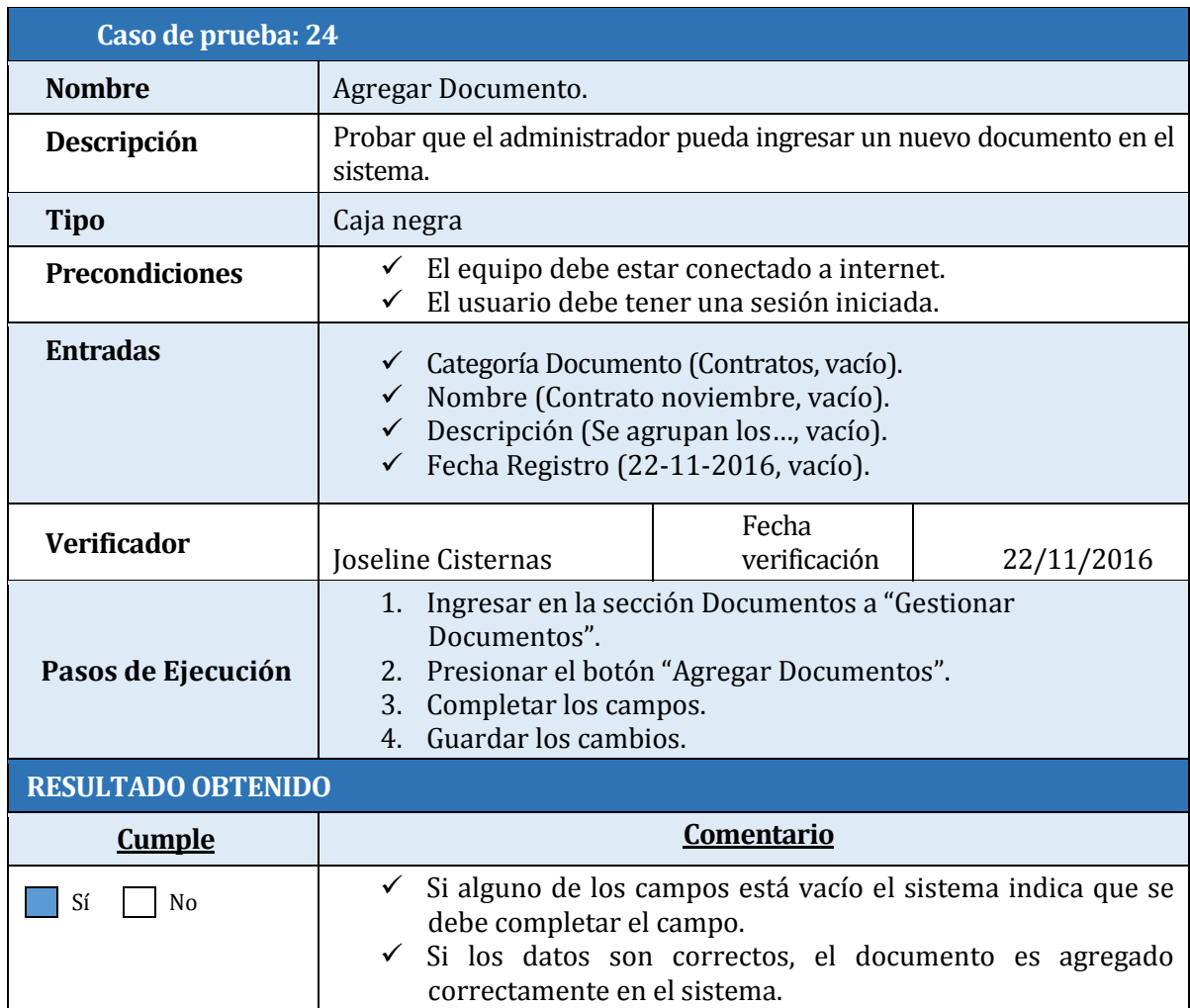

Tabla 62: Caso de Prueba Agregar Documento.

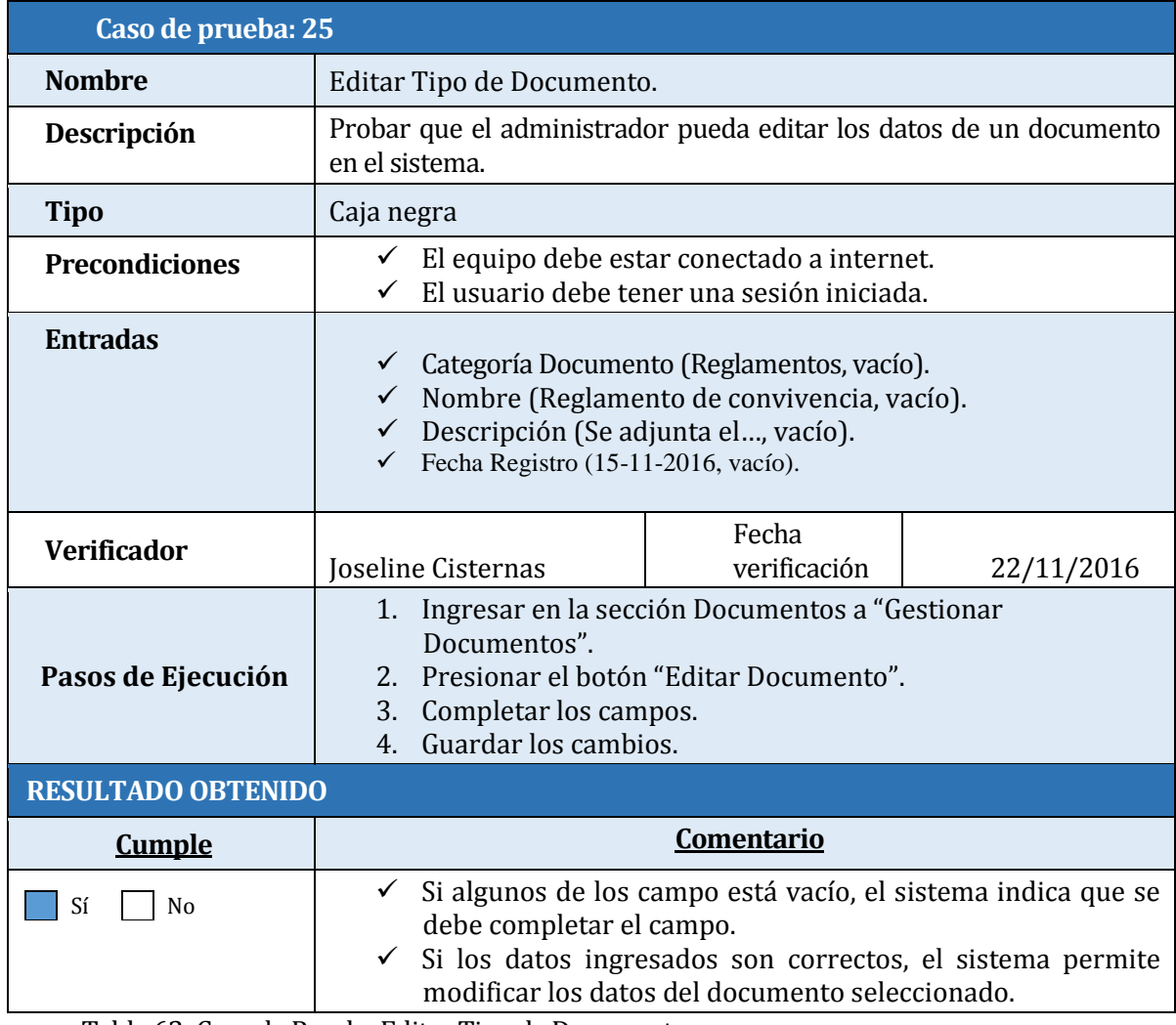

Tabla 63: Caso de Prueba Editar Tipo de Documento.

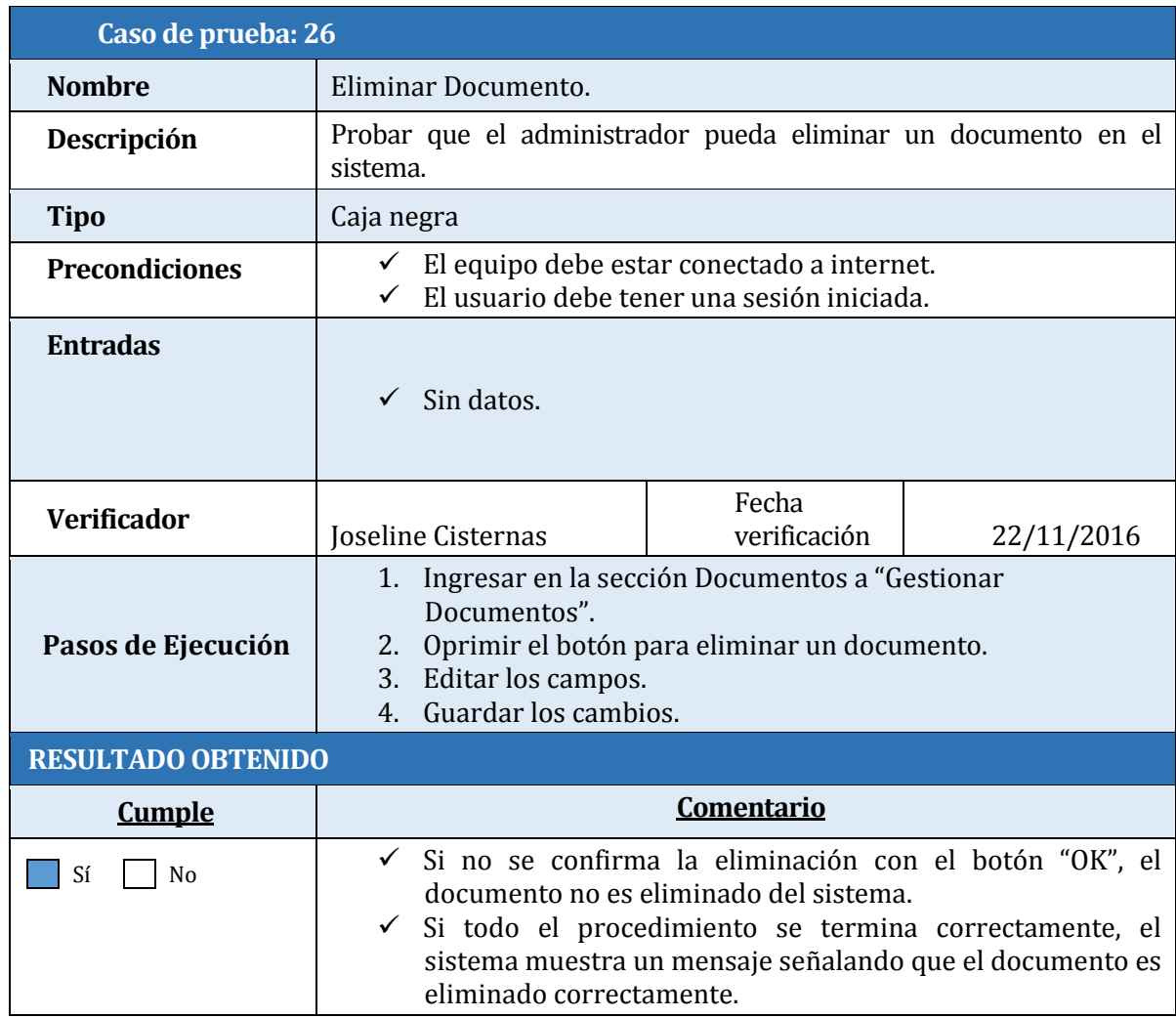

Tabla 64: Caso de Prueba Eliminar Documento.

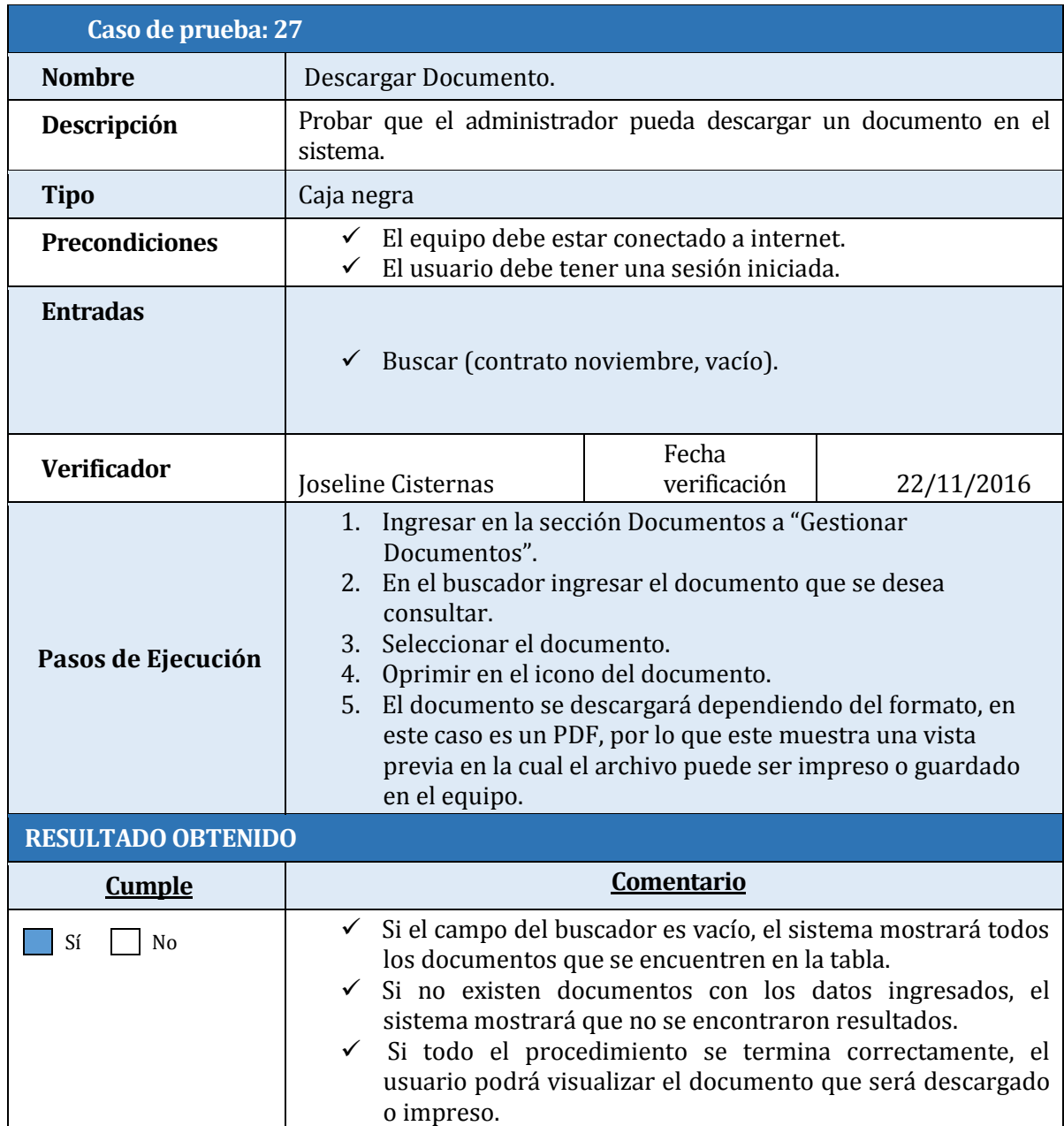

Tabla 65: Caso de Prueba Descargar Documento

### **8.4.3 Conclusión pruebas unitarias.**

En los módulos mencionados anteriormente se aplicaron pruebas de caja negra orientadas a validar el correcto funcionamiento de los requisitos funcionales establecidos en la sección 4.4.1 y posteriormente modelados en los diagramas de casos de uso en la sección 6.2.2. Las pruebas ejecutadas permitieron realizar una comparación entre los resultados esperados y los resultados reales, dando como resultado un 100% de cumplimiento de los requisitos establecidos.

## **8.5 Especificación pruebas de interfaz**

Pruebas realizadas a cada conjunto de interfaces que componen un módulo con el objetivo de identificar irregularidades en el aspecto visual de cada interfaz evaluada.

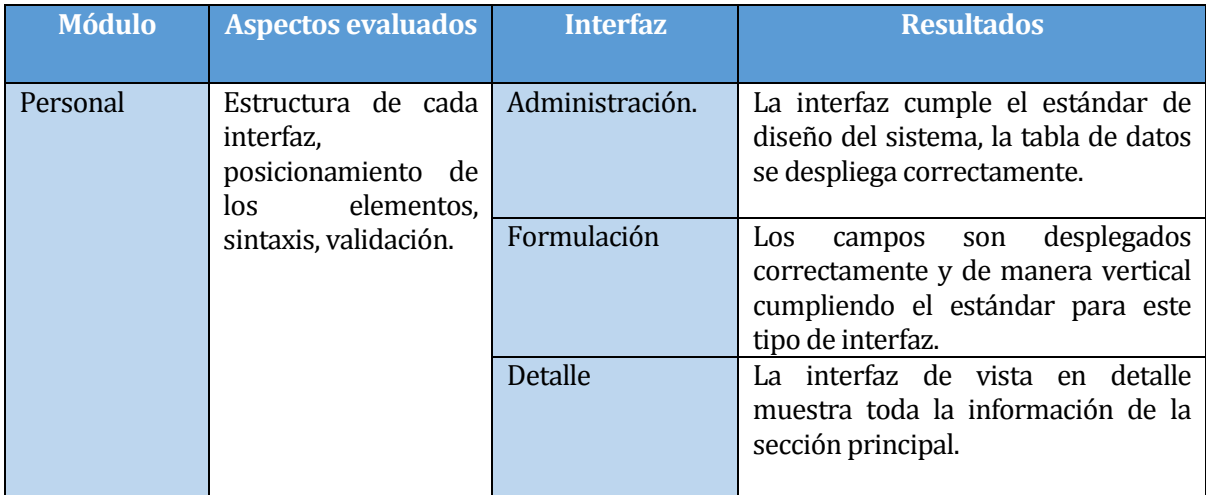

Tabla 66 Prueba de Interfaz Módulo Personal.

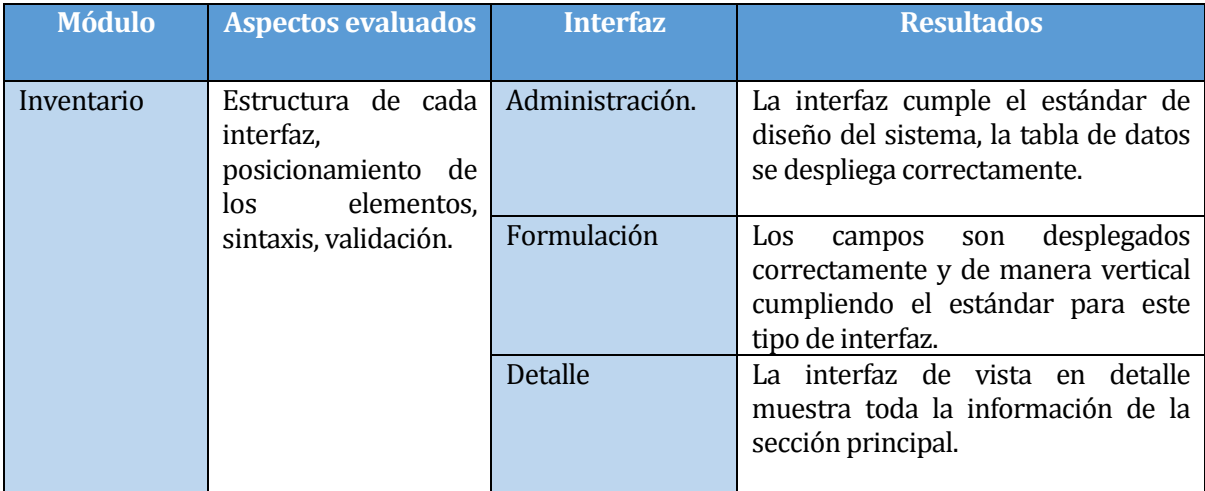

Tabla 67 Prueba de Interfaz Módulo Inventario.

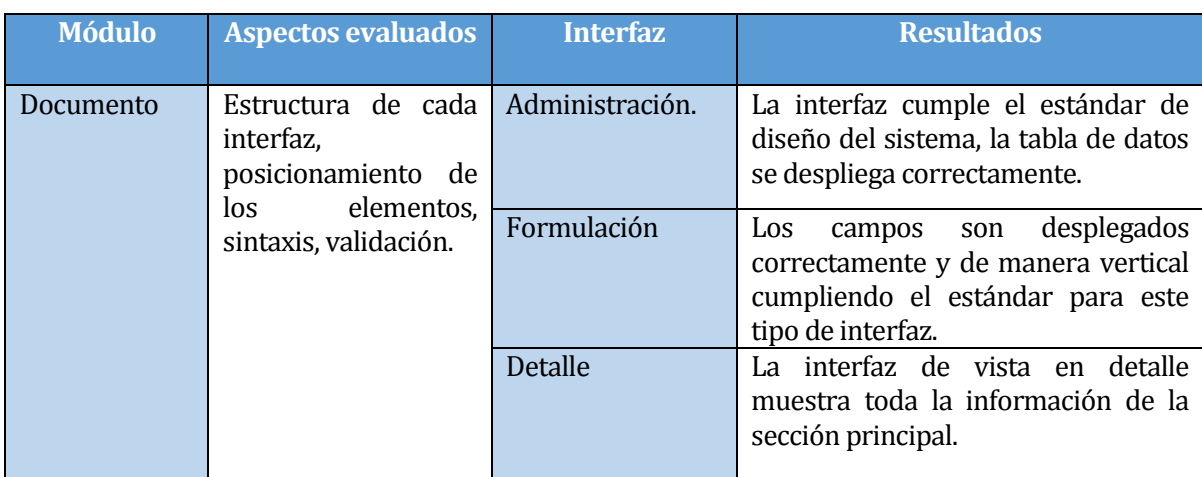

Tabla 68 Prueba de Interfaz Módulo Documentos.

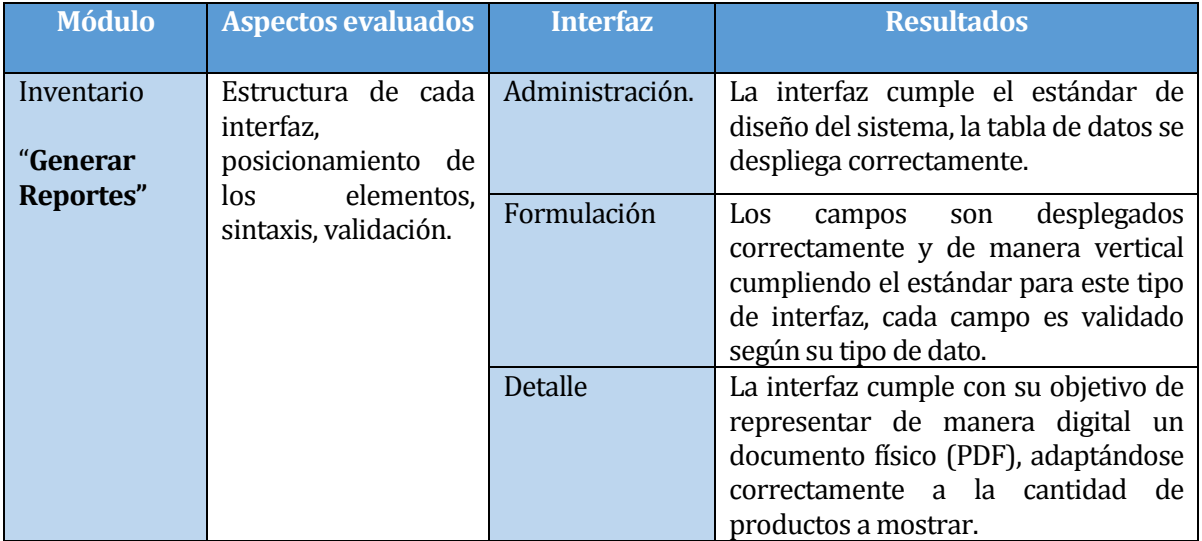

Tabla 69 Prueba de Interfaz Módulo Inventario, Generar reportes.

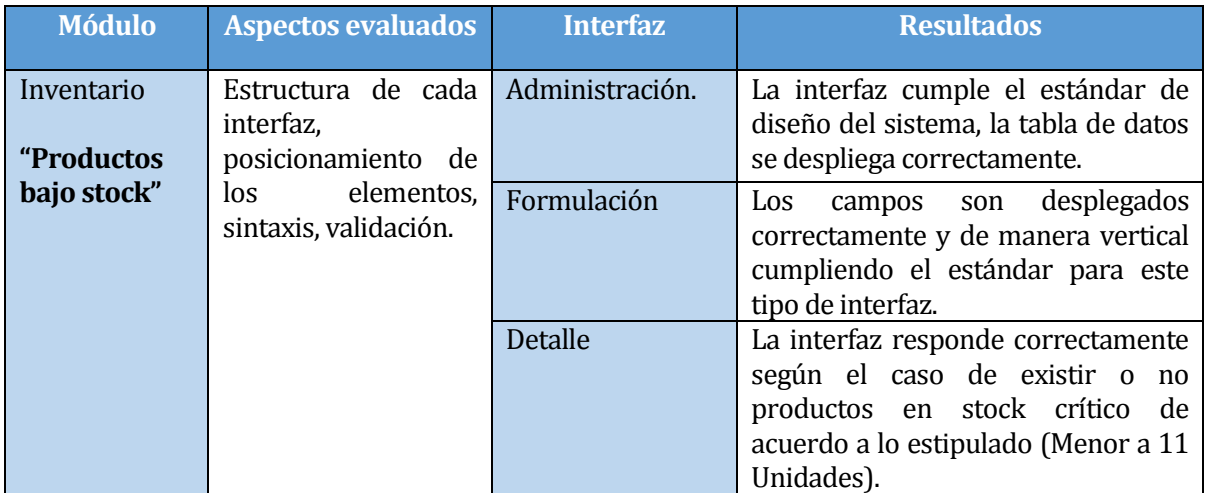

Tabla 70 Prueba de Interfaz Módulo Inventario, Productos bajo stock.

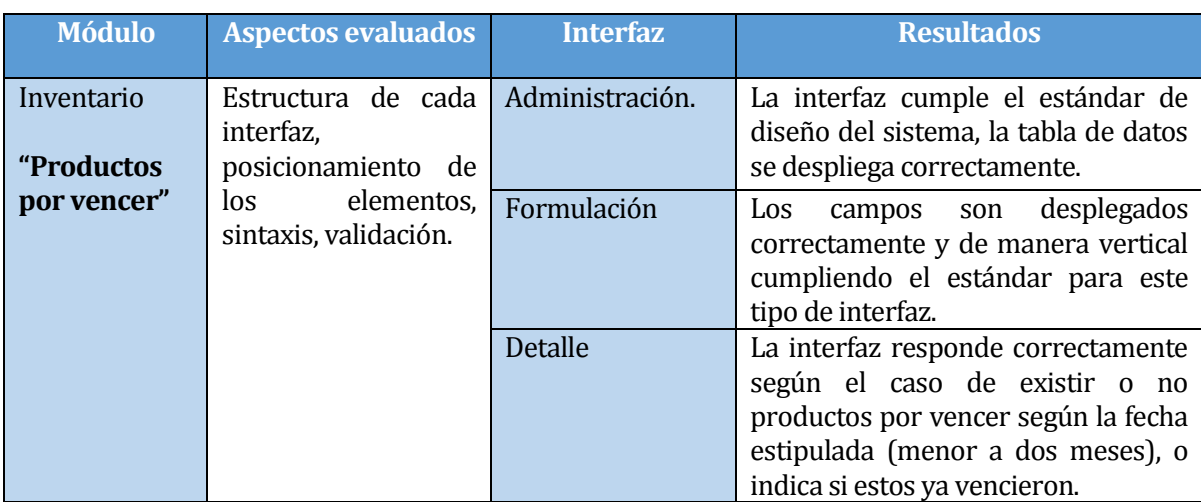

Tabla 71 Prueba de Interfaz Módulo Inventario, Productos por vencer.

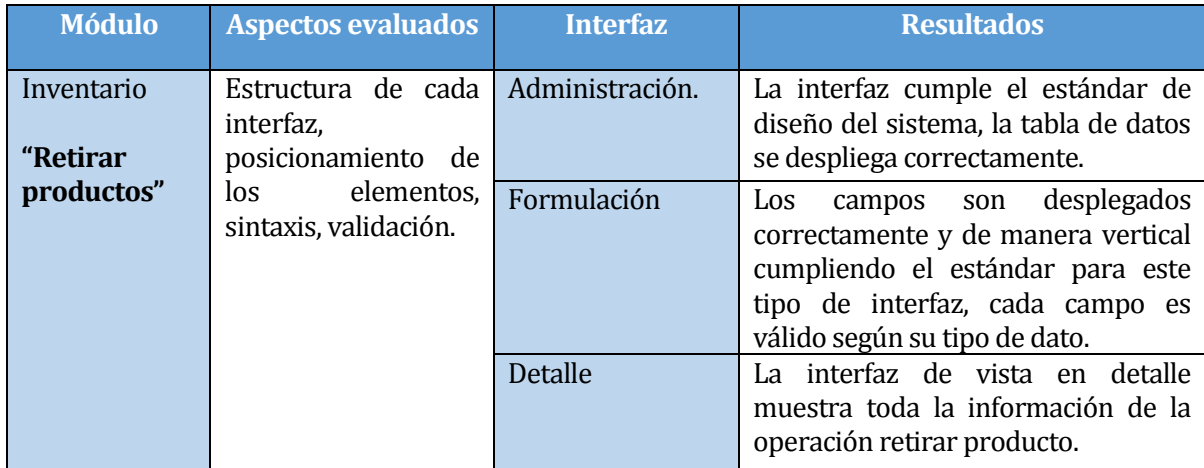

Tabla 72 Prueba de Interfaz Módulo Inventario, Retirar productos.

## **8.5.1 Resultados obtenidos**

A continuación se tabulan los resultados obtenidos, detallando los aspectos más relevantes para cada interfaz.

# **8.5.2 Conclusión pruebas de interfaz**

Luego de analizar las principales interfaces del sistema, se comprueba que todas trabajan de manera correcta. Aquellos componentes cuya posición por defecto fue modificada se adaptan perfectamente a su nueva posición sin causar alteración a los demás componentes de la interfaz.

Como varias de las interfaces poseen características similares, se aplicaron los mismos criterios de prueba. Finalmente agregar que para la generación de un reporte (Tabla 69), se realiza un correcto envío de los criterios de búsqueda desde la etapa de selección de reporte hasta los resultados obtenidos.

## **8.6 Especificación pruebas requisitos no funcionales o de calidad.**

Las pruebas para los requisitos no funcionales se realizaron de manera implícita para la mayoría de ellos, las cuales se detalla a continuación:

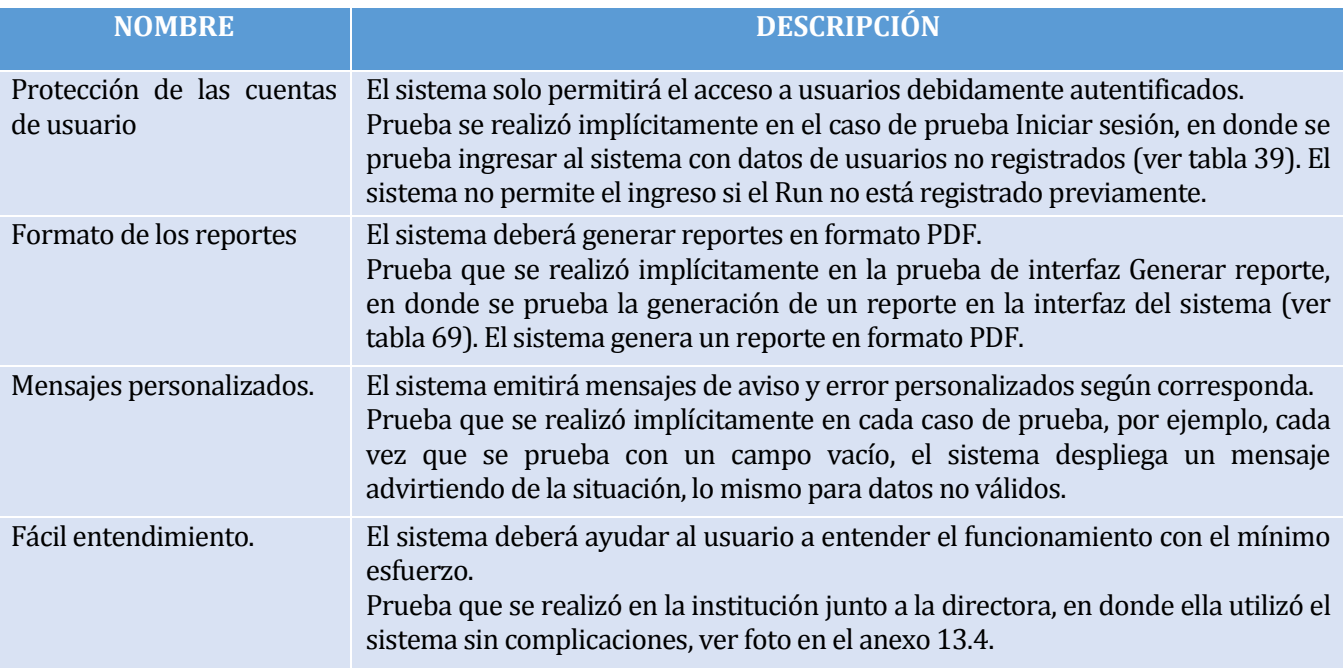

Tabla 73 Pruebas requisitos no funcionales o de calidad

# **8.7 Conclusión Final Pruebas**

En los tres módulos del sistema se aplicaron pruebas de caja negra orientadas a validar el correcto funcionamiento de los requisitos funcionales establecidos en la Sección 4.4.1. Dichas pruebas permitieron realizar una comparación entre los resultados esperados y los resultados reales, dando como resultado un 100% de cumplimiento de los requisitos pactados con el cliente. A su vez mencionar que para los requisitos no funcionales establecidos en la sección 4.4.2 todas las pruebas se realizaron de manera implícitas, a excepción de la prueba de Usabilidad-Aprendizaje que se realizó en la institución junto a la directora, cumpliendo todas estas con los resultados esperados.

Además se comprueba que las princípiales interfaces cumple con la estructura predefinida según los requerimientos gráficos, posición y tamaño. Cada campo de formulario presente en el sistema está debidamente validado en cuanto a sintaxis y semántica, importante destacar que ninguna entrada se registra en el caso de omitir alguna entrada obligatoria. Finalmente añadir que el proceso de prueba se da por finalizado de manera satisfactoria.

# **9 PLAN DE CAPACITACIÓN Y ENTRENAMIENTO**

Para comenzar a utilizar el sistema, es necesario que los usuarios sean capacitados, debido a que será un cambio drástico en la forma de trabajar. Los usuarios que deben ser capacitados se enumeran a continuación:

- **1** Jefe Provincial
- **1** Directora
- $\blacksquare$  1 Subdirectora
- **5 Educadoras**
- $\blacksquare$  1 Auxiliar

Al ser un grupo menor de solo nueve personas, no será necesario realizar varias sesiones de entrenamiento. De esta forma, se realizará una reunión en la cual se expondrá el proyecto, explicando detalladamente cada una de las funciones que componen el sistema, capacitando así a todos los usuarios de forma personalizada. De ser necesario, se agendará una nueva reunión con los usuarios para resolver dudas.

Los aspectos que serán abordados son los siguientes:

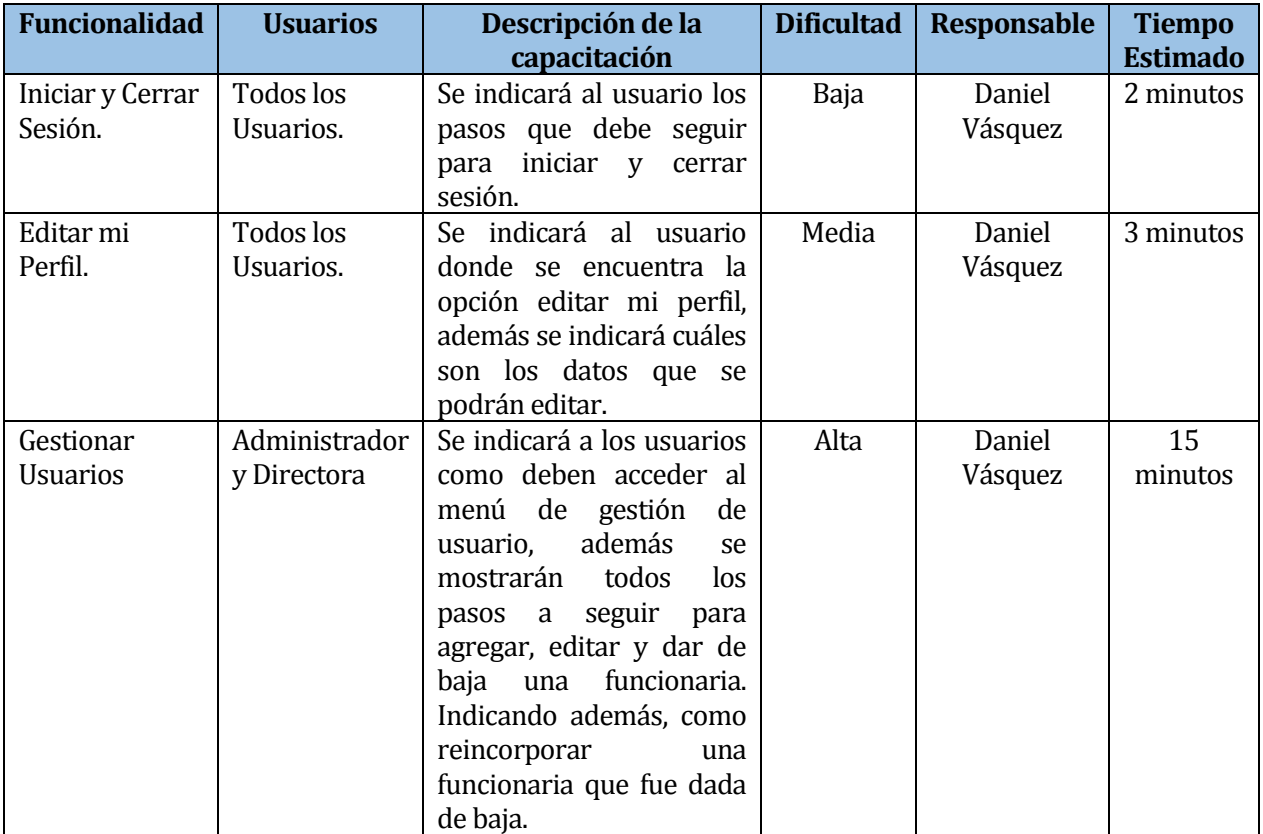

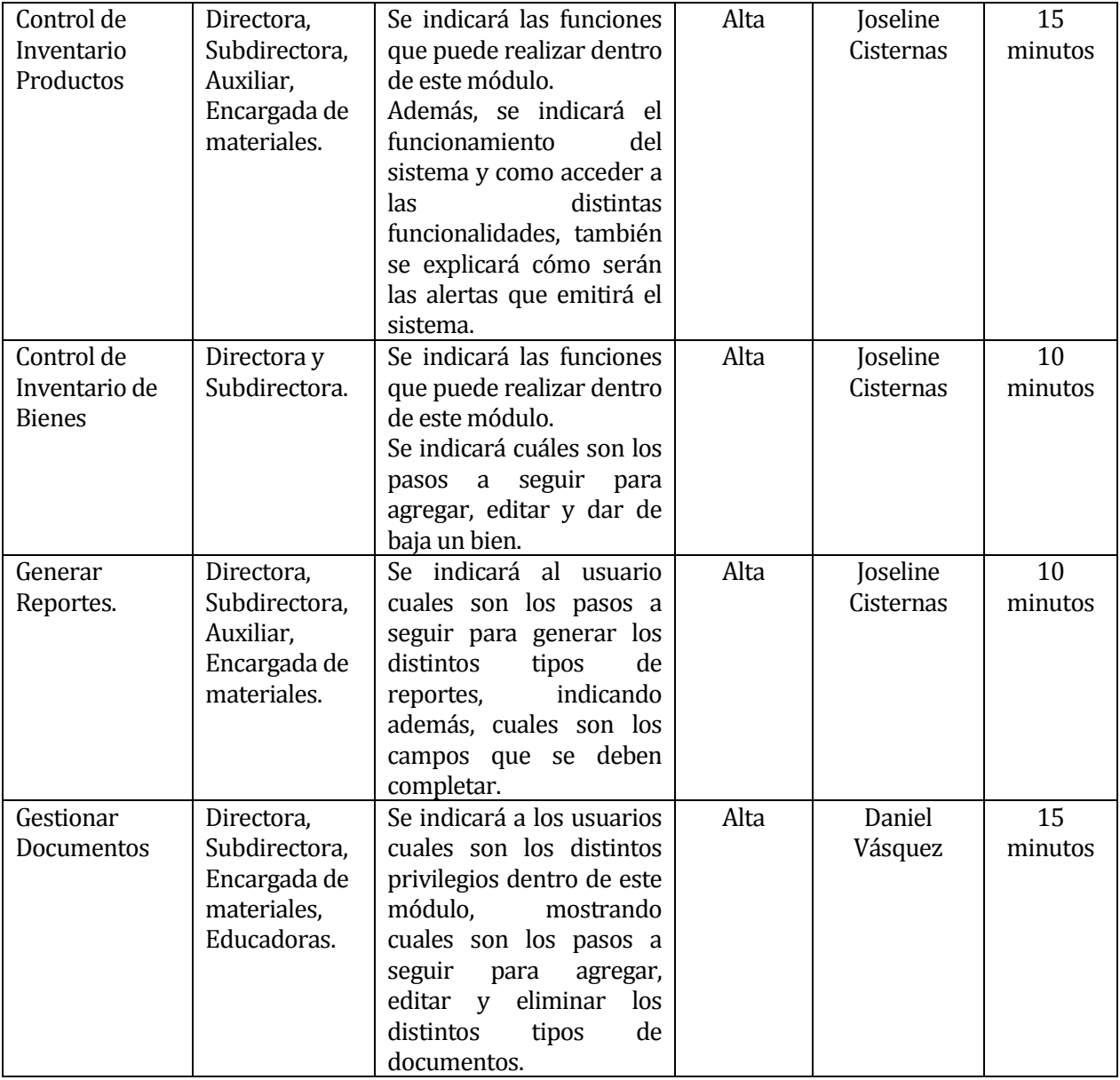

Tabla 74 Plan de Capacitación y Entrenamiento.

De acuerdo a lo anterior, la reunión de capacitación se llevó a cabo el día 21 de diciembre, con una duración de 2 horas, en la cual se pudo presentar el proyecto a todos los futuros usuarios del sistema, indicando, todos los aspectos relevantes que deben considerar al momento de utilizar el software (ver Anexo 13.5).

# **10 PLAN DE IMPLANTACIÓN Y PUESTA EN MARCHA**

### **10.1 Requerimientos para la implantación.**

Para realizar la implantación del sistema es necesario que se realice la compra de un hosting, el cual será utilizado para alojar la base de datos y el sistema. Se recomienda un hosting con las siguientes características:

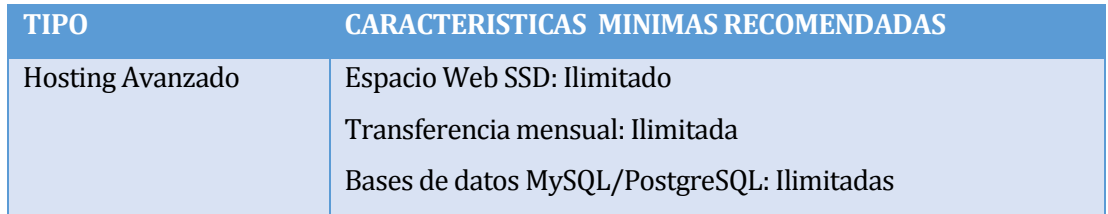

Tabla 75: Tipo de Hosting Recomendado

Además, es necesario contar con al menos 1 equipo (notebook o pc de escritorio) con conexión a internet, cuyas características mínimas recomendadas deben ser:

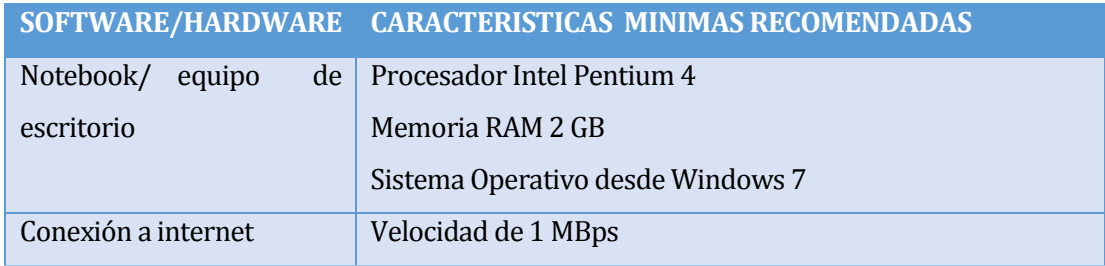

Tabla 76: Equipo Necesario para Implantación del Sistema

## **10.2 Traspaso de información Histórica**

Luego de implantar el sistema, será necesario poblar la base de datos con la información de la institución, para lo cual la directora del establecimiento deberá designar a las personas que se encargarán de dicha labor. Principalmente, la información que debe ser traspasada se detalla en el siguiente listado:

- Agregar a las funcionarias de la institución al sistema indicando sus respectivos cargos.
- Registrar todos los productos existentes en bodega y bienes de la institución.
- Agregar todos los documentos en formato digital que sean de gran importancia para la institución (Opcional).

Seguido a esto, será posible comenzar a utilizar el sistema, considerando como marcha blanca los primeros tres meses. Para así encontrar posibles errores del sistema.
#### **11 CONCLUSIONES**

Al comienzo de este proyecto fue necesario realizar un completo análisis de la situación actual de la institución "Sala cuna y Jardín Infantil Hogar de Cristo" analizando de manera exhaustiva la problemática real de la institución, de esta forma fue posible trabajar en el planteamiento de los objetivos del proyecto. Como también, en la recopilación de todos los requerimientos del sistema, labor que se realizó en conjunto a la directora y subdirectora del establecimiento.

Seguido a esto, fue necesario establecer la prioridad de cada requerimiento, para así obtener una base que ayude a planificar las metas en el transcurso de la documentación y desarrollo del producto final, además gracias a esto se pudo establecer la metodología iterativo incremental como plan de trabajo, realizando dos incrementos funcionales, el primero incluía los módulos de gestión de usuario y el de inventario, el segundo incluía el módulo de gestión de documentos.

Entre los objetivos que se plantearon al inicio del proyecto, un gran problema fue la poca comunicación con la directora de la institución, ya que por motivos personales, se ausento por bastante tiempo de la institución. Por lo mismo, fue necesario consultar con otras funcionarias temas que era de vital importancia tratar con ella. Sin embargo, pese a que existió esta dificultad, no fue impedimento para lograr el cumplimiento de los objetivos esperados. Cabe destacar, que la utilización de la metodología iterativa incremental, fue de bastante ayuda para lograr cumplir los objetivos, ya que la planificación fue la correcta y se lograron cumplir los tiempos establecidos casi en su totalidad.

Gracias a esto, el sistema pudo ser presentado ante la directora del establecimiento, quien destacó lo interesante del proyecto, declarando su conformidad en una carta de aceptación que se encuentra en el anexo 13.3, en ella destaca los beneficios que conlleva la utilización del nuevo sistema (ver anexo 13.5).

Respecto a las tecnologías utilizadas en el desarrollo del sistema se encuentran PHP nativo y MySQL, las que permitieron realizar todas las funcionalidades de manera correcta ya que existía un gran dominio de este lenguaje. Cabe destacar que no se utilizaron framework, solo se utilizó una plantilla de boostrap y se realizaron diseños con HTML 5 Y CSS.

Personalmente, para nuestro equipo de trabajo, fue muy provechoso establecer metas de trabajo y reuniones contantes con nuestra profesora guía, ya que esto fue de gran utilidad para lograr el desarrollo de este proyecto, lo cual nos permitió sentir la presión de cumplir los objetivos en las fechas planificadas. Además esto, nos permitió obtener experiencia como desarrolladores lo cual será de mucha utilidad al momento de insertarnos en el mundo laboral.

#### **12 BIBLIOGRAFÍA**

- 1. M. López, K. Flores: "Análisis de competencias a partir del uso de las TIC". Nueva época, Vol. 5, Pag. 36–55 (2006).
- 2. Y. Romero, Y. Díaz.: "Patrón Modelo-Vista-Controlador." Revista EIA, Vol. 11, Pag. 47–57 (2012).
- 3. M. Tabares, A. Barrera, J. Arroyave, J. Pineda: "Requisitos En El Proceso Unificado". Revista Telemática. Vol. 8 No 1, pag. 69–82 (2007).
- 4. **¿Qué es MySQL Workbench?**, Extraído el 12 de octubre de 2016 a las 15:40 hrs, Desde: url: http://www.mysql.com/products/workbench/
- 5. **¿Qué es DBDesigner?**, Extraído el 12 de octubre de 2016 a las 15:50 hrs, Desde: url: http://fabforce.eu/dbdesigner4/
- 6. **¿Qué es un diagrama de casos de uso?**, Extraído el 16 de octubre de 2016 a las 17:50 hrs, Desde:

 url:https://prezi.com/kaw0apx5-zw3/uml-y-el-proceso-unificado-requerimientosmodelado-de-casos-de-uso/

7. **Manual de diagramación de procesos bajo estándar BPMN**, Extraído el 19 de noviembre de 2016 a las 18:15 hrs, Desde:

url:http://www.analitica.com.co/website/images/stories/documentosTecnicos\_SGP/Manu al%20de%20Diagramacion%20de%20Procesos%20Bajo%20Estandar%20BPMN.pdf

- 8. **Pruebas de software**, Extraído el 20 de noviembre de 2016 a las 17:20 hrs, Desde: url: https://www.ecured.cu/Pruebas\_de\_software
- 9. **Modelo Vista Controlador,** Extraído el 28 de diciembre de 2016 a las 17:20 hrs, Desde: url:http://book.cakephp.org/2.0/es/cakephp-overview/understanding-model-viewcontroller.html
- 10. **Diagrama de Modelo Vista Controlador,** Extraído el 28 de diciembre de 2016 a las 17:30 hrs, Desde:

url: http://www.juntadeandalucia.es/servicios/madeja/contenido/recurso/122

## **13 ANEXOS**

## **13.1 Planificación Inicial del Proyecto**

La planificación inicial del proyecto se realizó con una Carta Gantt:

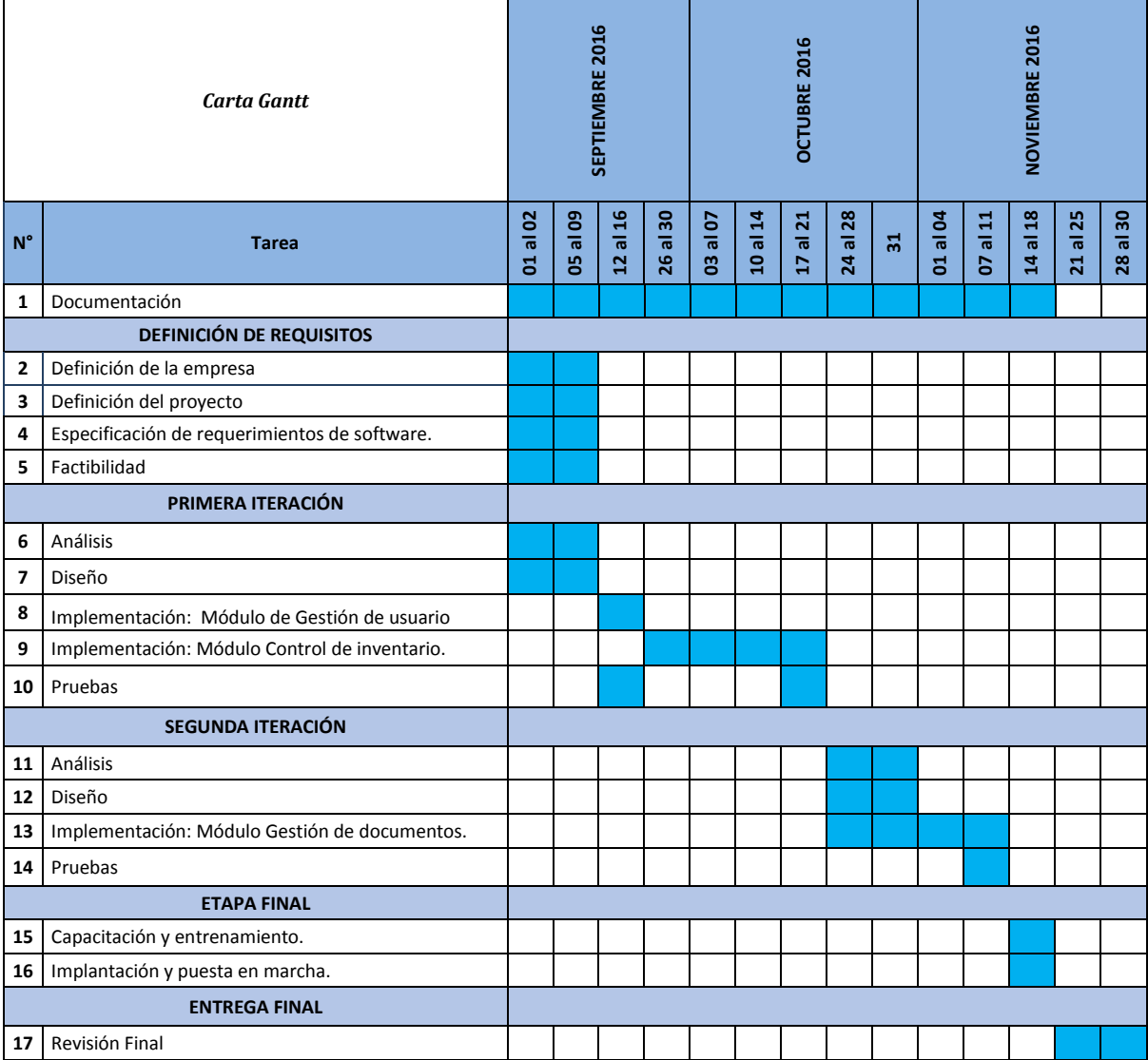

Figura 15: Carta Gantt

# **13.2 Modelo Reporte JUNJI**

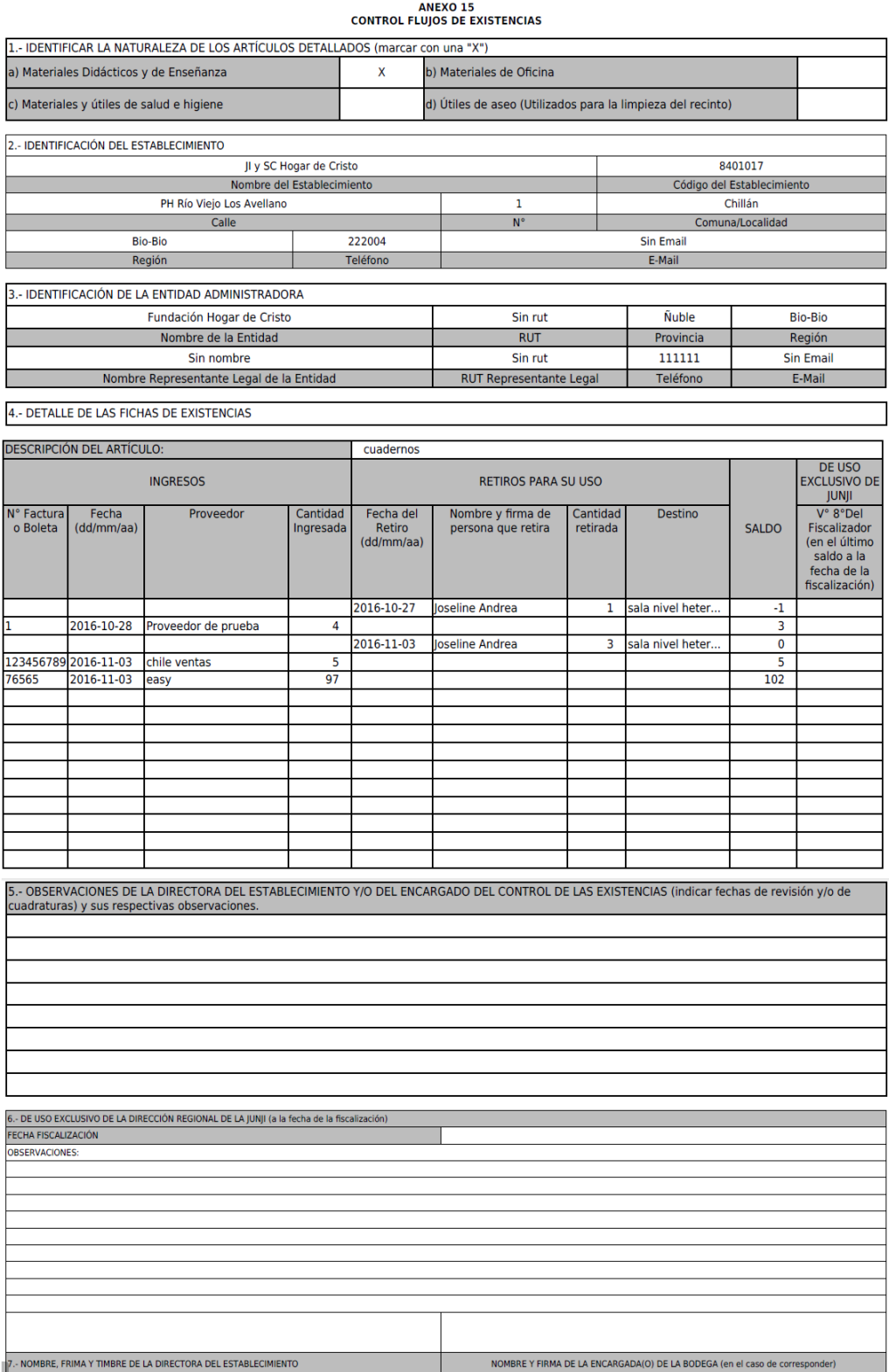

Figura 16: Modelo de Reporte JUNJI

### **13.3 Carta de Aceptación del Usuario**

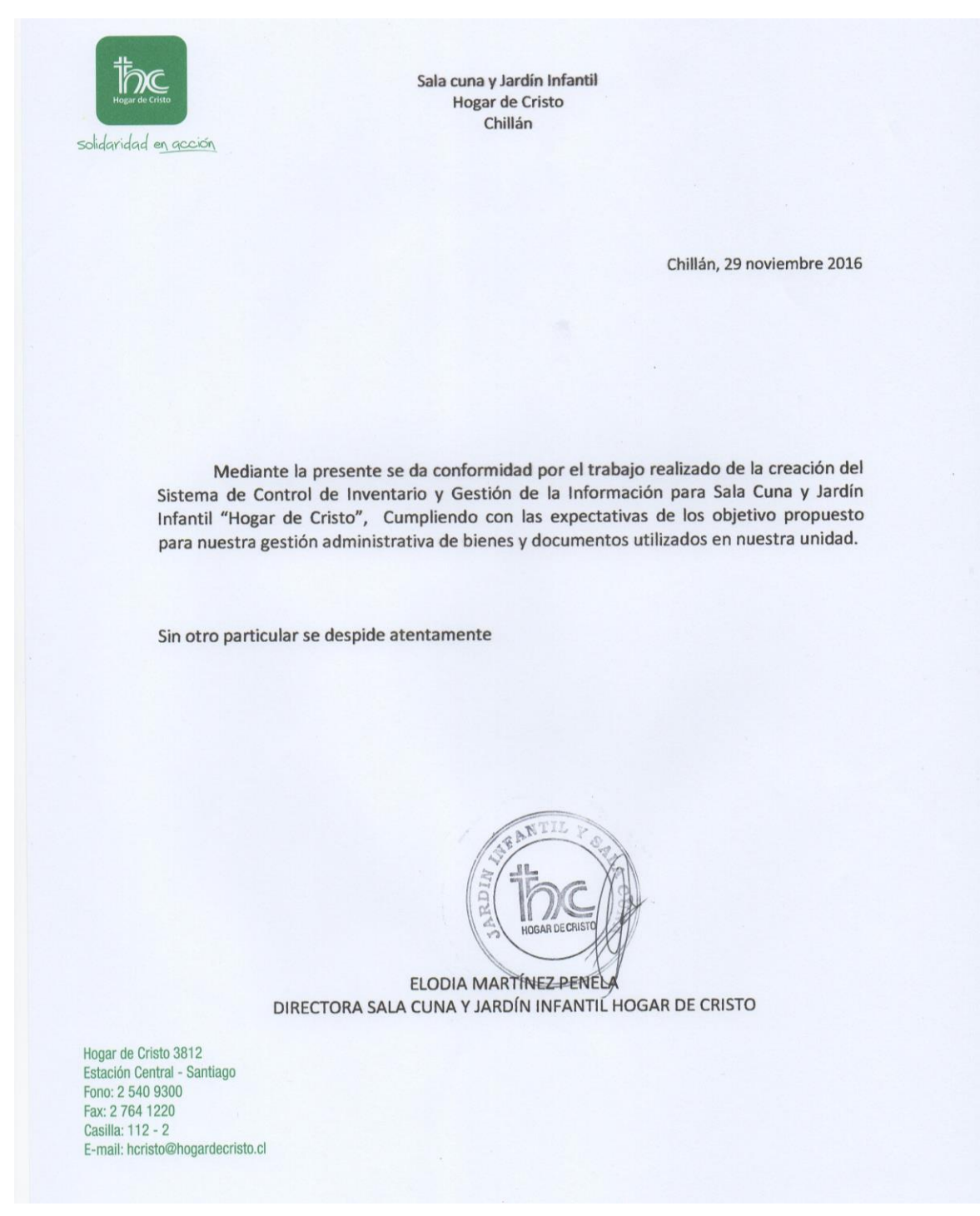

Figura 17: Carta de Aceptación del Usuario

### **13.4 Usuario Utilizando Sistema**

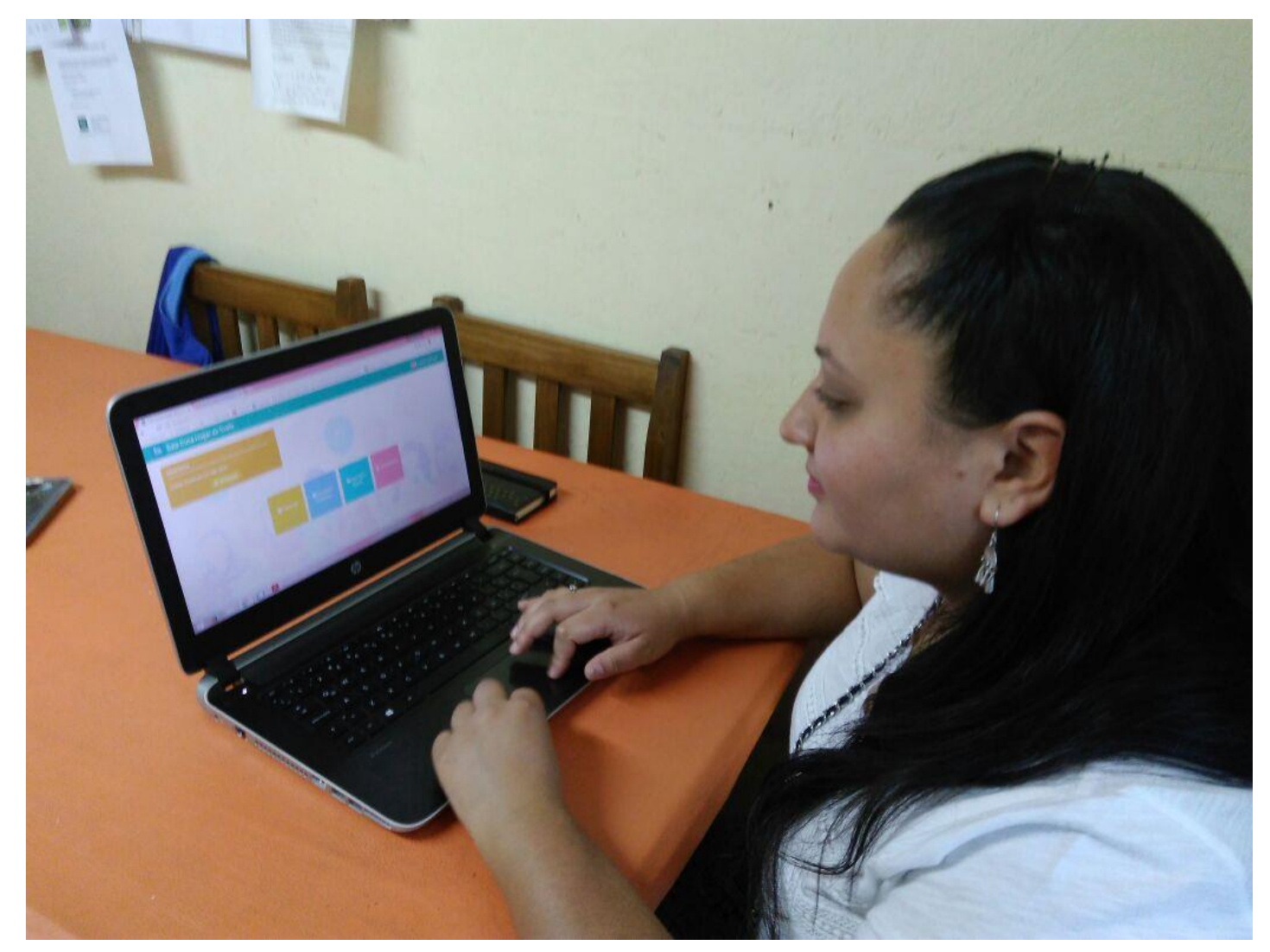

Figura 18: Usuario Utilizando el Sistema

#### **13.5 Resultados Plan de capacitación y Entrenamiento**

Con fecha 21 de diciembre de 2016, fue realizado el plan de capacitación en la institución, en la cual estuvieron presentes todos los futuros usuarios del sistema. De esta forma, se presentó el sistema de forma completa, aclarando todo tipo de dudas que fueron surgiendo durante de la capacitación.

Luego de la presentación, se realizó una ronda de preguntas, en las cuales los usuarios presentaron sus inquietudes y comentaron sus observaciones acerca del sistema, esta ronda tuvo una duración de 20 minutos.

Uno de las principales reacciones que se observaron en los usuarios, fue la resistencia al cambio, como también el miedo a la utilización de las nuevas tecnologías. Ya que en sus opiniones, se evidenció que esta solución sería compleja de abordar debido a su bajo conocimiento de computación. Sin embargo, para la jefatura de la institución, este es un cambio muy importante para ellos, ya que les permitirá gestionar toda la información de manera rápida y segura.